# $E\subseteq$  $\Box$  $\Box$  $\Box$  $\textcircled{\scriptsize 0}$  $\blacktriangle$ I-AC-PRO-II AC TRIP UNIT

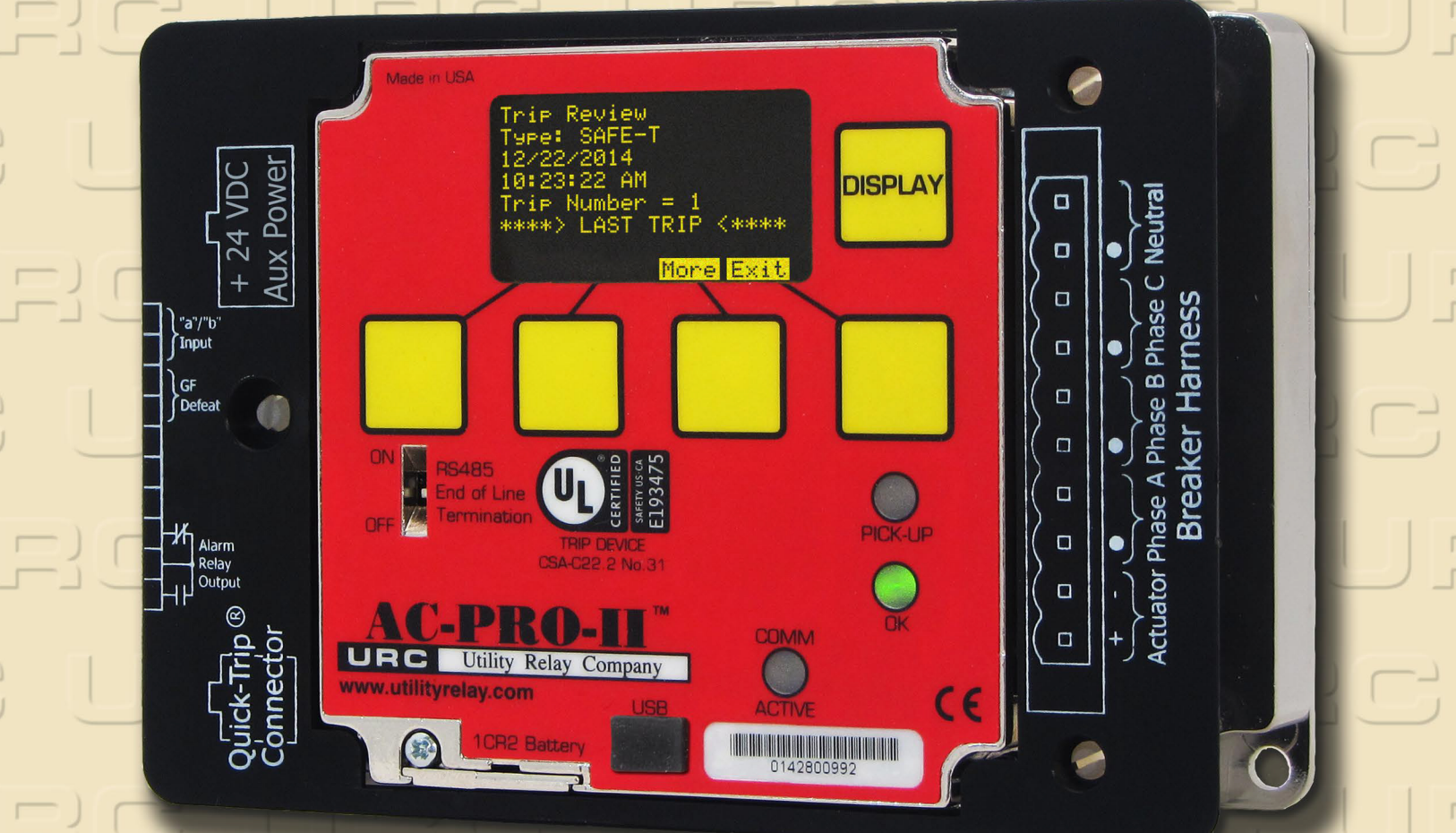

# ES **MA**  $\blacksquare$

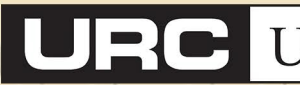

Utility Relay Company

Chagrin Falls, OH 44023 Phone: 888.289.2864 www.utilityrelay.com

# **Revisão do Manual 2.02 - Dezembro de 2017 – Versão do firmware 2.0**

**Índice**

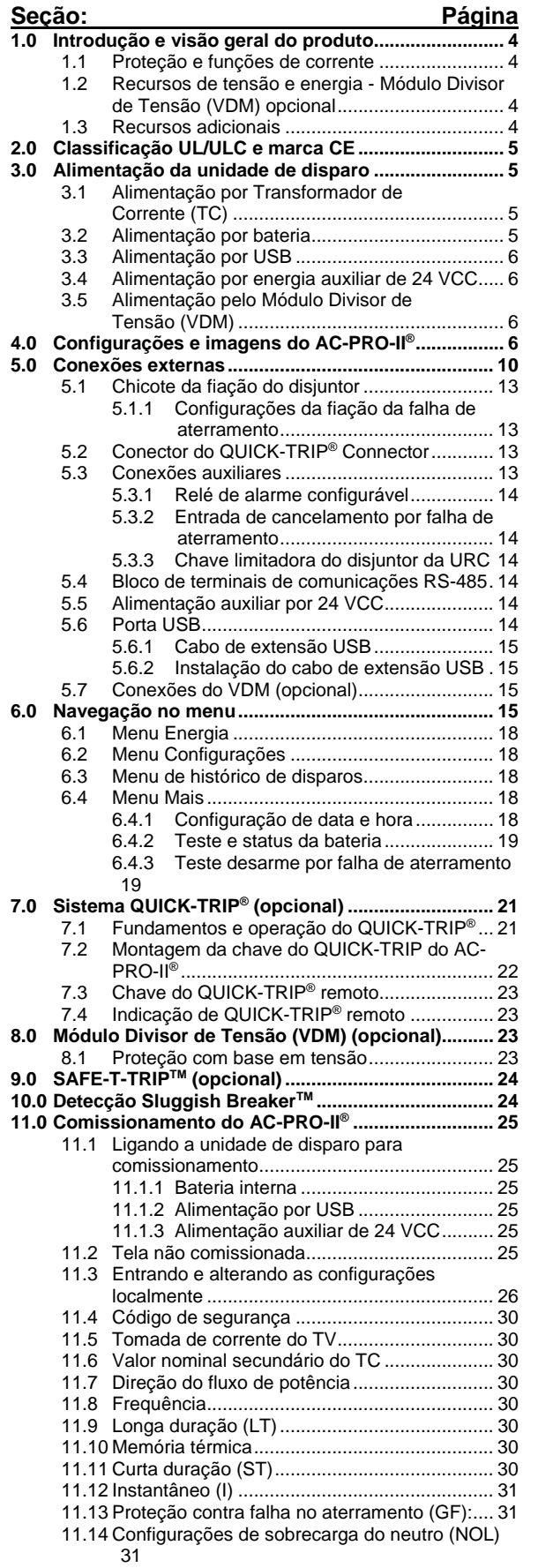

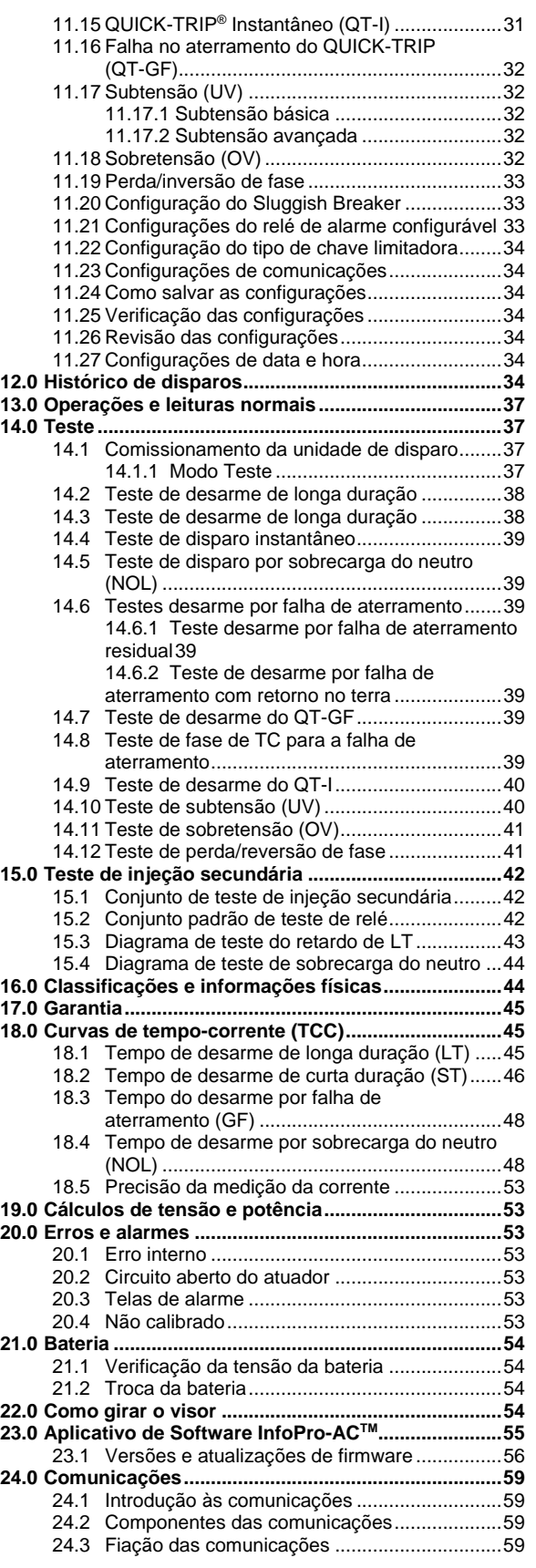

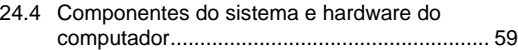

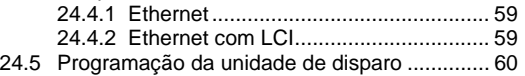

24.6 [Registradores do Modbus](#page-61-1) ............................... 60

Para obter a versão mais recente, acesse: [http://www.utilityrelay.com/Side\\_Bar/Instruction\\_Manuals.html](http://www.utilityrelay.com/Side_Bar/Instruction_Manuals.html)

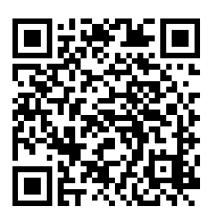

# Lista de tabelas e figuras

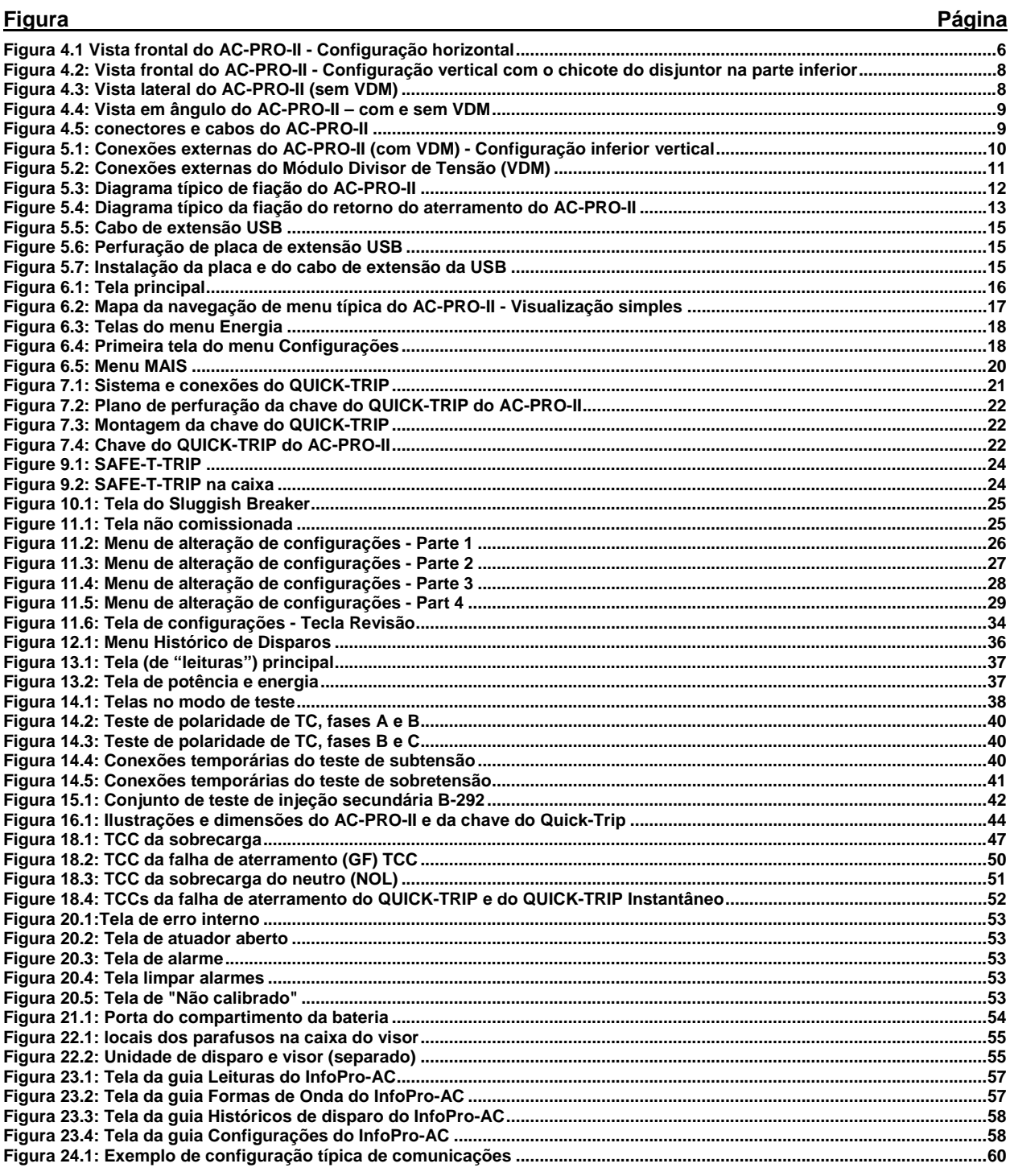

# **Tabelas**

# Página

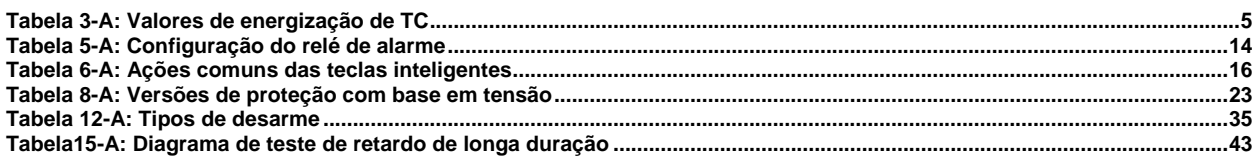

Utility Relay Company 10100 Queens Way Chagrin Falls, OH 44023<br>www.utilityrelay.com<br>Telefone 888-289-2864 Fax: 440-708-1177

# <span id="page-5-0"></span>**1.0 Introdução e visão geral do produto**

O AC-PRO-II® é uma unidade de disparo de última geração baseada em microcontrolador para uso em disjuntores trifásicos, classe 600 volts, com circuito de corrente alternada em sistemas de 50 Hertz ou 60 Hertz. O AC-PRO-II dispõe de um visor OLED (Organic Light Emitting Diode) de 128 x 64 rotativo, teclas inteligentes e LEDs.

O padrão AC-PRO-II fornece:

- Proteção contra sobrecarga e falhas
- Comunicações RS485
- QUICK-TRIP® para redução do risco de arc flash
- Detecção Sluggish Breaker® patenteado
- Histórico de disparos com registro de data e hora e com captura de forma de onda
- Interface do software InfoPro-ACTM
- Preparação para o dispositivo de disparo remoto portátil SAFE-T-TRIP®
- E muitos outros recursos

Além disso, com o Módulo Divisor de Tensão (VDMTM),opcional, o AC-PRO-II pode fornecer proteção contra sobretensão/subtensão e cálculos de energia.

O AC-PRO-II é 55% menor que o AC-PRO® original e inclui mais recursos e maior flexibilidade. O tamanho menor permite a aplicação em uma grande variedade de disjuntores. A unidade de disparo oferece configurações de usuário versáteis que possibilitam a configuração da frequência (50 Hz ou 60 Hz), a classificação secundária de TC (transformador de corrente) e falha de aterramento em campo, eliminando a necessidade de uma unidade de disparo especial configurada de fábrica e simplificando o processo de compra do kit.

O AC-PRO-II é compatível com modelos mais antigos de equipamentos existentes no mercado, como TCs do AC-PRO, atuadores, chicote elétrico e configurações, facilitando as substituições diretas. De forma semelhante ao AC-PRO, as configurações do AC-PRO-II são inseridas usando parâmetros simples. Não há necessidade de porcentagens ou multiplicadores. As configurações do AC-PRO-II são programadas usando o visor OLED multilinha de fácil leitura.

# <span id="page-5-1"></span>**1.1 Proteção e funções de corrente**

O AC-PRO-II inclui os seguintes recursos baseados em corrente:

- Longa duração (LT)
- Curta duração (ST)
- Instantâneo (I)
- Falha no aterramento (GF)
- Memória térmica (para LT, ST e GF)
- Sobrecarga do neutro (NOL)
- QUICK-TRIP Instantâneo (QT-I)
- Falha no aterramento do QUICK-TRIP (QT-GF)
- Medição de corrente
- Alarme de sobrecarga (pick-up de longa duração)
- Acionamento instantâneo (I-OVRD)
- (configuração de fábrica normalmente desativado) Instantâneo-ao-fechar (I-CLOS)
- (configuração de fábrica normalmente ativado)

O AC-PRO-II mede a corrente RMS real em de cada um dos três pólos do disjuntor.

As configurações do AC-PRO-II incluem uma configuração do tipo Falha de Aterramento, que permite ao usuário selecionar a proteção contra Falha de Aterramento Residual (soma vetorial) ou proteção contra falha de aterramento com retorno no terr (mede GF diretamente).

As configurações de QUICK-TRIP Instantâneo e proteção contra Falha no aterramento do QUICK-TRIP estão disponíveis para minimizar os riscos de arc flash à jusante.

O AC-PRO-II usa um algoritmo exclusivo para determinar se as correntes RMS são maiores que 12 vezes o valor nominao do TC, em que todos os TCs podem estar saturados. Dessa forma, o AC-PRO-II corrige o efeito da saturação do TC nas funções de disparo de longa duração e de curta duração.

# <span id="page-5-2"></span>**1.2 Recursos de tensão e energia - Módulo Divisor de Tensão (VDM) opcional**

O AC-PRO-II pode ser fornecido com um Módulo Divisor de Tensão (VDM) opcional conectado à parte traseira da unidade de disparo.

Quando configurado com o VDM, o AC-PRO-II oferece os seguintes recursos baseados em tensão:

- Classificado para sistemas trifásicos de até 600V
- Medição e proteção de tensão
	- o Firmware v1: linha para neutro
- o Firmware v2: linha para linha
- Desarme e alarme por subtensão
- Desarme e alarme por sobretensão
- Alarme e desarme por perda/inversão de fase (firmware v2)
- Medição de energia: (KW, KVA, KWh, KVAh, fator de potência)
- O VDM fornece alimentação contínua à unidade de disparo mesmo quando o disjuntor está aberto e não está carregando a corrente, permitindo a comunicação, mesmo sem energia no TC.

# <span id="page-5-3"></span>**1.3 Recursos adicionais**

Além disso, o AC-PRO-II também apresenta o seguinte: (os recursos são padrão para todas as unidades de disparo AC-PRO-II, salvo indicação em contrário)

- Relé de alarme configurável (formato C)
- **Autoteste**
- Porta USB frontal para upload e download de configurações, dispositivo de disparo remoto SAFE-T-TRIP, alimentação auxiliar e atualizações de firmware
- Visor multilinha OLED
- Comunicações RS-485 Modbus RTU
- Configurações de usuário versáteis que oferecem mais flexibilidade que o AC-PRO original:
	- o Operação a 50 Hz ou 60 Hz
	- o Valores nominais secundários do TC de fase: 1 A, 0,5 A, 0,4 A, 0,25 A, 0,2 A
	- o Valores nominais secundários do TC neutro:
	- 2A, 1,5 A, 1 A, 0,5 A, 0,4 A, 0,25 A, 0,2 A, 0,18 A o O tipo de falha de aterramento pode ser definido como "Residual" ou "retorno do terra" dependendo
	- do esquema de localização do TC e da falha de aterramento.
- O formato compacto permite que o AC-PRO-II seja usado em uma grande variedade de disjuntores, incluindo disjuntores com invólucros mais isolados.
- Compatibilidade com versões mais antigas de atuadores AC-PRO, TCs, chicotes elétricos e configurações.
- Captura de forma de onda
- Sluggish Breaker
- Registro de data/hora dos eventos de disparo

A unidade de disparo armazena os dados do histórico para os últimos 8 eventos de disparo e os dados do registro de disparos em uma memória FRAM não volátil para consultas posteriores. Todas as configurações são armazenadas na memória não volátil. Não é necessário ter uma bateria reserva.

O funcionamento da unidade de disparo não depende de energia externa. A energia é extraída dos transformadores de corrente (TCs). Quando a energia do TC não estiver disponível, uma bateria interna fornecerá energia suficiente para revisar e alterar as configurações de proteção.

A unidade de disparo AC-PRO-II é fabricada sob várias patentes. Consulte o link abaixo para obter informações adicionais:<http://www.utilityrelay.com/patents.html>

OBSERVAÇÃO: este manual foi escrito com base no firmware da versão 2. Consulte o link a seguir para obter mais detalhes:

[http://www.utilityrelay.com/Side\\_Bar/Firmware\\_versions.html](http://www.utilityrelay.com/Side_Bar/Firmware_versions.html)

# <span id="page-6-0"></span>**2.0 Classificação UL/ULC e marca CE**

Atualmente, o AC-PRO-II® tem as classificações UL e ULC para uso nos seguintes disjuntores de baixa tensão CA:

Square D/Westinghouse DS-206, DS-416, DS-632, DB-50 Schneider, série H-3 General Electric AKR-75, AK-2-50, AK-2-75 ITE K-600, K-800, K-1600, K-3000, KB Steel Siemens/Allis-Chalmers LA-1600

As classificações UL e ULC estão em conformidade com as normas UL1066, CSA C22.2, IEEE C37.59-2007, bem como com as seções apropriadas do ANSI C37.17-1979 e C37.50-1989.

O AC-PRO-II tem a marca CE.

O AC-PRO-II foi testado por um laboratório independente e está em conformidade com as seguintes normas:

IEEE C37.90.1-2002, Capacidade de resistência a surtos IEEE C37.90.2-2004, Suscetibilidade à radiofrequência EN 61000-4-3: 2006, Imunidade à radiofrequência EN 61000-4-4: 2004, Transiente elétrico rápido EN 61000-4-5: 2006, Imunidade a surtos EN 61000-4-2: 2009, Imunidade à carga eletrostática EN 55011: 2007, Emissões por radiação

#### <span id="page-6-1"></span>**3.0 Alimentação da unidade de disparo**

O AC-PRO-II pode ser alimentado de cinco maneiras diferentes: TCs, bateria interna, porta USB, energia auxiliar de 24 VCC ou pelo Módulo Divisor de Tensão (VDM).

Em geral, AC-PRO-II é alimentado pelos TCs da fase do disjuntor, se pelo menos uma corrente de fase estiver acima do limite de energização do TC. Consulte [Tabela 3-A](#page-6-4) para saber quais são valores para energização de TC. Se a corrente não for alta o suficiente para alimentar a unidade de disparo, esta será desligada. Se a unidade for desligada e ocorrer uma falha que exija uma resposta rápida, a alta corrente da falha fornecerá potência de TC e a unidade de disparo apresentará um desempenho conforme publicado nas curvas de tempo-corrente.

Se a unidade de disparo estiver conectada a um Módulo divisor de Tensão (VDM), USB ou alimentação auxiliar de 24 VCC, essas fontes fornecerão energia constante.

Durante a operação normal (em operação), se a unidade de disparo for energizada por corrente ou tensão e não houver erros, o LED OK deverá estar ACESO. Se a corrente estiver muito baixa ou se não houver tensão (via VDM), pressionea tecla "DISPLAY" para ligar temporariamente a unidade de disparo e o visor usando a bateria interna. Nesse caso, LED OK deverá estar aceso.

# <span id="page-6-2"></span>**3.1 Alimentação por Transformador de Corrente (TC)**

O AC-PRO-II extrai o sinal e a energia dos TCs de fase do disjuntor. Para TCs de 1 ampère, a unidade de disparo será energizada com menos de 6% da corrente nominal da tomada de corrente do TC em um único TC. Veja a tabela completa abaixo:

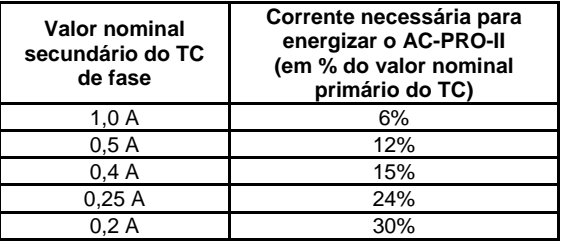

#### <span id="page-6-4"></span>**Tabela 3-A: Valores de energização de TC**

# <span id="page-6-3"></span>**3.2 Alimentação por bateria**

A unidade de disparo utiliza uma bateria de lítio de longa vida de 3 V, 850 mAh, CR2. Não há restrições quanto ao transporte e não são necessários métodos especiais de descarte para esta bateria.

O design do AC-PRO-II usa a bateria para as seguintes funções/recursos:

- 1) Possibilita ao usuário comissionar (programar) a unidade de disparo sem usar a fonte de alimentação auxiliar.
- 2) Permite que o usuário recupere os dados do última disparo mesmo se o disjuntor estiver aberto e sem usar a energia auxiliar.
- 3) Mantém o relógio interno em funcionamento para proporcionar o registro preciso de data e hora nos históricos de disparo e nas formas de onda sob demanda.
- 4) Permite redefinir (destravar) o relé do alarme quando não há nenhuma outra fonte de energia disponível.

Pressione a tecla "DISPLAY" para ligar a unidade de disparo com energia da bateria.

Quando estiver funcionando com a bateria, a unidade de disparo será desligada automaticamente 60 segundos depois que a última tecla for pressionada para economizar energia.

### \*\*\*\* OBSERVAÇÃO \*\*\*\*

A bateria NÃO está envolvida nas funções de proteção da unidade de disparo. A unidade de disparo proporcionará proteção mesmo se a bateria for removida. A bateria NÃO é necessária para que a unidade de disparo retenha qualquer memória, incluindo as configurações de pick-up e retardo programadas pelo usuário e os dados do último disparo. Se a tensão da bateria estiver baixa, o relógio interno de data/hora não estará correto.

Consulte a seção [21.0](#page-55-0) para obter informações sobre a bateria e instruções sobre como trocá-la.

# <span id="page-7-0"></span>**3.3 Alimentação por USB**

O AC-PRO-II® está equipado com uma porta mini-USB na parte frontal da unidade de disparo e pode ser usada para alimentar o visor da unidade de disparo com a USB de 5 VCC fornecida por um computador, conjunto de tomada USB, etc.

Observação: a alimentação por USB NÃO será suficiente para alimentar o AC-PRO-II quando for utilizado um conjunto de teste de relé (injeção secundária).

#### <span id="page-7-1"></span>**3.4 Alimentação por energia auxiliar de 24 VCC**

O AC-PRO-II® inclui uma entrada de energia auxiliar de 24 VCC para conexão ao Conjunto de Teste de Injeção Secundária B-292, bem como a outras fontes de energia auxiliar.

Acessórios de 24 VCC da URC: Conjunto de tomada de 24 VCC: peça da URC nº T-490-ASM Chicote elétrico de 24 VCC: peça da URC nº CA-AC2-24VDC

#### Requisitos da enegia auxiliar de 24 VCC:

Tensão: 23 a 28 VCC com polaridade correta Dimensionamento da fonte de alimentação: mínimo de 3 watts para cada AC-PRO-II Proteção: proteja cada AC-PRO-II com fusíveis de 1 A Use no mínimo 1 fonte de alimentação por linha. Não aterre o polo negativo do sistema de 24 VCC

# <span id="page-7-2"></span>**3.5 Alimentação pelo Módulo Divisor de Tensão (VDM)**

A unidade de disparo AC-PRO-II® está disponível com um Módulo Divisor de Tensão (VDM) opcional. O VDM fornece ao disjuntor a tensão trifásica usada para informações de energia e também alimenta a unidade de disparo independentemente dos TCs. Consulte a seção [8.0](#page-24-2) para obter mais informações sobre o Módulo Divisor de Tensão (VDM).

<span id="page-7-3"></span>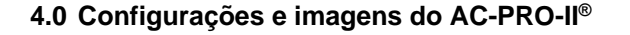

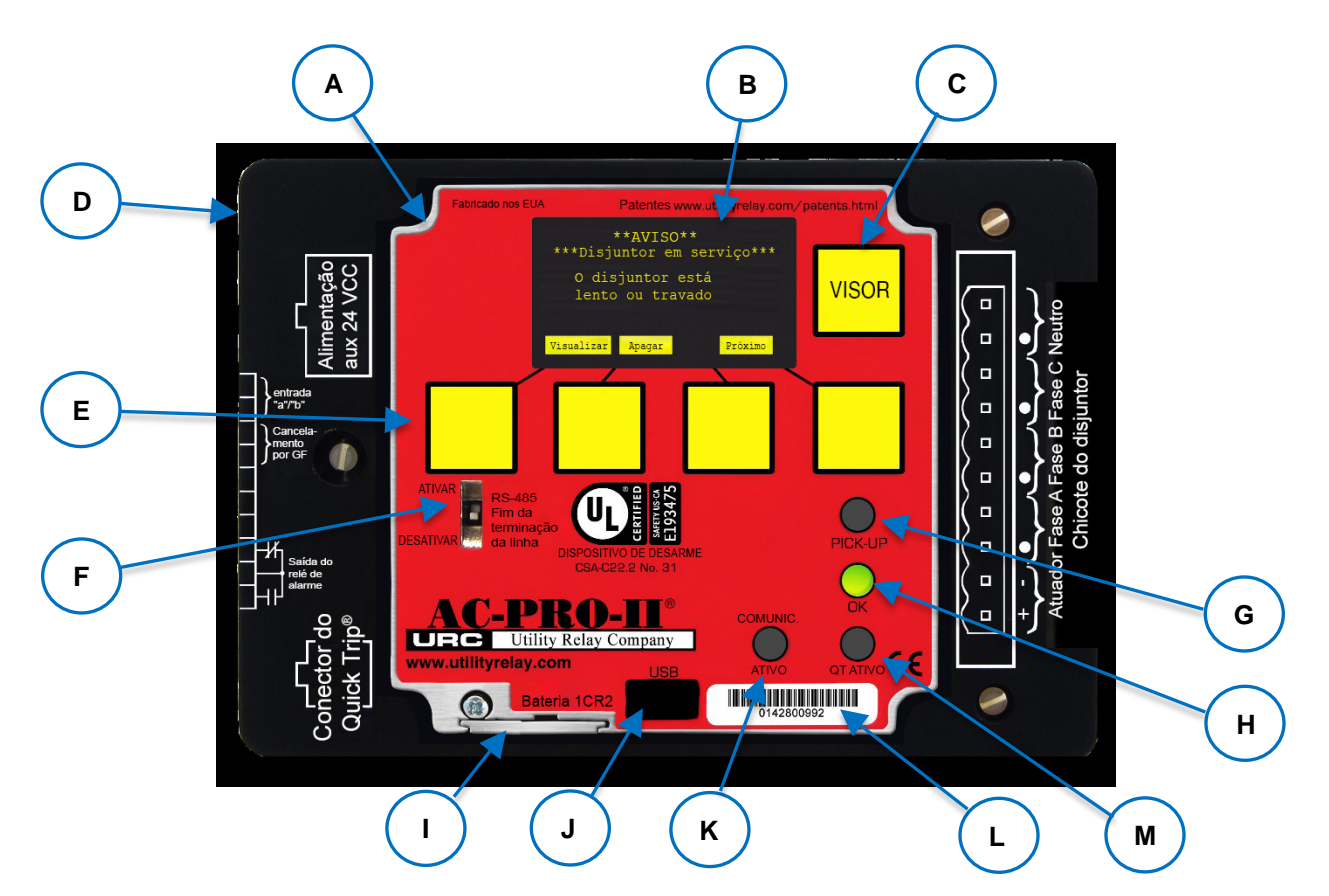

<span id="page-7-4"></span>**Figura 4.1 Vista frontal do AC-PRO-II - Configuração horizontal**

# **A. Visor local (giratório)**

O visor local vem montado de fábrica na unidade de disparo. Onde há pouco espaço, ele pode ser girado ou separado da unidade de disparo para determinados modelos de disjuntor.

#### **B. Visor OLED**

Normalmente, o visor fica desligado. Pressione a tecla "DISPLAY" (C) para ligar o visor. O OLED mostra várias informações. Consulte a seção [6.0](#page-16-3) para visualizar a navegação no menu.

#### **C. Tecla DISPLAY**

Para ligar o visor pressione a tecla "DISPLAY". Se nenhuma tecla for pressionada por 60 segundos, a tela será desligada.

#### **D. Tampa removível para os fios**

Tampa com etiquetas de conexão impressas. Consulte a seção [5.0](#page-11-0) para conexões externas (atrás da tampa).

#### **E. Teclas inteligentes**

Essas teclas executam as funções indicadas na parte inferior do visor OLED. Essas teclas são usadas para toda a navegação no menu.

# **F. Chave de terminação de linha RS-485**

Esta chave deve ser colocada na posição LIGADO (ON) somente se a unidade de disparo for a última da fiação de comunicação RS-485.

#### **G. LED vermelho de pick-up**

Este LED acenderá se a corrente exceder a configuração do pick-up de LT.

#### **H. LED OK verde (autoteste)**

Quando a unidade de disparo é ligada, esse LED fica aceso a menos que seja detectado algum problema. Se a unidade de disparo não estiver ligada, o LED OK não estará aceso. Se a tecla "DISPLAY" for pressionada, o LED OK deverá acender, a menos que seja detectado algum problema. Consulte a seção [11.1,](#page-26-1) que trata da Alimentação da Unidade de Disparo e a seção [20.0,](#page-54-2) que trata de Erros.

#### **I. Tampa da bateria**

Para substituir a bateria, retire o único parafuso presente e deslize a tampa da bateria para fora, remova a bateria antiga e insira uma bateria de lítio CR2 de 3 volts nova. Recoloque a tampa da bateria e aperte o parafuso. Consulte a seção [21.0.](#page-55-0)

#### **J. Porta mini-USB (mostrada com a tampa removida)**

A porta mini-USB eletricamente isolada está disponível para conexão a um laptop/computador pessoal para fazer upload e download de configurações, informações e firmware; operação do dispositivo de disparo remoto SAFE-T-TRIP; ou o conjunto de tomada USB para alimentação auxiliar.

#### **K. LED DE COMUNICAÇÕES ATIVO (verde)**

O LED ativo de comunicações acende quando a unidade de disparo está transmitindo informações via Comunicações.

#### **L. Número de série do AC-PRO-II**

#### **M. LED do Quick-Trip (vermelho)** Este LED acenderá se um interruptor Quick Trip estiver conectado e na posição LIGADO (ON).

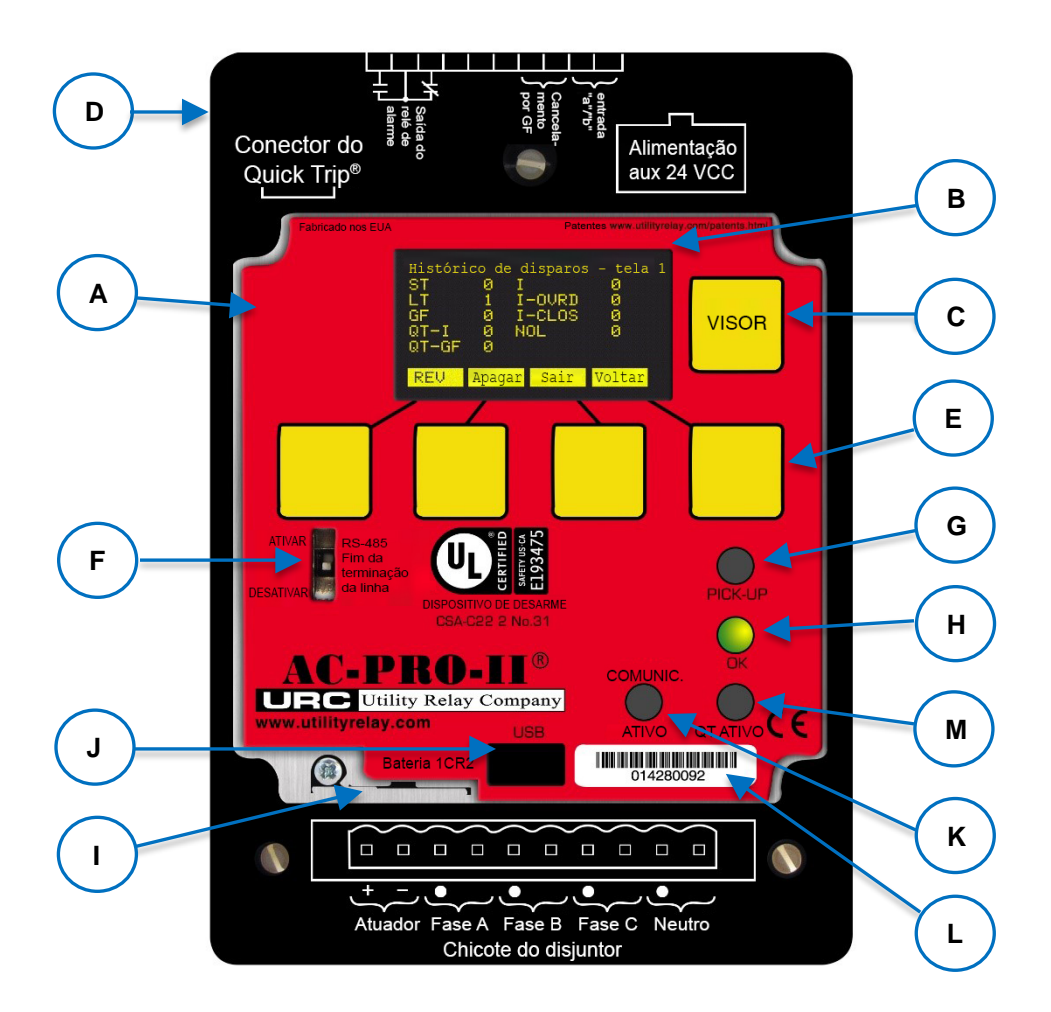

**Figura 4.2: Vista frontal do AC-PRO-II - Configuração vertical com o chicote do disjuntor na parte inferior**

<span id="page-9-0"></span>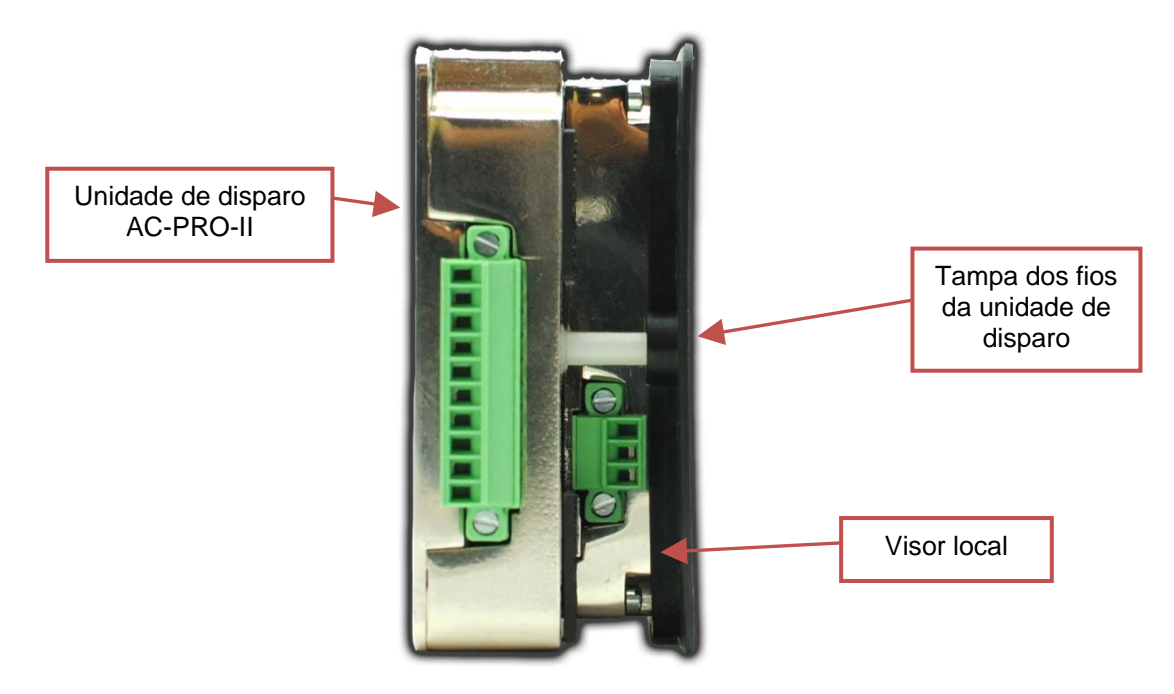

<span id="page-9-1"></span>**Figura 4.3: Vista lateral do AC-PRO-II (sem VDM)**

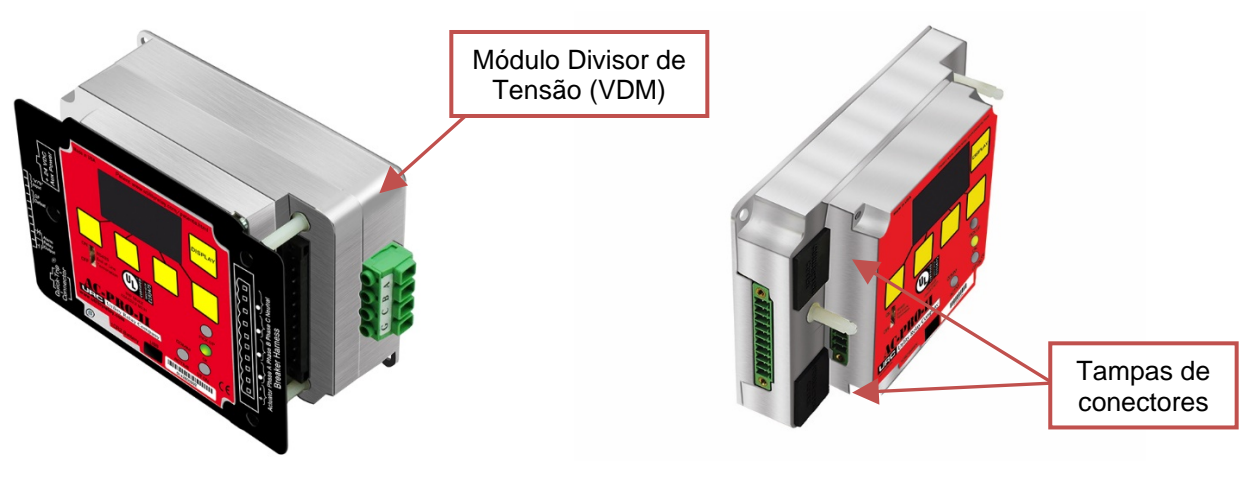

**Mostrado com VDM e tampa de dios entrargo de fios mostrado sem VDN e sem tampa de fios** 

**Figura 4.4: Vista em ângulo do AC-PRO-II – com e sem VDM**

<span id="page-10-0"></span>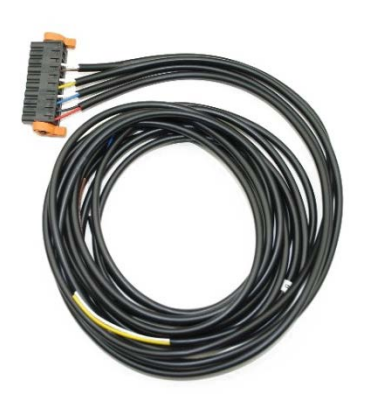

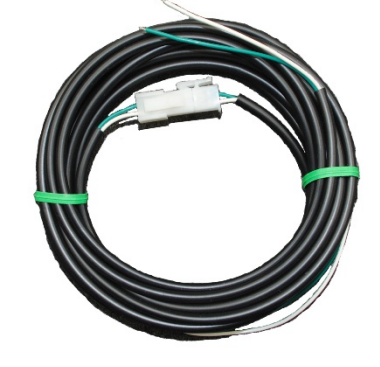

e conjunto do conector

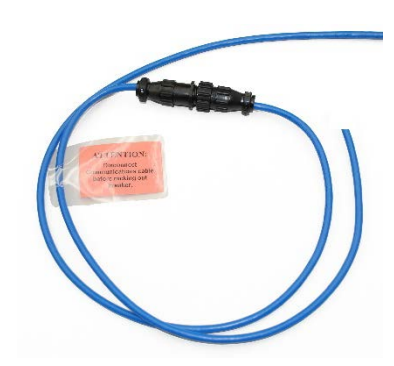

**Chicote do disjuntor** Cabo de TC neutro opcional Cabo de comunicações opcional e conector e conctor e conctor e comunicações opcional e conector

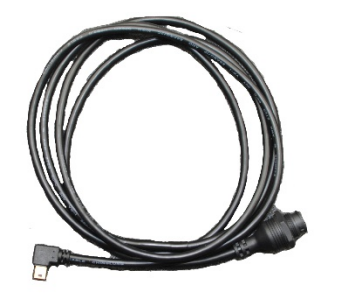

 **Cabo de extensão USB Cabo do Quick-Trip (4/C) Cabo de 24 VCC opcional (2/C)**  (fornecido com o kit das portas traseiras)<br>Consulte a seção 5.6.1

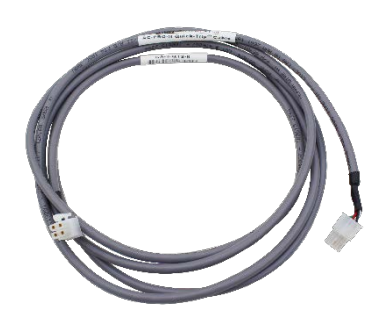

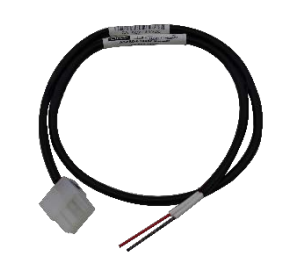

 **Consulte a seção [5.6.1](#page-16-0) 24 VCC fornecida pelo cliente)**

<span id="page-10-1"></span>**Figura 4.5: conectores e cabos do AC-PRO-II**

# <span id="page-11-0"></span>**5.0 Conexões externas**

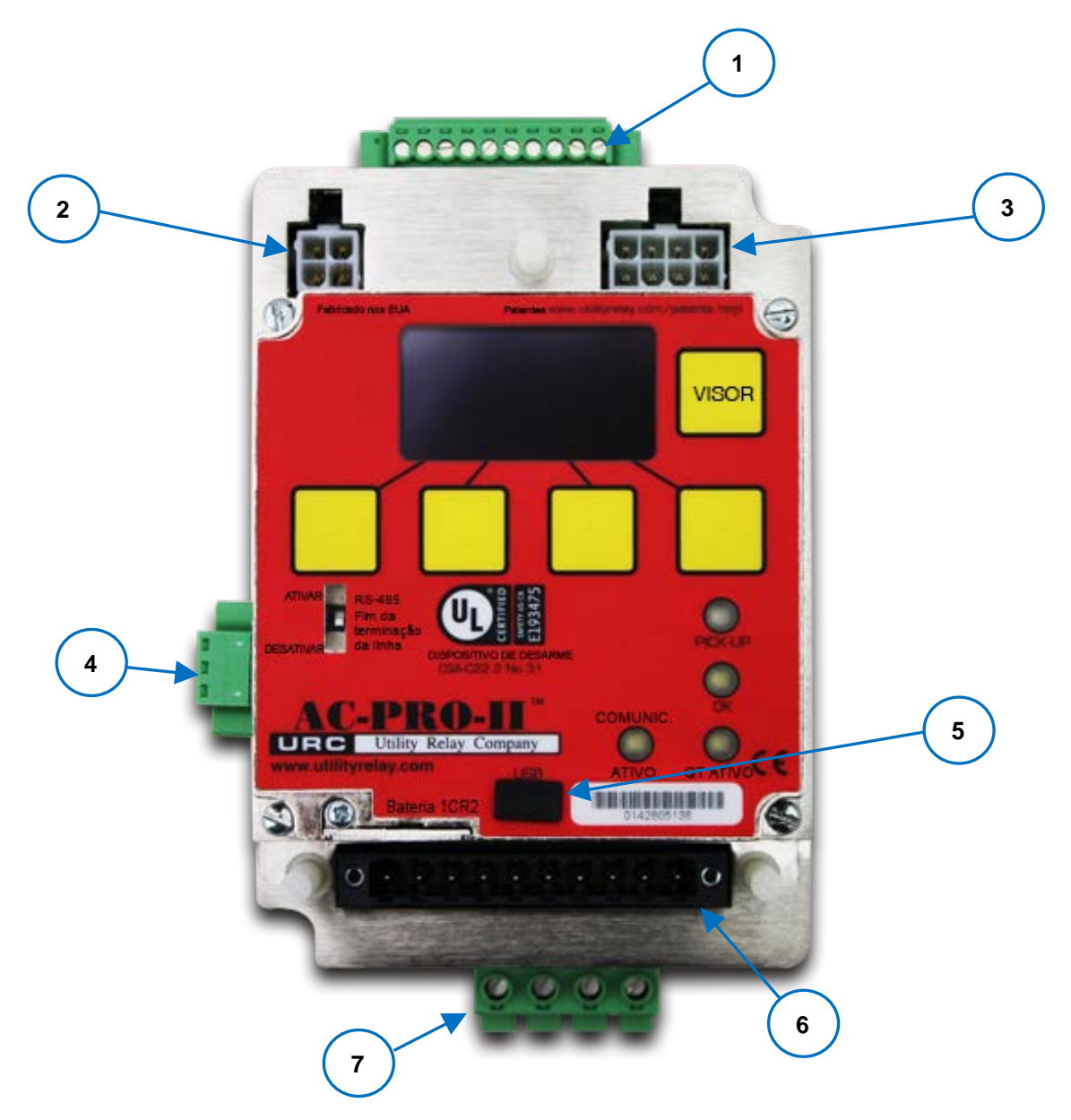

# <span id="page-11-1"></span>**Figura 5.1: Conexões externas do AC-PRO-II (com VDM) - Configuração inferior vertical (chicote do disjuntor na parte inferior, mostrado sem a tampa da fiação)**

# **1. Bloco de terminais auxiliar**

- **a. Saída do relé de alarme configurável**
- **b. Entrada de cancelamento por falha**
- **de aterramento c. Entrada do contato da chave limitadora do disjuntor**
- **2. Conector do QUICK-TRIP**
- **3. Conector de alimentação auxiliar de 24 VCC**
- **4. Bloco de terminais de comunicações RS-485**
- **5. Porta mini-USB**
- **6. Conexão do chicote de fiação do disjuntor**
- **7. Conexão VDM (VDM é opcional)**

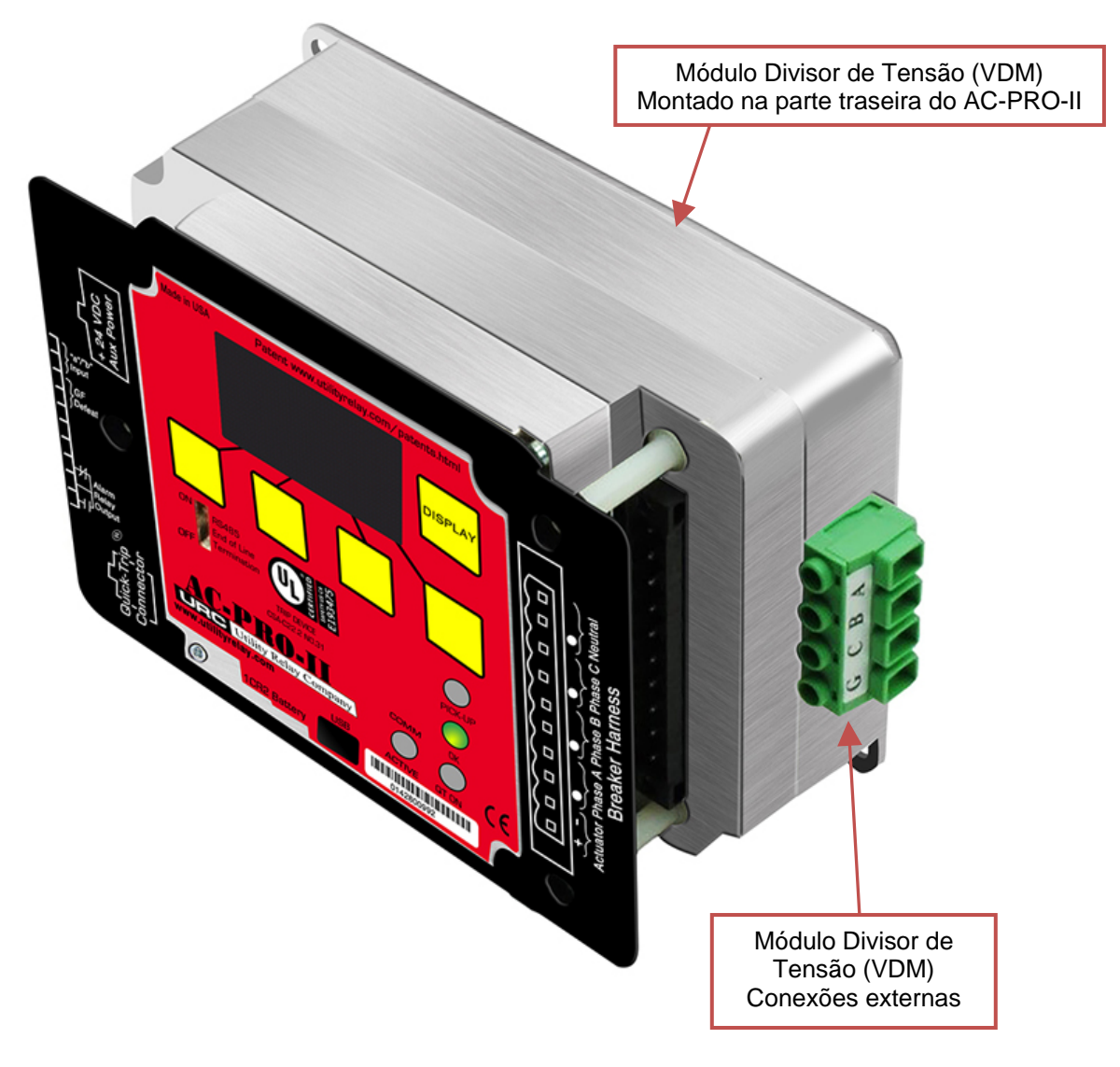

<span id="page-12-0"></span>**Figura 5.2: Conexões externas do Módulo Divisor de Tensão (VDM)**

**.**

<span id="page-13-0"></span>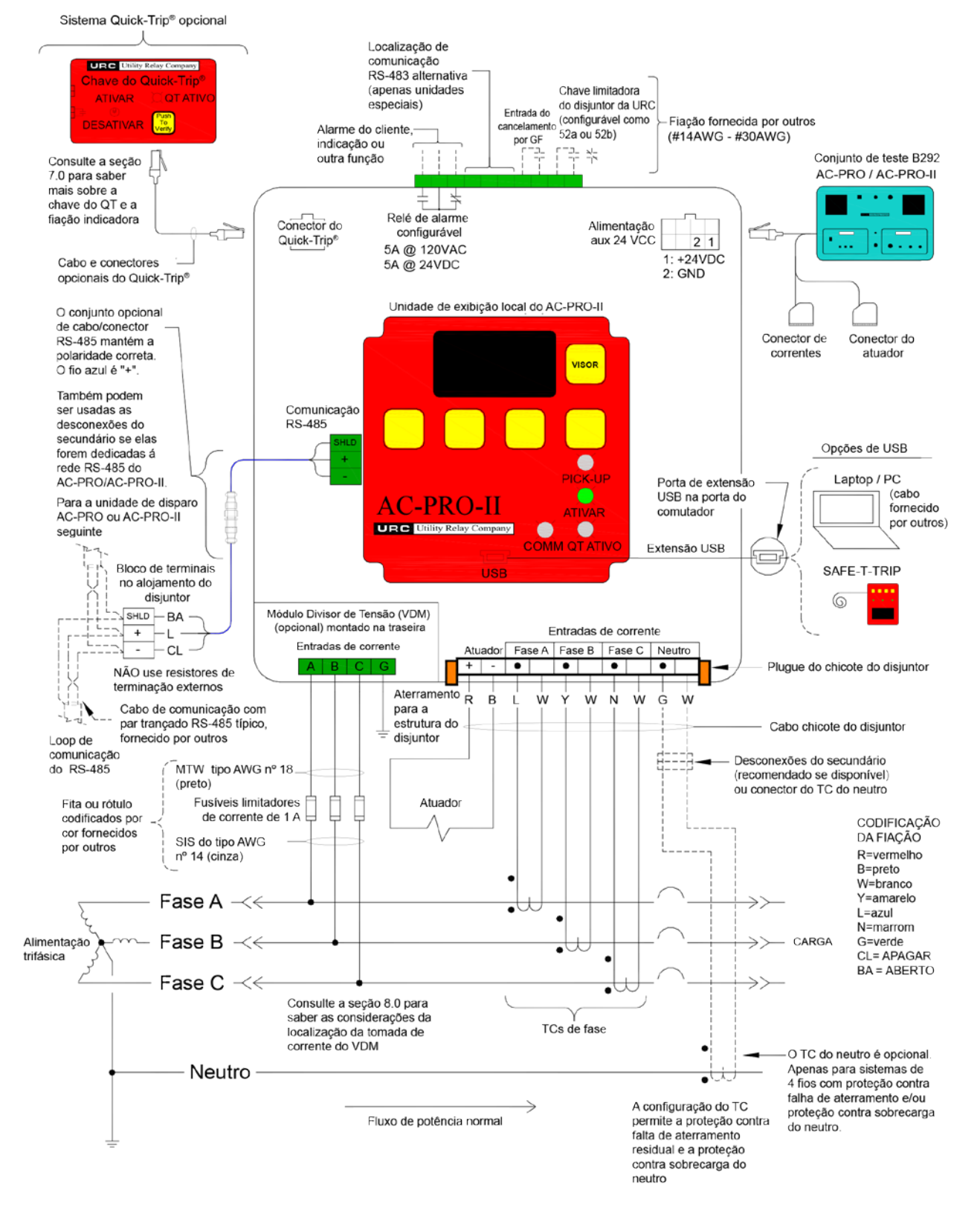

**Figura 5.3: Diagrama típico de fiação do AC-PRO-II**

<span id="page-14-4"></span>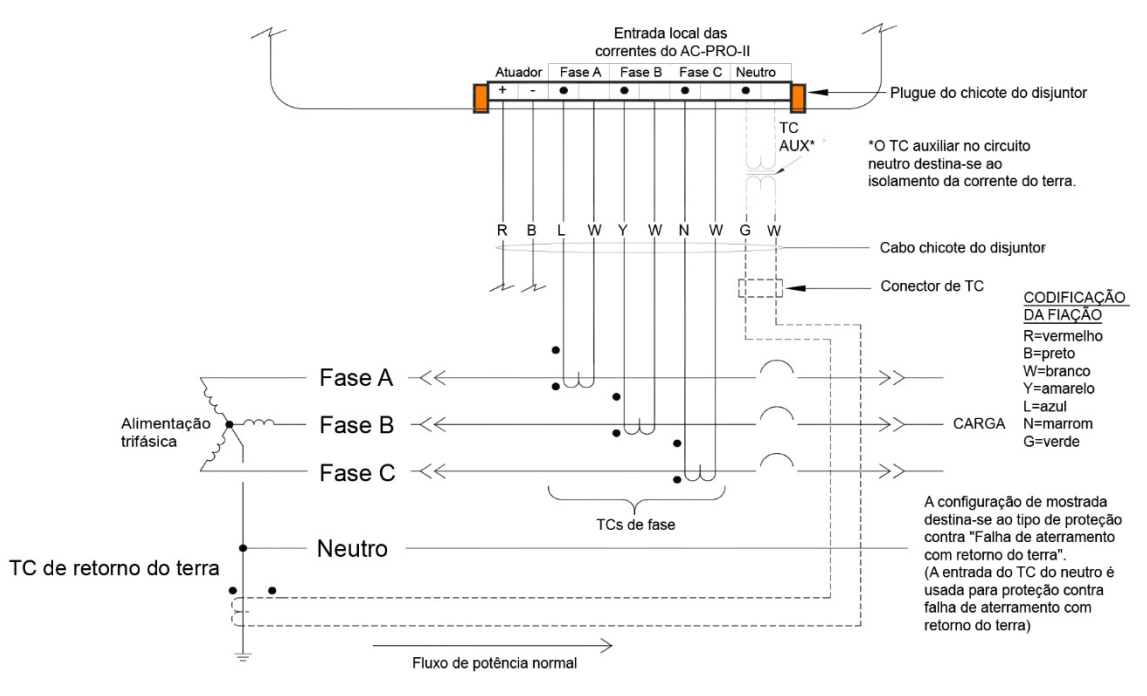

# **Figure 5.4: Diagrama típico da fiação do retorno do aterramento do AC-PRO-II**

# <span id="page-14-0"></span>**5.1 Chicote da fiação do disjuntor**

O chicote de fiação do disjuntor conecta a unidade de disparo aos TCs e ao atuador. O chicote se conecta ao conector de 10 pinos na parte frontal da unidade de disparo. O chicote de fiação do disjuntor inclui fios para o atuador, TC de fase A, TC de fase B, TC de fase C e TC do neutro (este último é opcional). Estão presentes duas alavancas ejetoras para ajudar na desconexão do conector do chicote. As alavancas ejetoras também fixam o conector na posição correta.

Como parte do kit de instalação do TC de neutro, é fornecido um chicote de fios de TC do neutro. O kit de TC de neutro é imprescindível para unidades utilizadas em sistemas de 4 fios, nos quais a proteção contra falha de aterramento é desejável ou necessária. A função de falha de aterramento em um sistema de 3 fios não requer um TC do neutro. Além disso, esse método de conexão possibilita a implementação da proteção contra sobrecarga do neutro.

A conexão do chicote de fiação do disjuntor ao AC-PRO-II é compatível com o chicote de fiação do disjuntor AC-PRO existente.

# <span id="page-14-1"></span>**5.1.1 Configurações da fiação da falha de aterramento**

O AC-PRO-II é compatível com vários tipos de esquemas de [proteção contra falha de aterramento existentes.](#page-13-0)

[Figura 5.3](#page-13-0) mostra um diagrama de fiação de falha de aterramento residual. Para esta configuração, o AC-PRO-II calcula a corrente residual da falha de aterramento. Se o sistema for de 4 fios (trifásico + neutro), o TC do neutro deve ser disponibilizado caso a proteção contra falha de aterramento for desejável.

[Figure 5.4](#page-14-4) mostra um diagrama de fiação de falha de aterramento com retorno no terr. Para esta configuração, o AC-PRO-II mede diretamente a corrente de retorno do terra na entrada da corrente do neutro. Um TC auxiliar é

fornecido para fazer o isolamento da corrente no circuito de aterramento. Esta configuração pode ser utilizada apenas em sistemas de 4 fios onde a proteção contra falha de aterramento seja obrigatória. A proteção contra sobrecarga do neutro não pode ser implementada se o tipo de falha de aterramento for retorno do terra.

Consulte a seção [11.13](#page-32-1) para conhecer as configurações de Falha de Aterramento.

Entre em contato com a Utility Relay Company se seu esquema de proteção contra falha de aterramento for diferente dos esquemas típicos mostrados acima

# \*\*\*\* OBSERVAÇÃO \*\*\*\*

Para proteção contra falhas de aterramento nas redes principais e conexões de subestações de 4 fios com extremidade dupla, consulte o Boletim Técnico nº 1 no link abaixo:

[http://www.utilityrelay.com/Side\\_Bar/Technical\\_Bulletins.html](http://www.utilityrelay.com/Side_Bar/Technical_Bulletins.html)

# <span id="page-14-2"></span>**5.2 Conector do QUICK-TRIP® Connector**

Todas as unidades de disparo AC-PRO-II são equipadas com a capacidade de conexão para uma chave do QUICK-TRIP do AC-PRO-II, que proporciona redução de risco de arc flash. Consulte a seção [7.0](#page-22-0) para obter mais informações sobre o sistema QUICK-TRIP.

#### <span id="page-14-3"></span>**5.3 Conexões auxiliares**

O bloco de terminais auxiliar está disponível para a saída do relé de alarme, entrada de cancelamento por falha de aterramento e entrada da posição do disjuntor. ja os rótulos dos terminais na [Figura 5.3.](#page-13-0)

A fiação para o bloco de terminais auxiliar não é fornecida nos kits de retroajuste do AC-PRO-II.

O bloco de terminais auxiliar tem conexões de parafuso de ajuste e aceita condutores nº 14 AWG - nº 30 AWG.

# <span id="page-15-0"></span>**5.3.1 Relé de alarme configurável**

O AC-PRO-II é equipado com um relé de alarme configurável internamente que possui (1) contato de saída em formato C para fiação externa. Os contatos de saída são classificados como 5 A a 120 VCA ou 5 A a 24 VCC.

A configuração deste relé está incluída no menu de configurações. Todos os alarmes e erros relacionados resultam em uma mensagem específica na tela de exibição. O relé de alarme pode ser configurado para operar sob quaisquer combinações das condições listadas n[a Tabela](#page-15-6)  [5-A.](#page-15-6) O método de redefinição para cada condição de alarme também está listado na tabela abaixo.

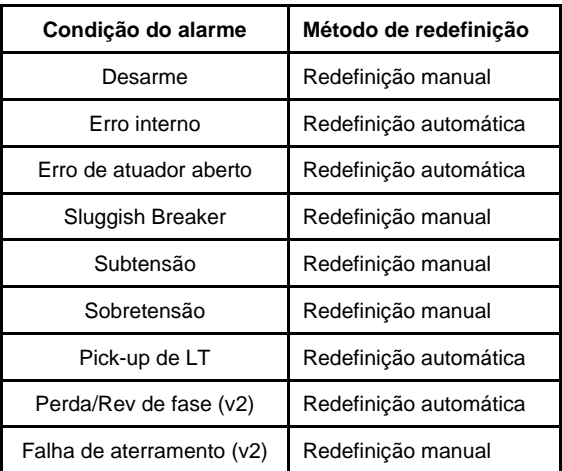

"Manual" = redefinido pelo usuário

"Auto" = a unidade de disparo é redefinida quando as condições não estão mais presentes

#### <span id="page-15-6"></span>**Tabela 5-A: Configuração do relé de alarme**

Os alarmes listados como "Redefinição manual" podem ser redefinidos nas telas de alarme ou na tela de redefinição manual. Além disso, o relé de alarme pode ser redefinido manualmente usando o menu "Mais". Consulte a seção [20.0](#page-54-2) para visualizar as telas de alarme e a seção [20.3](#page-54-5) para visualizar a tela de redefinição manual do alarme.

#### \*\*\*\* OBSERVAÇÃO \*\*\*\*

Se não houver nenhuma outra fonte de energia disponível, a bateria será usada para redefinir o relé do alarme. (aplica-se somente a redefinições manuais)

# <span id="page-15-1"></span>**5.3.2 Entrada de cancelamento por falha de aterramento**

A entrada de cancelamento por falha de aterramento é usara para desativar temporariamente a proteção contra falha de aterramento. A proteção com cancelamento por falha de aterramento é necessária para alguns esquemas de proteção, por exemplo, comutadores de extremidade dupla operado com o disjuntor fechado.

Quando a entrada de cancelamento por falha de aterramento estiver aberta, a função de proteção contra falha de aterramento funcionará normalmente. Quando os terminais da entrada de cancelamento por falha de aterramento estiverem em curto, a corrente de falha de aterramento (se houver) será calculada e exibida, no entanto, os desarmes por falha de aterramento não ocorrerão.

Observação: se a entrada de cancelamento por falha de aterramento for aberta durante um evento de falha de aterramento, bem como começarão a funcionar a função e a temporização da proteção contra falha de aterramento assim que a entrada de cancelamento por falha de aterramento for aberta.

# <span id="page-15-2"></span>**5.3.3 Chave limitadora do disjuntor da URC**

aso você tenha recebido da URC uma chave limitadora de posição do disjuntor acompanhando o kit de atualização do disjuntor, ela pode ser conectada à entrada "a/b" do contato da posição do disjuntor para indicação da posição do disjuntor e também para permitir que o recurso patenteado de detecção Sluggish Breaker® opere com uma corrente baixa ou totalmente ausente no disjuntor. O tipo de contato da chave limitadora usado pode ser configurado no menu de configurações. O tipo de chave limitadora pode ser definido como 52a (o contato é aberto quando o disjuntor está aberto) ou 52b (o contato é fechado quando o disjuntor está aberto).

#### <span id="page-15-3"></span>**5.4 Bloco de terminais de comunicações RS-485**

O bloco de terminais de comunicação RS-485 no AC-PRO-II proporciona comunicação usando o protocolo MODBUS RTU padrão do setor por meio de um único cabo de par trançado blindado. Consulte a Seção de Comunicações deste manual para obter informações adicionais.

# <span id="page-15-4"></span>**5.5 Alimentação auxiliar por 24 VCC**

A porta de alimentação auxiliar de 24 VCC está disponível para conexão às seguintes fontes:

- 1) Conjunto de teste de injeção secundária B-292.
- 
- 2) Fonte de alimentação T-490-ASM 24VDC. 3) Energia auxiliar fornecida pelo cliente. Consulte a seção [3.4.](#page-7-1)

# <span id="page-15-5"></span>**5.6 Porta USB**

A porta USB (mini-USB) na parte frontal da unidade de disparo está isolada eletricamente e disponível para as seguintes opções de conexão:

- 1) Laptop ou computador pessoal com o software InfoPro-AC:
	- a. Faça o download e/ou imprima todos os dados da unidade de disparo, incluindo configurações, histórico de disparos, formas de onda etc.
	- b. Upload de configurações novas ou modificadas para a unidade de disparo
	- Upload de atualizações de firmware.
	- d. Veja as correntes, tensões, potência, alarmes, status, números de série, versão do firmware, etc. da unidade de disparo.
- 2) Dispositivo de disparo remoto SAFE-T-TRIP

Uma tampa de borracha é fornecida para a porta USB.

#### \*\*\*\* IMPORTANTE \*\*\*\*

Recoloque a tampa na porta USB após o uso.

Se o AC-PRO-II estiver instalado em um disjuntor em que a parte frontal da unidade de disparo não esteja encoberta

pela porta do alojamento, a porta USB na parte frontal da unidade de disparo pode ser acessada com segurança.

Se o AC-PRO-II estiver instalado em um disjuntor que fica encoberto e atrás da porta do compartilmento, o kit incluirá um cabo extensor USB que é montado na porta. Isso permite que a porta USB seja usada sem abrir a porta. Consulte a seção [5.6.1](#page-16-0) para obter mais informações sobre o cabo de extensão USB.

# <span id="page-16-0"></span>**5.6.1 Cabo de extensão USB**

Para o caso de o AC-PRO-II estar instalado em um disjuntor localizado atrás da porta do alojamento, o kit de retroajuste disponibiliza um cabo de extensão USB para montagem no painel e uma placa de identificação. Esse cabo proporciona uma conexão USB permanente entre o AC-PRO-II e uma porta USB acessível na porta do alojamento. O cabo (5/C, 6 pés de comprimento) dispõe de um conector mini-USB em ângulo reto para o AC-PRO-II e uma porta USB com tampa e uma porca roscada para fixação na porta do alojamento.

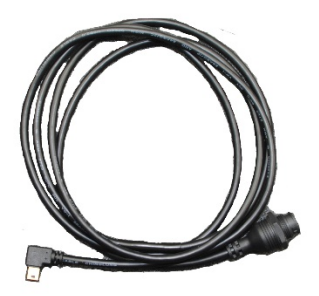

**Figura 5.5: Cabo de extensão USB**

# <span id="page-16-4"></span><span id="page-16-1"></span>**5.6.2 Instalação do cabo de extensão USB**

<span id="page-16-5"></span>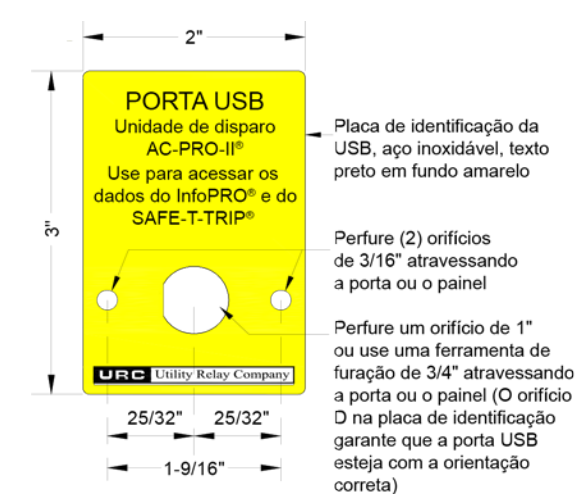

# **Figure 5.6: Perfuração de placa de extensão USB**

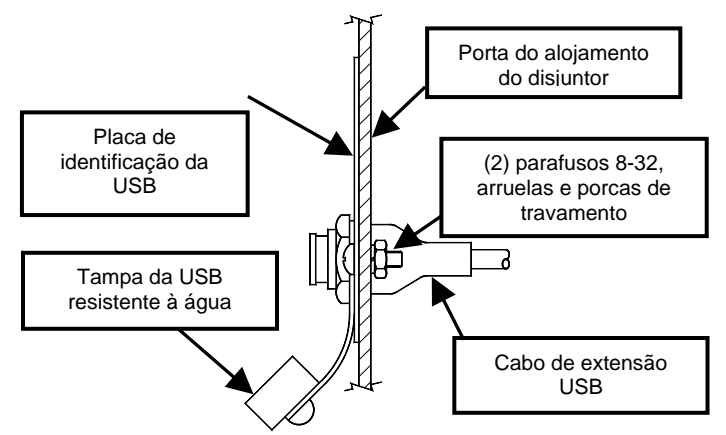

# <span id="page-16-6"></span>**Figura 5.7: Instalação da placa e do cabo de extensão da USB**

Para instalar o cabo de extensão USB:

- 1. Encontre um local adequado na porta do alojamento e marque os três (3) orifícios usando as dimensões da [Figure 5.6.](#page-16-5)
- 2. Perfure dois (2) orifícios de montagem de 3/16.
- 3. Para o orifício central, faça uma abertura de 1" de diâmetro usando uma serra circular ou, como alternativa, use uma ferramenta de furação de 3/4".
- 4. Fixe a placa de identificação da USB na parte frontal da porta do alojamento usando os dois (2) parafusos 8-32, as porcas e as arruelas de travamento fornecidos.
- 5. Conecte o conector USB de ângulo reto ao AC-PRO-II. Passe o cabo para que ele não interfira na abertura ou fechamento da porta do alojamento ou no encaixe do disjuntor entre as posições de conexão e desconexão. Use as braçadeiras e os suportes fornecidos para prender o cabo na posição.
- 6. Posicione a porta USB através da abertura de 1" e através da abertura na placa de identificação. Certifiquese de haja uma arruela de borracha no interior da porta/painel, e que a tampa USB roscada e a arruela de borracha estejam na parte externa.
- 7. Enrosque a porca plástica no conector da porta USB, prendendo-a à porta/painel.

# <span id="page-16-2"></span>**5.7 Conexões do VDM (opcional)**

O Módulo Divisor de Tensão (VDM) opcional está disponível para funções de informação e proteção com base em tensão. O VDM necessita de uma conexão ao barramento ao lado da linha do disjuntor para as Fases A, B e C, bem como uma conexão à estrutura do disjuntor no que se refere a aterramento. Consulte a seção [8.0](#page-24-2) para obter informações adicionais sobre o Módulo Divisor de Tensão (VDM).

# <span id="page-16-3"></span>**6.0 Navegação no menu**

As configurações e informações do AC-PRO-II podem ser navegadas usando as teclas na parte frontal da unidade de disparo. Quando a tela está em seu modo de economia de energia, é possível ativá-la pressionando a tecla "DISPLAY". Depois que o visor estiver ativado, toda a navegação no menu será realizada usando os prompts da tela e (4) as teclas inteligentes na parte inferior dela. Os rótulos das teclas inteligentes aparecem na parte inferior da tela.

Em operação normal, a tela principal é a primeira tela apresentada depois da ativação da exibição. A tela principal informa valores reais para as correntes das Fases A, B e C, bem como para as correntes do Neutro e de Falha de

Aterramento. Para correntes de fase abaixo de 10% do valor nominal de TC, será exibido "BAIXO". Os campos de Neutro e de Falha de Aterramento serão apagados quando essas correntes estiverem abaixo de 10% do valor nominal de TC.

Além disso, se houver um Módulo Divisor de Tensão (VDM) presente, a tela principal também exibirá as tensões das Fases A, B e C. A tela principal também proporciona acesso a quatro (4) menus principais por meio de teclas inteligentes. Veja o exemplo da tela principal abaixo junto com a lista de menus e submenus:

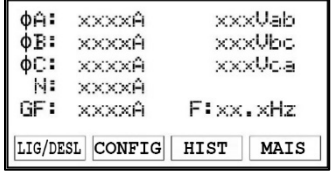

#### **Figura 6.1: Tela principal**

<span id="page-17-0"></span>(são mostrados valores de tensão opcionais)

- 1) PWR (menu Energia): este menu proporciona acesso aos valores de energia, que se tornam disponíveis se o Módulo Divisor de Tensão (VDM) opcional estiver conectado.
- 2) SET (menu Configurações).
	- a. REV (submenu Revisar Configurações): este submenu permite revisar todas as configurações do usuário sem a opção de alterá-las.
	- b. CHNG (submenu Alterar Configurações): este submenu permite ao usuário alterar todas as configurações de proteção, alarme e informações do disjuntor.
	- c. TESTE (Modo Teste): consulte a seção [14.1.1.](#page-38-3)
- 3) HIST (Menu Histórico de Disparos): este menu proporciona acesso às informações do histórico de disparos para até oito (8) disparos.
- 4) MAIS (Menu de Informações da Unidade de Disparo): este menu inclui número(s) de série, ajustes de hora e data, status da bateria, informações de contato da URC, etc.

Consulte a seção [13.0](#page-38-0) para obter mais informações sobre os valores exibidos nas telas de leitura.

Para referência, consulte a tabela a seguir para as teclas inteligentes comuns e ações associadas, que podem aparecer dependendo da tela específica.

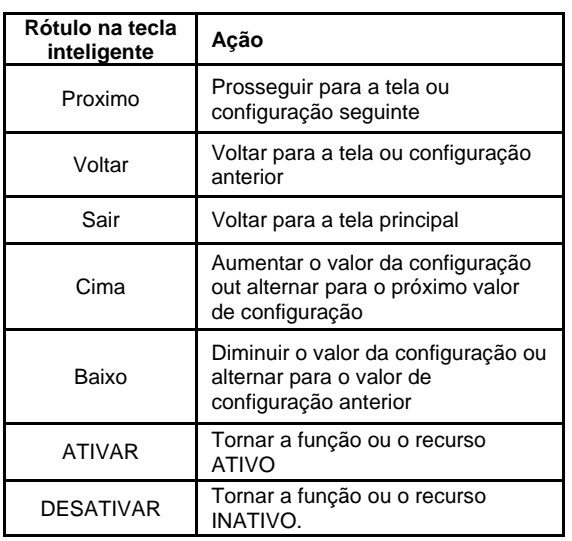

# <span id="page-17-1"></span>**Tabela 6-A: Ações comuns das teclas inteligentes**

A figura a seguir mostra uma visualização simples do mapa de navegação do menu.

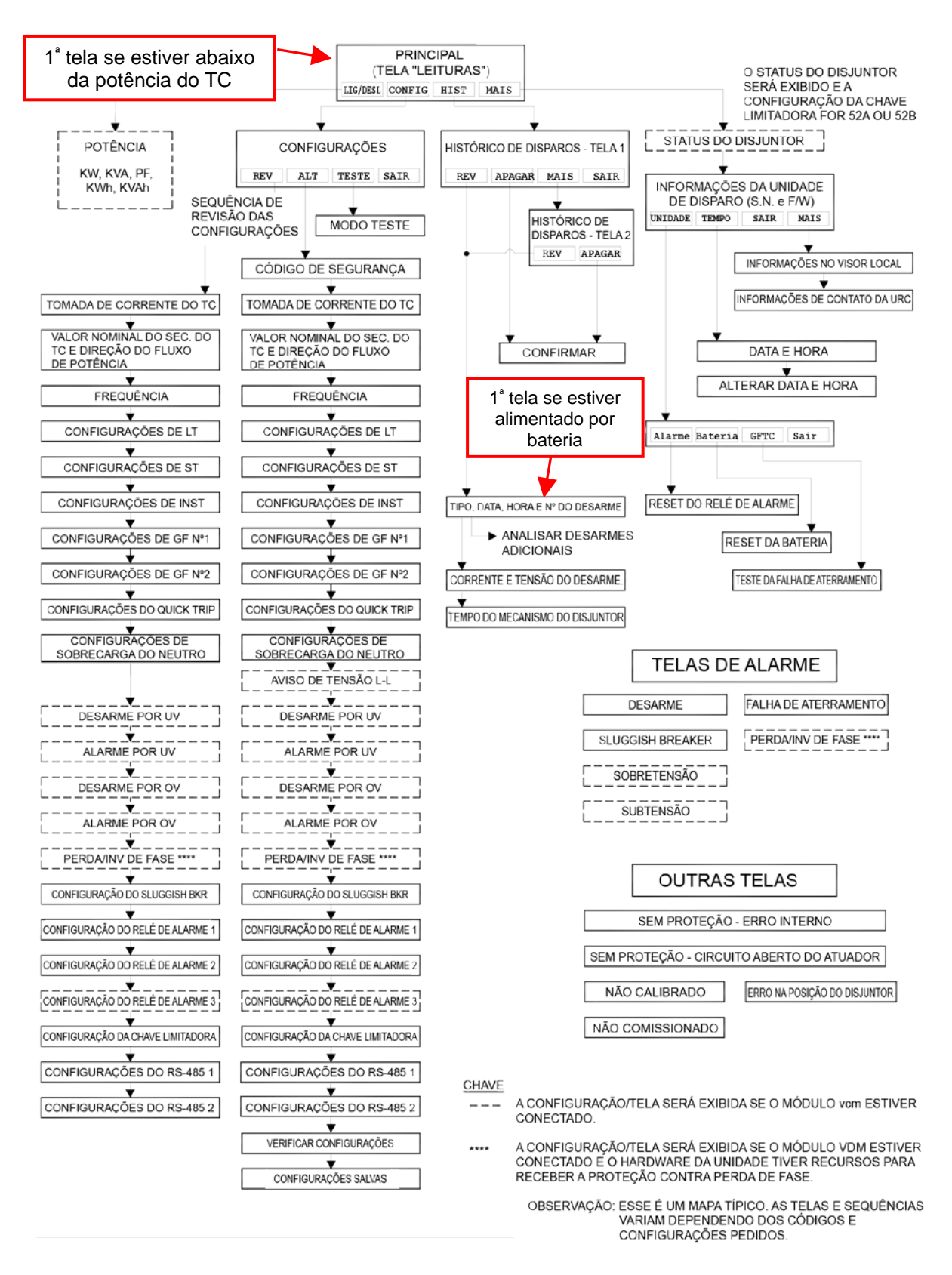

<span id="page-18-0"></span>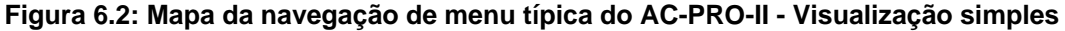

# <span id="page-19-0"></span>**6.1 Menu Energia**

Se o AC-PRO-II estiver equipado com o Módulo Divisor de Tensão (VDM) opcional, o menu Energia fica disponível. Ele é acessado a partir da tela principal pressionando a tecla inteligente "PWR". As teclas inteligentes possibilitam a navegação para telas subsequentes, que exibem informações de energia, bem como a capacidade de redefinir os valores de uso de energia. A figura abaixo mostra o fluxo do menu Energia.

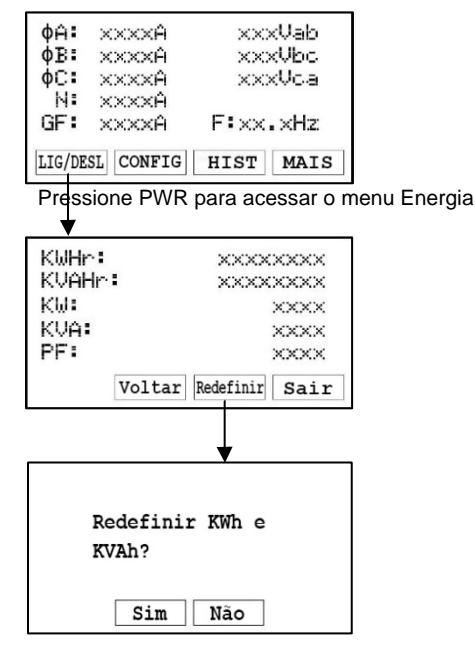

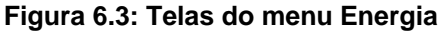

<span id="page-19-5"></span>Observação: o menu Energia aparecerá somente se o VDM opcional estiver conectado.

Consulte a seção [13.0](#page-38-0) para obter mais informações sobre os valores exibidos nas telas de leitura.

# <span id="page-19-1"></span>**6.2 Menu Configurações**

O menu de configurações possibilita a revisão e modificação das configurações. A primeira tela do menu de configurações dá acesso aos submenus das configurações a seguir, bastando pressionar as teclas inteligentes associadas: submenu de revisão das configurações, submenu de alterações das configurações e o submenu de configurações do RS-485. Veja a primeira tela do menu de configurações na figura a seguir:

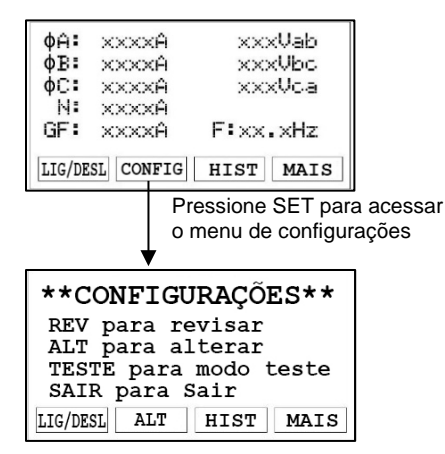

# <span id="page-19-6"></span>**Figura 6.4: Primeira tela do menu Configurações**

Para obter mais detalhes em relação às configurações, conslte a seção [11.0.](#page-26-0)

# <span id="page-19-2"></span>**6.3 Menu de histórico de disparos**

O AC-PRO-II armazena os dados dos últimos oito (8) disparos. O menu de histórico de disparos exibe essas informações. A unidade de disparos armazena as contagens, tipos, registros de data/hora e correntes relacionados aos disparos. Se houver um VDM conectado, as tensões também serão armazenadas no histórico de disparos. Além dessas informações, os tempos do mecanismo do disjuntor para desarmes não instantâneos também são armazenados. Consulte a seção [12.0](#page-35-6) para obter mais detalhes sobre o histórico de disparos e navegação no menu do histórico de disparos. Além dos dados exibidos no visor da unidade de disparo, o AC-PRO-II também salva as formas de onda de corrente e tensão, que podem ser exibidas por meio do software InfoPro-AC. Consulte a seção [23.0](#page-56-0)

# <span id="page-19-3"></span>**6.4 Menu Mais**

O menu Mais fornece acesso às seguintes informações e funções da unidade de disparo:

- 1) Número de série da unidade de disparo.<br>2) Número de série do display local (fornec 2) Número de série do display local (fornecido
- separadamente, já que o visor local pode ser separada da unidade de disparo). 3) Número de revisão do firmware da unidade de
- disparo e número da versão do VDM (se aplicável).
- 4) Número de revisão do firmware do visor local.<br>5) Visualização e definição da hora e data.
- 5) Visualização e definição da hora e data.
- 6) Redefinição manual do relé de alarme
- 7) Teste e status da bateria.<br>8) Informações de contato da
- 8) Informações de contato da Utility Relay Company.
- 9) Realização de um teste desarme por falha de aterramento

# <span id="page-19-4"></span>**6.4.1 Configuração de data e hora**

A configuração de data e hora é acessada pelo menu MAIS, pressionando a tecla MAIS na tela principal e, na sequência, a teclas de Hora e Alteração, como mostrado e indicado abaixo na [Figura](#page-21-0) 6.5.

A configuração de data e hora é importante, pois os eventos de desarme e as capturas de forma de onda são registrados com data e hora.

#### \*\*\*\* IMPORTANTE \*\*\*\*

A data e a hora devem ser definidas após o comissionamento do

AC-PRO-II ou após a troca da bateria para garantir que os registros de data e hora (dos disparos e formas de onda sob demanda) sejam gravados e estejam corretos.

Para que a data e a hora estejam sempre exatas após a configuração, tenha sempre à disposição uma bateria nova.

O sistema não prevê atualizações para horário de verão.

# <span id="page-20-0"></span>**6.4.2 Teste e status da bateria**

O estado da bateria interna da unidade de disparo pode ser testado e visualizado por meio do menu MAIS. Pressione "MAIS", depois pressione "Util" e depois "Próximo", como mostrado abaixo.

Na tela de estado da bateria, a tensão dela não é exibida até que seja executado um teste de bateria (durante o ciclo de energia da unidade de disparo), que pode ser feito pressionando a tecla de teste.

#### <span id="page-20-1"></span>**6.4.3 Teste desarme por falha de aterramento**

<span id="page-20-2"></span>**A unidade de disparo pode realizar um teste desarme por** falha de aterramento. Isso simula uma condição medida de falha de aterramento, bem como testa a capacidade de a unidade de disparo realizar um desarme. A proteção contra falha de aterramento ou proteção contra falha de aterramento do Quick-Trip deve ser ativada para a realização de um teste desarme por falha de aterramento. Consult[e Figura](#page-21-0) 6.5.

<span id="page-21-0"></span>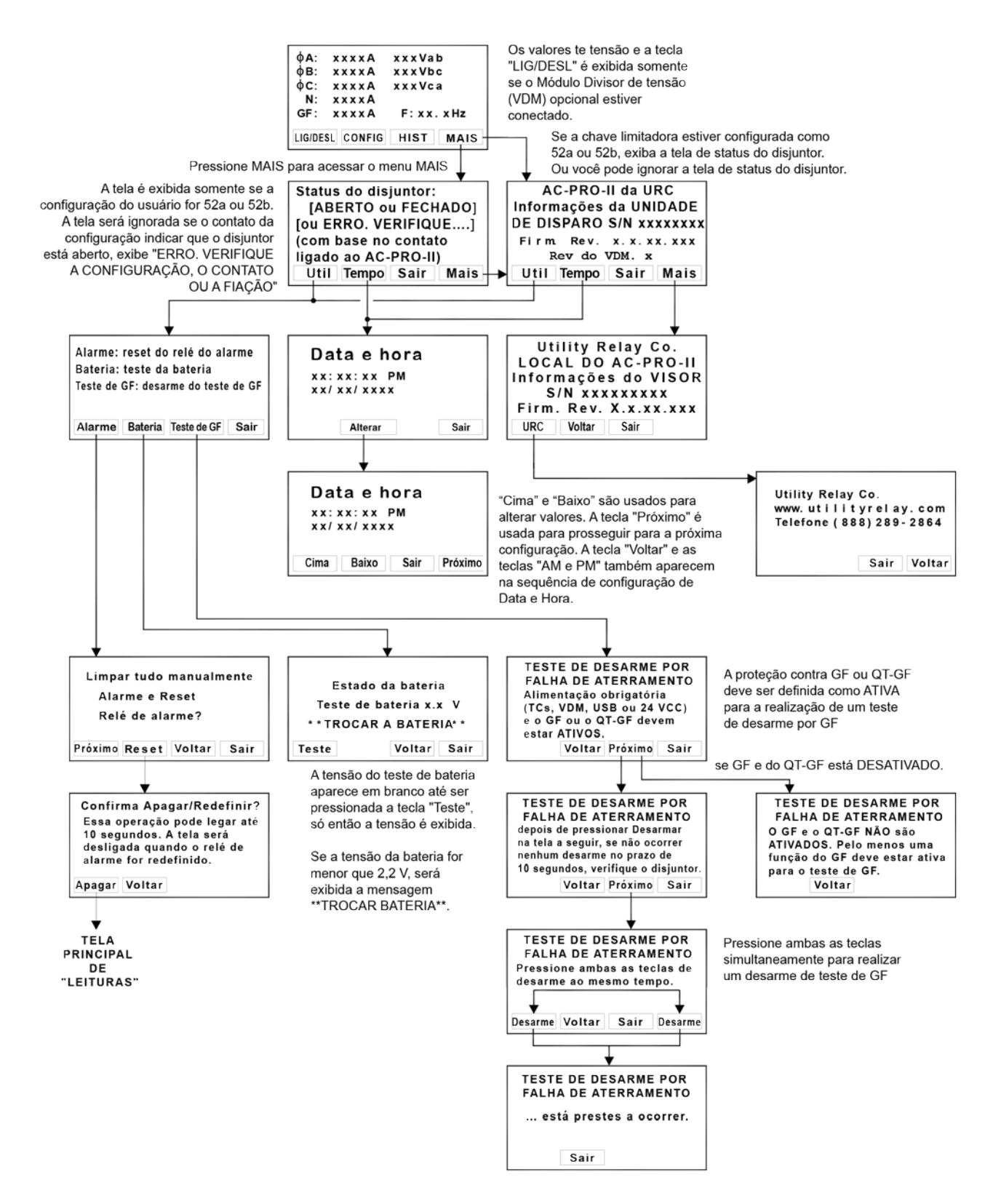

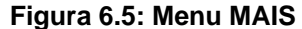

# <span id="page-22-0"></span>**7.0 Sistema QUICK-TRIP® (opcional)**

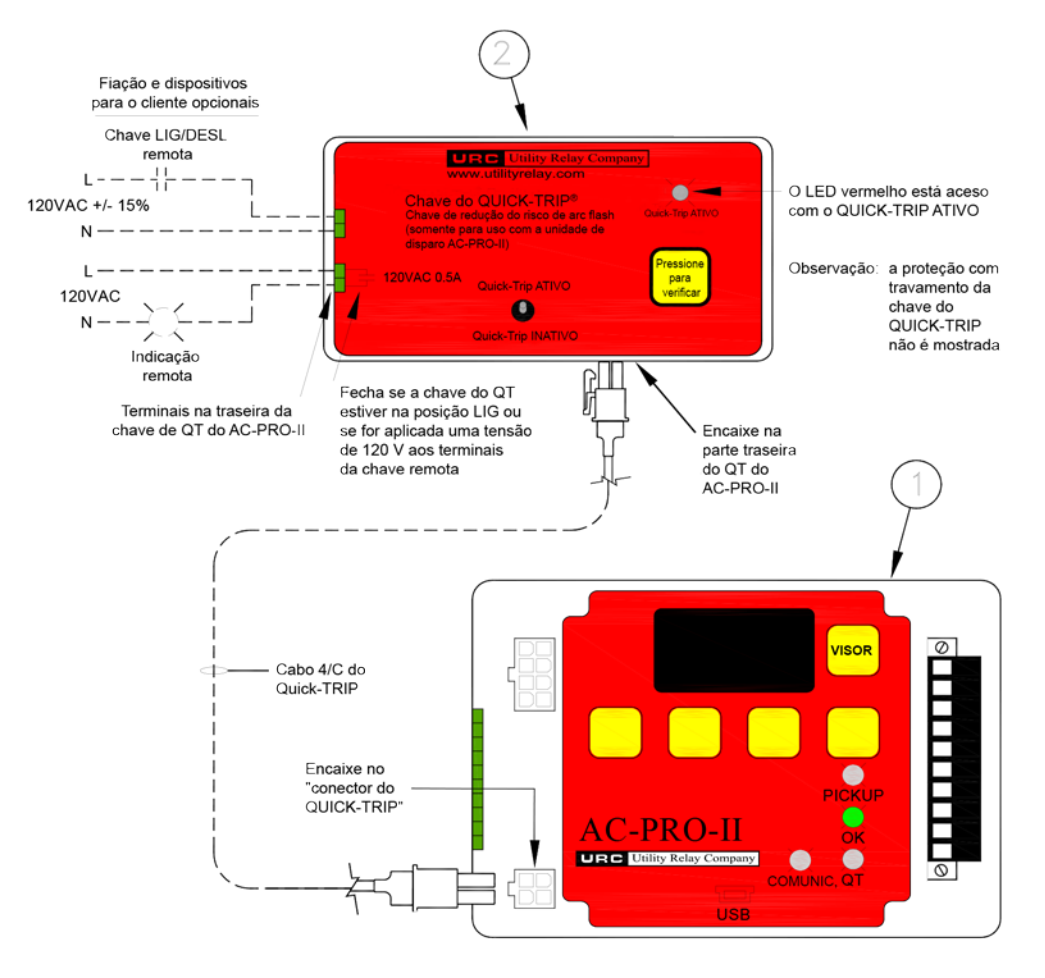

**Figura 7.1: Sistema e conexões do QUICK-TRIP**

# <span id="page-22-2"></span><span id="page-22-1"></span>**7.1 Fundamentos e operação do QUICK-TRIP®**

O sistema QUICK-TRIP é um sistema de redução de risco de arc flash controlado manualmente. Ele pode reduzir os tempos de disparo ao ligar, possibilitando uma coordenação seletiva entre disjuntores ao desligar.

Se o pessoal de manutenção precisar trabalhar em equipamentos energizados, primeiramente, eles devem ligar o sistema do QUICK-TRIP no disjuntor à jusante que está alimentando o equipamento ou o disjuntor. Se ocorrer uma falha nesse momento, o disjuntor a montante desarmará rapidamente com base nas configurações do QUICK-TRIP, **reduzindo o risco de arc flash para os funcionários.**

Quando o trabalho de manutenção estiver concluído, o sistema QUICK-TRIP é desligado e a coordenação seletiva original volta a operar.

O sistema do QUICK-TRIP é composto pelos seguintes componentes:

- 1) Unidade de disparo AC-PRO-II.
- 2) Chave do QUICK-TRIP do AC-PRO-II (Peça da URC nº QT2-SWITCH) que consiste em uma chave seletora de cadeado LIG/DESL do QUICK-TRIP, LED QUICK-TRIP ATIVO, tecla de verificação, terminais de comutador remoto e terminais de indicação remota.
- 3) Cabo do QUICK-TRIP 4/C com conectores.

Quando o QUICK-TRIP está **ativo**, as seguintes configurações são habilitadas:

- I QUICK-TRIP (I QT)
- GF QUICK-TRIP (GF QT)

Estas são configurações padrão do AC-PRO-II. Todas as outras configurações permanecem como estão. Consulte a seção [6.2.](#page-19-1)

O LED "QUICK-TRIP ATIVO" oferece uma indicação positiva de que as configurações do QUICK-TRIP estão ativas se LED estiver LED aceso.

Se o AC-PRO-II não estiver ligado (por corrente, tensão (VDM), USB ou energia auxiliar 24 VCC), a tecla "Pressionar para verificar" da chave QUICK-TRIP estará disponível. Ao pressionar essa tecla, a unidade de disparo será "acordada" usando a bateria do AC-PRO-II e o LED QUICK-TRIP ATIVO acenderá, proporcionando uma indicação positiva de que a chave QUICK-TRIP ou a chave QUICK-TRIP remota está na posição LIGADO.

# \*\*\*\* OBSERVAÇÃO \*\*\*\*

Os recursos de QUICK-TRIP Instantâneo e QUICK-TRIP para falha de aterramento podem ser ativados apenas se o AC-PRO-II estiver instalado com um (ou conectado a) um AC-PRO-II Chave do QUICK-TRIP.

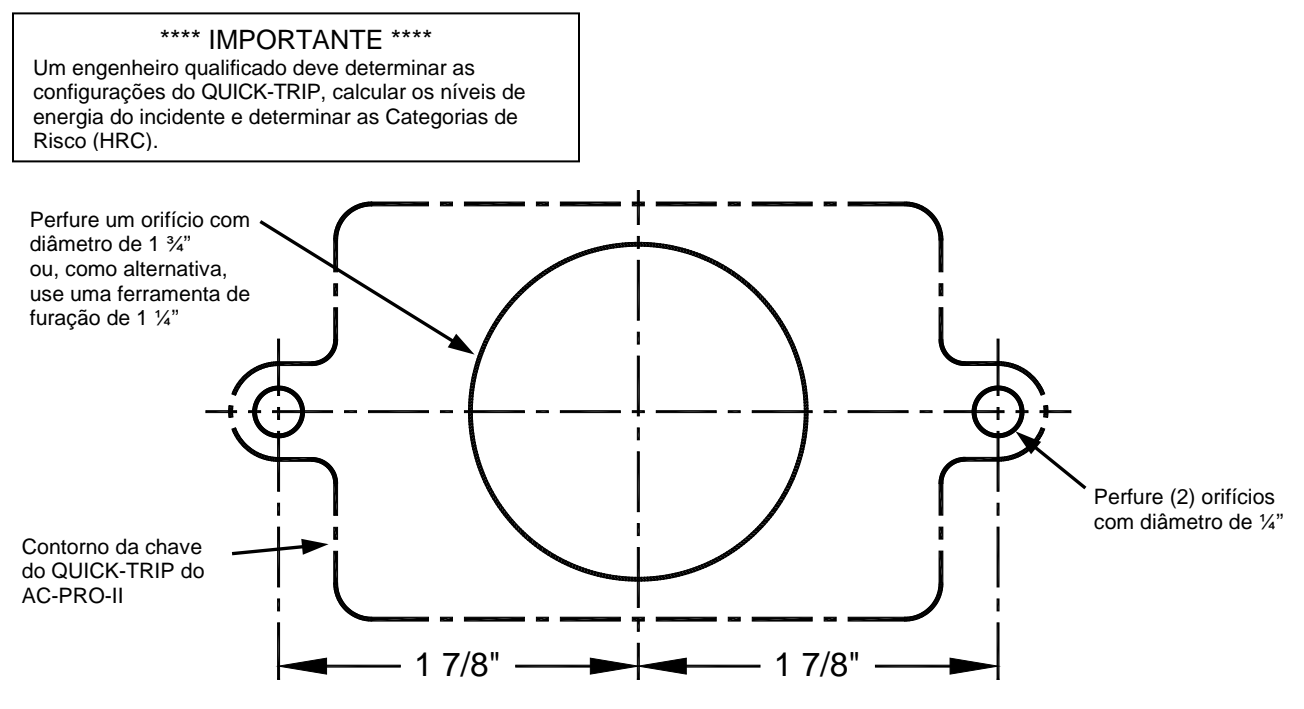

**Figura 7.2: Plano de perfuração da chave do QUICK-TRIP do AC-PRO-II**

#### <span id="page-23-1"></span><span id="page-23-0"></span>**7.2 Montagem da chave do QUICK-TRIP do AC-PRO-II®**

O sistema QUICK-TRIP apresenta fácil instalação na parte frontal da porta do alojamento do disjuntor.

Para instalar a chave do QUICK-TRIP:

- 1. Encontre um local adequado na porta do alojamento e marque o local com três (3) orifícios usando as dimensões mostradas na Figure 7.2.
- 2. Perfure dois (2) orifícios de 1/4".
- 3. Para o orifício central, faça um furo com 1-3/4" de diâmetro usando uma serra circular ou, como alternativa, use uma ferramenta de furação de 1-1/4" (diâm. de 1,73").
- 4. Fixe a chave do QUICK-TRIP à parte frontal da porta do alojamento usando os dois (2) parafusos de 10-32 fornecidos, bem como as arruelas de travamento.
- 5. Conecte a chave do QUICK-TRIP à unidade de disparo AC-PRO-II ligando uma extremidade do cabo 4/C fornecido ao conector na parte traseira da chave do QUICK-TRIP. Conecte a outra extremidade do cabo ao conector "QT" na parte frontal do AC-PRO-II.
- 6. Passe o cabo para que ele não interfira na abertura ou fechamento da porta do alojamento ou no encaixe do disjuntor entre as posições de conexão e desconexão. Use braçadeiras e suportes apropriados para prender o cabo na posição.

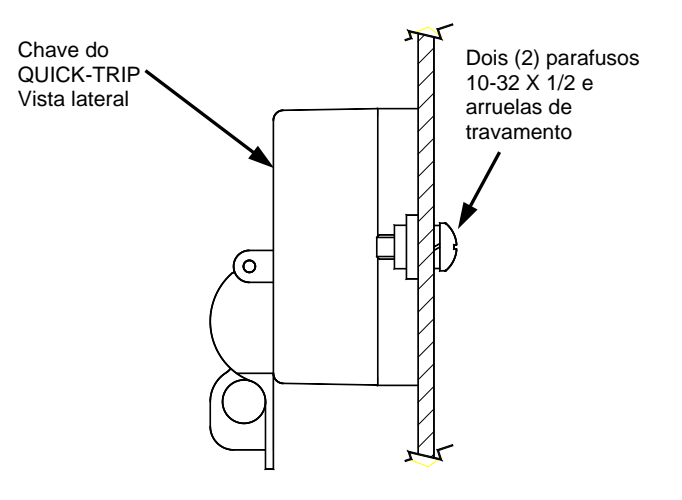

<span id="page-23-2"></span>**Figura 7.3: Montagem da chave do QUICK-TRIP**

<span id="page-23-3"></span>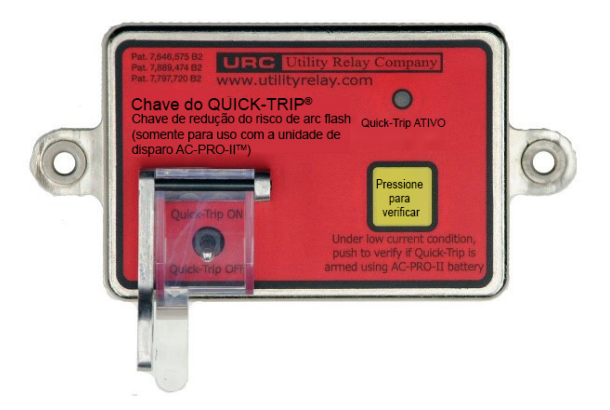

**Figura 7.4: Chave do QUICK-TRIP do AC-PRO-II**

# <span id="page-24-0"></span>**7.3 Chave do QUICK-TRIP® remoto**

A chave do QUICK-TRIP do AC-PRO-II inclui terminais na parte traseira para conexão a uma chave do QUICK-TRIP remota (fornecida por outras empresas).

Consulte [a Figura](#page-22-2) 7.1. Se aplicada uma tenção de 120 VCA (+/- 15%) aos terminais da chave do QUICK-TRIP remoto, as configurações do QUICK-TRIP serão ativadas.

#### \*\*\*\* OBSERVAÇÃO \*\*\*\*

A proteção do QUICK-TRIP pode ser ativada (aplicando-se a tensão de 120 VCA aos terminais da chave do Quick Trip remoto) mesmo quando o comutador do QUICK-TRIP do AC-PRO-II está na posição DESLIGADO. Portanto, se houver uma chave do QUICK-TRIP remoto instalada, a URC recomenta a fixação de rótulos ou placas de identificação que indiquem a presença e o local da chave do QUICK-TRIP remoto.

# <span id="page-24-1"></span>**7.4 Indicação de QUICK-TRIP® remoto**

A chave do QUICK-TRIP do AC-PRO-II inclui terminais na parte traseira que conectam a uma luz indicadora de QUICK-TRIP fornecida pelo cliente ou outro dispositivo.

Consulte [a Figura](#page-22-2) 7.1. Se o sistema QUICK-TRIP estiver ativado (LIGADO), os contatos indicadores de desarme do QUICK-TRIP serão fechados. Os contatos têm valor nominal de 120 VCA, 0,5A.

# <span id="page-24-2"></span>**8.0 Módulo Divisor de Tensão (VDM) (opcional)**

O Módulo Divisor de Tensão (VDM) opcional oferece o seguinte cálculo de proteção com base em tensão, bem como de tensão e potência:

- Medição de tensão
	- o Linha a linha (v2 do firmware)
	- o Linha para neutro (v1 do firmware)
- Medição de potência: (KW, KVA, KWh, KVAh, fator de potência)
- Desarme e alarme por subtensão
- Desarme e alarme por sobretensão
- Alarme e desarme por perda/inversão de fase (exige VDM rev 2)

O VDM está classificado para sistemas trifásicos de até 600 V. Além disso, o VDM fornece energia contínua ao AC-PRO-II quando o lado da linha do disjuntor está energizado, permitindo que a unidade de disparo comunique o status do disjuntor mesmo se este estiver aberto ou sem corrente suficiente. Por essa razão, a opção de VDM é recomendada no caso de a unidade de disparo ser integrada a um sistema de comunicações a fim de evitar a possibilidade de intermitência nas comunicações.

O VDM é montado diretamente na parte traseira do AC-PRO-II e se conecta a uma unidade de disparo por meio de um cabo em fita interno.

Consulte [a Figura 5.2](#page-12-0) para ver uma imagem do VDM e a [Figura 5.3](#page-13-0) para visualizar um diagrama.

#### \*\*\*\* IMPORTANTE \*\*\*\*

O local normal para as tomadas de corrente do VDM é o lado da linha do disjuntor. Isso resulta no funcionamento contínuo da unidade de disparo quando o disjuntor está instalado em um alojamento energizado, mesmo quando o disjuntor está aberto. Isso é desejável para aplicações de comunicação em que é desejável um indicador da posição do disjuntor. Para disjuntores com fusível em que seja desejável a proteção contra perda de fase (para condições de fusível queimado), a tomada de corrente do VDM deve estar localizada no lado da carga dos fusíveis. Se o fornecimento contínuo de energia para a unidade de disparo for desejável nestas condições, recomenda-se alimentação auxiliar de 24 VCC.

# \*\*\*\* OBSERVAÇÃO \*\*\*\*

Em aplicações com várias fontes (por ex., redeinterligação-rede): a proteção contra perda de fase NÃO oferecerá proteção contra fusível queimado nos disjuntores de interligação, ou nos disjuntores principais em que as fontes podem ser paralelas, pois as tomadas de corrente do VDM podem estar no lado "errado" do fusível, uma vez que existem várias fontes.

# <span id="page-24-3"></span>**8.1 Proteção com base em tensão**

Quando equipado com o Módulo Divisor de Tensão (VDM), o AC-PRO-II pode ser utilizado para oferecer proteção com base em tensão usando os recursos de subtensão, sobretensão e perda/inversão de fase.

IMPORTANTE: O AC-PRO-II com recursos de proteção com base em tensão do VDM dependem da versão do firmware do AC-PRO-II e da versão do VDM. As informações de versão do VDM e do firmware podem ser visualizadas na tela. Consulte a [Tabela 8-A](#page-24-4) para saber mais sobre os recursos de tensão com base nas versões do firmware e do VCM.

OBSERVAÇÃO: a versão do firmware e o "VDM rev" do AC-PRO-II podem ser visualizados na tela do AC-PRO-II no menu "mais". Consulte [a Figura](#page-21-0) 6.5. Na "tela Principal/Leituras", pressione "Mais" para visualizar esta informação.

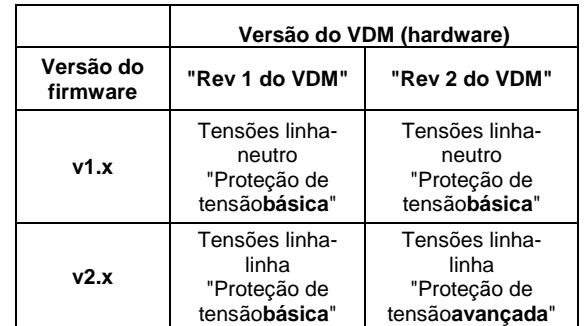

#### <span id="page-24-4"></span>**Tabela 8-A: Versões de proteção com base em tensão**

**"Proteção de tensão básica"** é definida coo sobretensão e subtensão com queda. A proteção de tensão básica (usando a rev 1 do VDM) precisa que a tensão esteja presente no VDM (pelo menos 90 V entre Va e Vb). Consulte as seções [11.17.2](#page-33-3) [e 11.18.](#page-33-4)

**"Proteção de tensão avançada"** é definida como sobre proteção contra sobretensão, subtensão e perda/inversão de fase. A proteção de tensão avançada (usando rev 2 do VDM e v2 do firmware) precisa de energia do TC (corrente a 10% ou mais) OU tensão no VDM (>90 V entre Va e Vb) OU energia auxiliar 24 VCC. É recomendável aplicar energia auxiliar de 24 VCC. Isso permitirá que o AC-PRO-II com VDM proporcione proteção avançada com base em tensão, mesmo quando a alimentação de TC ou VDM não estiver disponível (por exemplo, no caso de uma perda total de energia). Consulte as seções [11.17.1,](#page-33-2) [11.18](#page-33-4) e [11.19.](#page-34-0)

#### \*\*\*\* IMPORTANTE \*\*\*\*

Para que ocorra um desarme com base em tensão, se a tensão da linha for a única fonte para a unidade de disparo (sem corrente, sem alimentação auxiliar de 24 VCC), ela deve estar presente por 5 segundos.

#### \*\*\*\* IMPORTANTE – PERDA DE FASE E SUBTENSÃO \*\*\*\*

Lembrete: embora o AC-PRO-II receba energia da corrente do sistema (TCs) e da tensão do sistema (VDM), existem algumas circunstâncias de subtensão (UV) ou perda de fase (ou seja, perda total de energia, perda de fase sem corrente, etc.) em que o AC-PRO-II não é alimentado pelos TCs ou pelo VDM. Portanto, se a proteção contra perda de fase ou subtensão for desejável nessas circunstâncias, recomenda-se a energia auxiliar de 24 VCC para o AC-PRO-II.

O dispositivo de desarme remoto SAFE-T-TRIP está disponível para o AC-PRO-II. O SAFE-T-TRIP permite que um operador desarme um disjuntor sem que seja necessário ficar em frente a ele. Ele também oferece uma maneira de o mecanismo do disjuntor alcançar a velocidade de operação para a **primeira operação**, considerada muito importante. primeira operação, considerada muito importante. Isso é feito usando o recurso Sluggish Breaker patenteado no AC-PRO-II.

O dispositivo SAFE-T-TRIP é fornecido com um cabo USB de 30 pés conectado permanentemente, permitindo que o disjuntor seja acionado sem que seja necessário ficar diretamente a ele, reduzindo assim o risco de risco de arc flash.

O dispositivo SAFE-T-TRIP conecta-se diretamente à porta mini-USB da unidade de disparo ou ao extensor USB montado na porta.

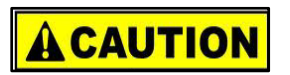

O dispositivo SAFE-T-TRIP não deve ser operado quando está em frente a um disjuntor em rack ou dentro de um invólucro. O SAFE-T-TRIP é fornecido com uma bateria de lítio de 9 V, o cabo USB fixado com envoltório magnético para cabos (para alívio do estresse) e instruções, em uma caixa resistente e à prova d'água.

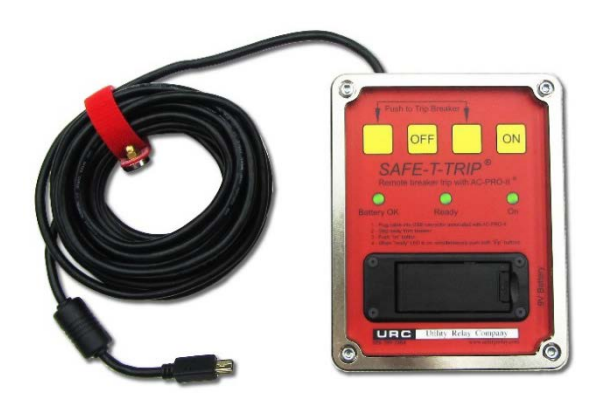

# **Figure 9.1: SAFE-T-TRIP**

<span id="page-25-2"></span>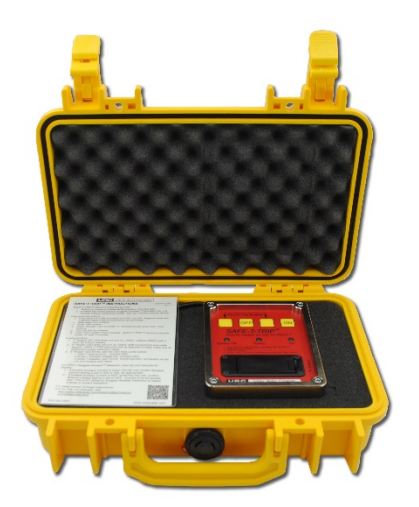

<span id="page-25-3"></span>**Figura 9.2: SAFE-T-TRIP na caixa**

# <span id="page-25-0"></span>**9.0 SAFE-T-TRIPTM (opcional) 10.0 Detecção Sluggish BreakerTM**

<span id="page-25-1"></span>O recurso de Detecção de Sluggish Breaker patenteado do AC-PRO-II captura o tempo do mecanismo do disjuntor quando ocorre um desarme que foi iniciado pela unidade de disparo. Se o tempo do mecanismo do disjuntor exceder à configuração do tempo do mecanismo Sluggish Breaker (consulte a Seção [11.20\),](#page-34-1) será exibida uma mensagem de alarme e, se estiver configurado, o relé de alarme funcionará.

Se ocorrer um desarme "lento", é necessária a manutenção do mecanismo de disjuntor.

Quando o AC-PRO-II envia um pulso de desarme ao atuador do disjuntor, o temporizador do Sluggish Breaker é iniciado. A unidade de disparo determina o tempo do mecanismo do disjuntor por um dos dois métodos:

1) Método de Corrente Zero: se NÃO HOUVER uma chave limitadora conectada à unidade de disparo, a configuração do usuário para a chave limitadora deverá ser definida como "Nenhum" e a unidade de disparo registrará o tempo do mecanismo de disjuntor, monitorando os valores de corrente. O temporizador do Sluggish Breaker parará quando a corrente chegar a zero. Este método registra o tempo do mecanismo do disjuntor para cada polo dele.

# \*\*\*\* OBSERVAÇÃO \*\*\*\*

Ao usar o método de corrente zero, o recurso Sluggish Breaker exige que a corrente primária pré-desarme seja 10% da taxa de TC ou superior.

2) Método de chave limitadora da URC: se houver uma chave limitadora conectada à unidade de disparo, a configuração do usuário para a chave limitadora deve ser definida como "52a" ou "52b" e a unidade de disparo gravará o tempo do mecanismo de disjuntor com base na mudança no estado da chave limitadora. O temporizador do Sluggish Breaker parará quando a chave limitadora mudar de estado. Esse método registra um tempo de mecanismo do disjuntor e informa o mesmo valor para cada polo.

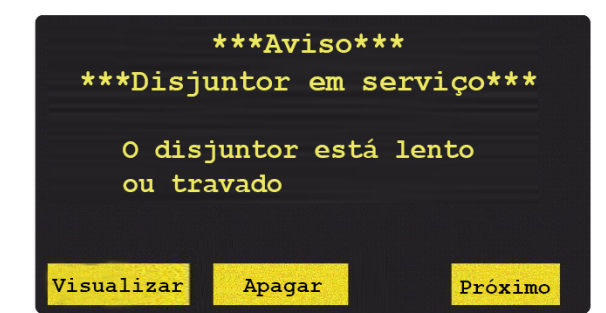

**Figura 10.1: Tela do Sluggish Breaker**

# <span id="page-26-6"></span><span id="page-26-0"></span>**11.0 Comissionamento do AC-PRO-II®**

Para que a unidade de disparo AC-PRO-II funcione corretamente, ela deve primeiramente ser comissionada. Esse procedimento requer que o usuário insira todas as configurações de pick-up e retardo na unidade.

Normalmente, o processo de comissionamento leva uns poucos minutos para ser concluído.

O AC-PRO-II pode ser comissionado por meio da tela do visor local ou do aplicativo de software InfoPro-AC. Para fazer o comissionamento usando a tela do visor local, continue lendo esta seção. Para comissionamento usando o InfoPro-AC, consulte a seção [23.0](#page-56-0) e o guia de ajuda do InfoPro-AC incluído no aplicativo.

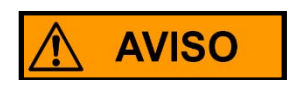

\*\*\*\* IMPORTANTE \*\*\*\*

A unidade de disparo NÃO FUNCIONARÁ da maneira como foi entreguepela fábrica. O usuário deve primeiro COMISSIONAR a unidade como descrito nesta Seção ou Seção 11.3 para torná-la funcional.

# <span id="page-26-1"></span>**11.1 Ligando a unidade de disparo para comissionamento**

Em condições de trabalho normais, o AC-PRO-II é alimentado diretamente pelos TCs montados no disjuntor.

Para comissionamento, a unidade de disparo pode ser ligada de qualquer uma das seguintes maneiras:

# <span id="page-26-2"></span>**11.1.1 Bateria interna**

Pressione a tecla "DISPLAY" para ligar a unidade de disparo usando a bateria interna.

A unidade de disparo é projetada para desligar automaticamente se nenhuma das teclas na parte frontal da unidade for pressionada por 60 segundos. IÉ melhor ter todas as configurações desejadas prontamente disponíveis antes de comissionar a unidade ao usar a bateria.

Se a unidade desligar antes que o processo que o comissionamento seja concluído, o processo deverá ser reiniciado.

# <span id="page-26-3"></span>**11.1.2 Alimentação por USB**

Conecte um laptop, PC ou conjunto de tomada USB à porta mini-USB frontal do AC-PRO-II ou à porta de extensão USB. A unidade será alimentada continuamente, independentemente da corrente e tensão do sistema de alimentação.

# <span id="page-26-4"></span>**11.1.3 Alimentação auxiliar de 24 VCC**

Aplique energia de 24 VCC ao conector "+24VDC Aux Power" localizado na parte frontal da unidade de disparo, em especial para o conjunto de testes de injeção secundária. Consulte a seção [15.0](#page-43-0) para saber sobre fontes adicionais.

OBSERVAÇÃO: a alimentação com 24 VCC só pode ser aplicada aos pinos específicos identificados n[a Figura 5.3.](#page-13-0)

# <span id="page-26-5"></span>**11.2 Tela não comissionada**

Depois que o AC-PRO-II estiver instalado no disjuntor e ligado, ele deve ser comissionado da seguinte maneira:

- 1) Pressione a tecla "DISPLAY" para ligar o visor.
- 2) Aparecerá a mensagem "Não comissionado" (veja a figura abaixo).

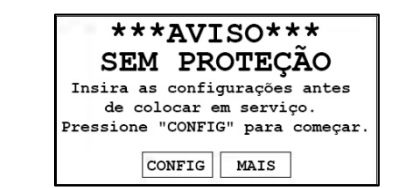

# **Figure 11.1: Tela não comissionada**

<span id="page-26-7"></span>Pressione "CONFIG" para iniciar o processo de configurações do usuário. Consulte a seção [11.3.](#page-27-0)

Pressione "MAIS" para ir para o menu "MAIS". Consulte a seção [6.4.](#page-19-3)

# <span id="page-27-0"></span>**11.3 Entrando e alterando as configurações localmente**

<span id="page-27-1"></span>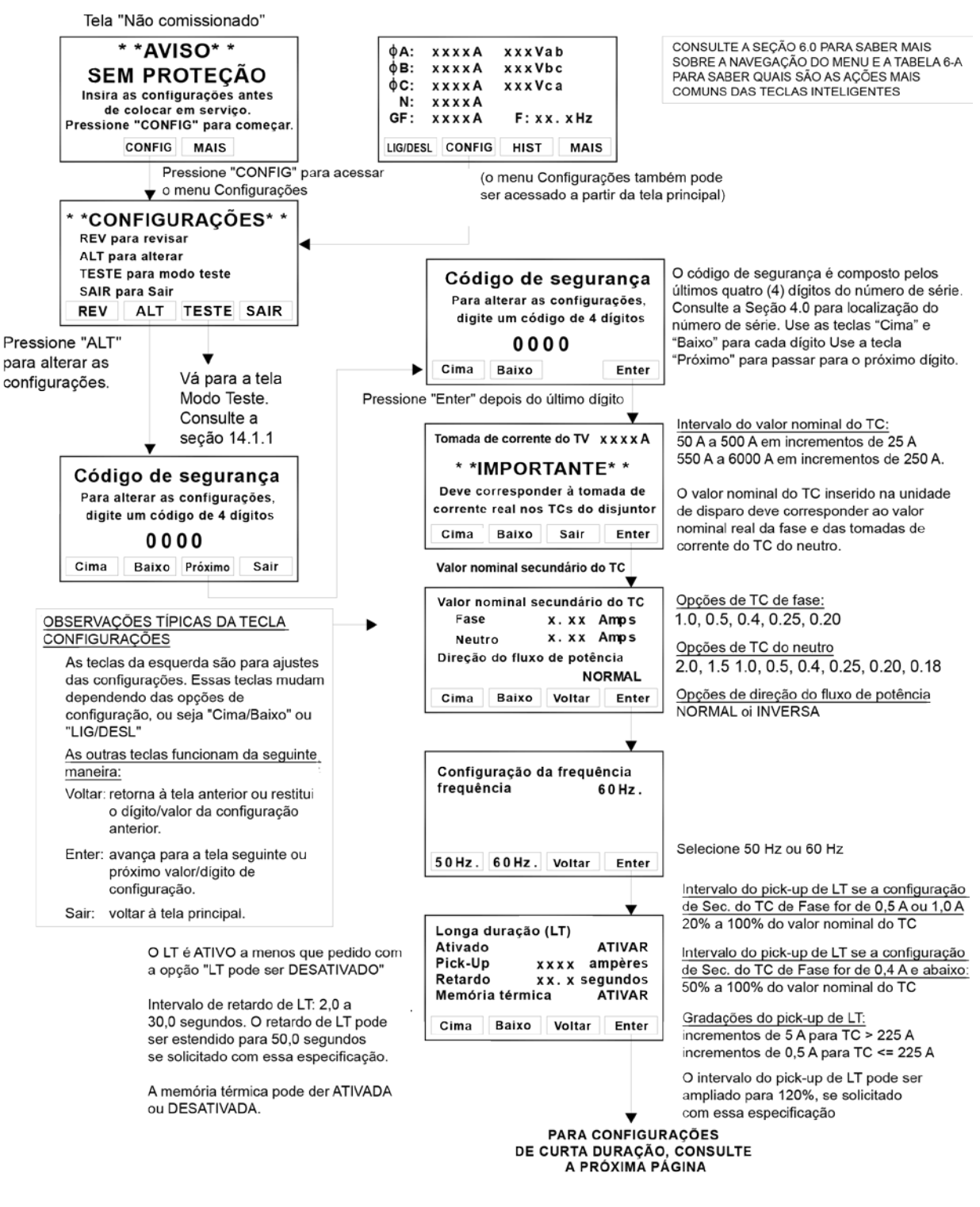

**Figura 11.2: Menu de alteração de configurações - Parte 1**

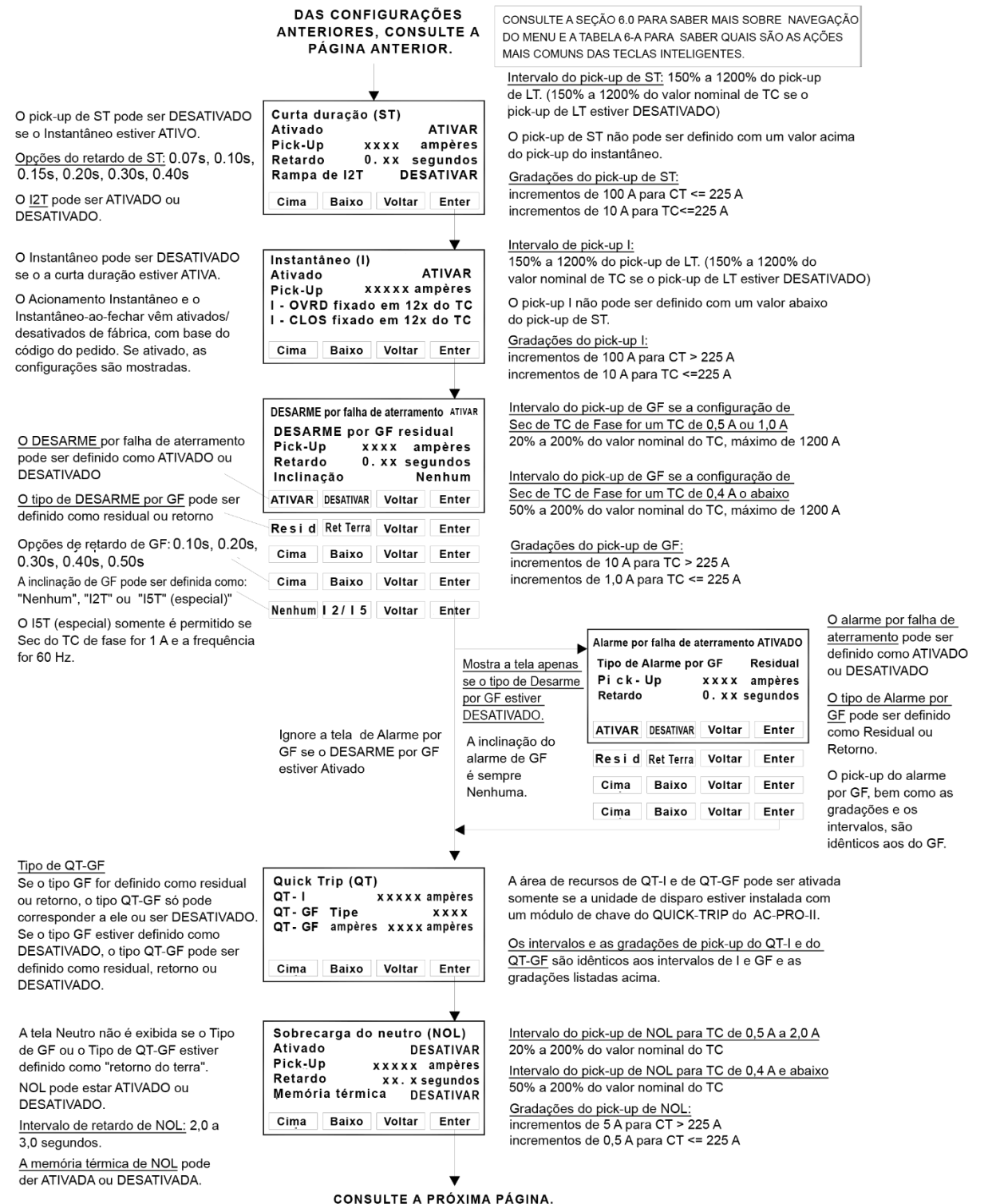

<span id="page-28-0"></span>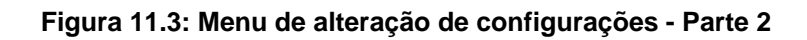

Observações sobre UV e OV:

1. Essas telas são exibidas apenas

Desarme por subtensão

**DESARME POR UV** 

(UVT)<br>ATIVAR

CONSULTE A SEÇÃO 6.0 PARA SABER MAIS<br>SOBRE A NAVEGAÇÃO DO MENU E A TABELA<br>6-A PARA SABER QUAIS SÃO AS AÇÕES MAIS<br>COMUNS DAS TECLAS INTELIGENTES.

Intervalos e gradações de pick-up de UV:

Se o desarme ou alarme por OV estiver

100 a 600 V L-L, incrementos de 1 V

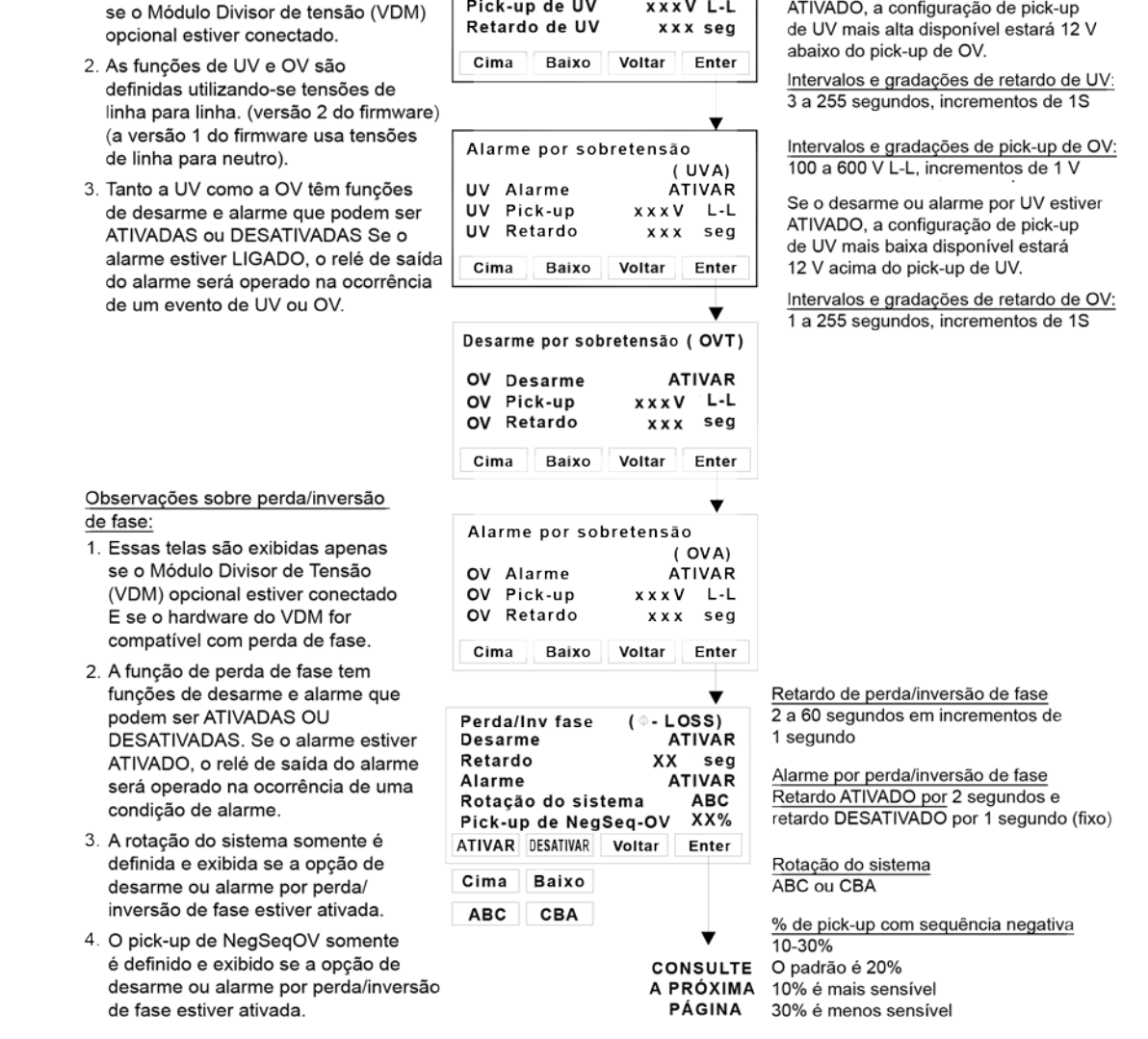

<span id="page-29-0"></span>**Figura 11.4: Menu de alteração de configurações - Parte 3**

<span id="page-30-0"></span>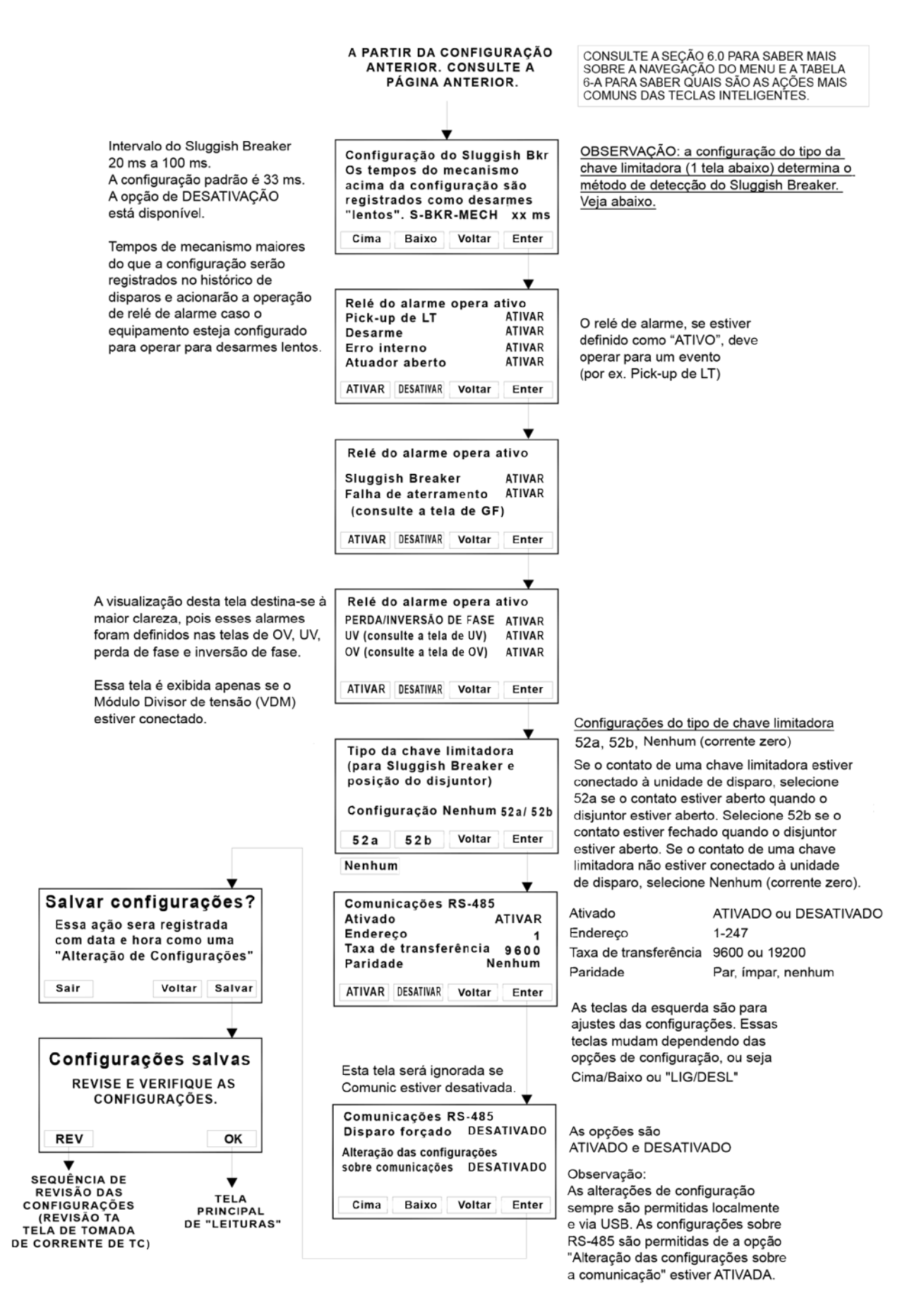

**Figura 11.5: Menu de alteração de configurações - Part 4**

# <span id="page-31-0"></span>**11.4 Código de segurança**

O código de segurança é composto pelos últimos quatro (4) dígitos do número de série. Consulte a Seção 4.0 para localização do número de série. Consulte [Figura](#page-27-1) 11.2.

OBSERVAÇÃO: Por conveniência, o AC-PRO-II oferece um "Modo de Teste". Quando o AC-PRO-II está no Modo de Teste, a exigência do Código de Segurança é desativada por uma (1) hora, após ser inserida uma vez. Consulte a seção [14.1.1](#page-38-3)

# <span id="page-31-1"></span>**11.5 Tomada de corrente do TV**

Depois que o código de segurança é inserido, a primeira configuração é o a tomada de corrente do TC (valor nominal) em ampères. A tomada de corrente do TC pode variar de 50 ampères a 5.000 ampères em incrementos de 25 ampères.

O valor nominal do TC inserido na unidade de disparo **deve** corresponder ao valor nominal real da fase e das tomadas de corrente do TC do neutro. Consult[e Figura](#page-27-1) 11.2.

# <span id="page-31-2"></span>**11.6 Valor nominal secundário do TC**

As configurações de valor nominal secundário do TC são inseridas em ampères e **devem** corresponder aos valores nominais reais do TC. Consulte [Figura](#page-27-1) 11.2.

O valor nominal secundário do TC de fase é definido em ampères com as seguintes opções de configuração: 1,0, 0,5, 0,4, 0,25, 0,20 A

O valor nominal secundário do TC do Neutro é definido em ampères com as seguintes opções de configuração: 2,0, 1,5, 1,0, 0,5, 0,4, 0,25, 0,20, 0,18 A

Observação: o valor nominal secundário do TC de 0,18 é uma representação abreviada de 0,185. As configurações e o desempenho associados são baseados em 0,185.

# <span id="page-31-3"></span>**11.7 Direção do fluxo de potência**

A configuração da direção do fluxo de potência só se aplica quando há um VDM conectado. Quando a polaridade da fiação do TC corresponder ao descrito n[a Figura 5.3,](#page-13-0) a direção do fluxo de potência deve ser ajustada para "NORMAL". Quando a polaridade da fiação do TC é o oposto ao descrito n[a Figura 5.3,](#page-13-0) a direção do fluxo de potência deve ser ajustada para "INVERSA".

Observação: esta configuração afeta os valores de KVA e KVAh exibidos pela unidade de disparo. Consulte a seção [13.0.](#page-38-0)

#### <span id="page-31-4"></span>**11.8 Frequência**

Defina a frequência do AC-PRO-II para corresponder à frequência do sistema de energia. As opções de configuração são de 50 Hertz e 60 Hertz. Consulte [Figura](#page-27-1) 11.2.

# <span id="page-31-5"></span>**11.9 Longa duração (LT)**

A tela de configurações longa de duração (LT) inclui as seguintes configurações: ativada (LIGADA ou DESLIGADA), pick-up, retardo e memória térmica.

Consulte [a Figura](#page-27-1) 11.2 para saber mais sobre observações, intervalos, gradações e opções de configurações de proteção de longo prazo.

A proteção de longa duração (LT) está ATIVADA, a menos que a unidade de disparo seja comprada com a opção "LT pode ser desativada".

Observe que o tempo de desarme de LT não é um valor constante, mas é uma função da corrente do disjuntor. Para correntes mais baixas, o tempo de desarme é mais longo e, para correntes mais altas, o tempo de desarme é menor. Consulte a Figura 18.1 para saber mais sobre a curva de tempo-corrente.

Consulte a seção [18.1](#page-46-2) para saber mais sobre os tempos de desarme de LT.

# <span id="page-31-6"></span>**11.10Memória térmica**

do Neutro)

A unidade de disparo AC-PRO-II tem um recurso de memória térmica para as seguintes funções de proteção: Longa duração (LT) (definido na tela Longa Duração) Curta duração (ST) Falha no aterramento (GF) (sempre ativo) Sobrecarga do neutro (definido na tela Sobrecarga

O recurso de memória térmica para LT e ST pode ser ativado ou desativado na tela LT. Consulte [Figura](#page-27-1) 11.2.

**A memória térmica para a função GF está sempre ativada e não pode ser desativada.** O recurso de memória térmica GF fornece proteção contra falhas de aterramento do tipo "sputtering".

#### **Exceto para condições incomuns, recomenda-se que o recurso de memória térmica para LT e ST seja ativado.**

As sobrecargas cíclicas que não estiverem acima do pick-up de LT por tempo suficiente para causar um desarme podem levar a danos térmicos na fiação e no equipamento. Com a memória térmica desativada, uma sobrecarga cíclica ainda pode produzir um desarme de LT para proteger cabos e equipamentos, mesmo se algum evento de sobrecarga individual não persistir por tempo suficiente para provocar diretamente um desarme de LT.

Com a memória térmica desativada, uma sobrecarga que caia abaixo do pick-up de LT redefinirá o registro de desarme de LT. Se a corrente ultrapassar novamente o pickup de LT, o registro de desarme de LT começa a partir de zero.

# <span id="page-31-7"></span>**11.11 Curta duração (ST)**

TA tela de configurações de tempo curto (ST) inclui as seguintes configurações: ativada (LIG/DESLIG), pick-up, retardo e rampa de l<sup>2</sup>T (LIG/DESLIG).

Consulte a Figura 11.3 para saber mais sobre configurações, observações, intervalos, gradações e opções da proteção de ST.

# \*\*\*\* OBSERVAÇÃO \*\*\*\*

A unidade de disparo não permite configurar o ST e o Instantâneo para serem desligados ao mesmo tempo.

Consulte a Figura 18.1 para saber mais sobre a curva de tempo-corrente.

Consulte [a 18.2](#page-47-0) para saber mais sobre os tempos de desarme de ST.

# <span id="page-32-0"></span>**11.12 Instantâneo (I)**

A tela de configurações de Instantâneo (I) inclui as seguintes configurações: ativada (LIGADA/DESLIGADA) e pick-up.

Consulte [Figura](#page-28-0) 11.3 para saber mais sobre as configurações de Instantâneos, intervalos e gradações.

\*\*\*\* OBSERVAÇÃO \*\*\*\* A unidade de disparo não permite configurar o ST e o Instantâneo para serem desligados ao mesmo tempo.

Consulte a Figura 18.1 para saber mais sobre a curva de tempo-corrente.

Além disso, a tela de Configurações de Instantâneos exibe os recursos de Acionamento instantâneo e Instantâneo-aofechar, se estiverem ativados. Esses recursos são fixos e definidos na fábrica. Veja abaixo

O Acionamento Instantâneo (I-OVRD): o AC-PRO-II é configurado na fábrica com este recurso ativado ou desativado. Se o recurso estiver ativado, é aplicada um pickup do instantâneo fixo de 12 vezes o valor nominal do TC. Em algumas aplicações, esse recurso é ativado na fábrica para proteger o disjuntor específico com o qual esta unidade de disparo está emparelhada. Além disso, esse recurso pode ser ativado, contanto que seja solicitado no momento do pedido. A menos que especificado ou especificamente necessário para proteger o disjuntor, as unidades de disparo AC-PRO-II normalmente são configuradas com esta função DESATIVADA.

Instantâneo-ao-fechar (I-CLOS): A AC-PRO-II é configurado na fábrica com este recurso ATIVADO OU DESATIVADO. Se esta função estiver ativada, um pick-up instantâneo fixo de 12 vezes o valor nominal do TC é aplicado apenas nos primeiros 10 ciclos (166 ms para 60 Hz, 200 ms para 50 Hz) após o acionamento da unidade de disparo. A menos que especificado no momento do pedido, as unidades de disparo do AC-PRO-II são normalmente configuradas com este recurso ATIVO.

Observação: quando o AC-PRO-II é configurado com um Módulo Divisor de Tensão (VDM), o VDM fornecerá energia à unidade de disparo quando o lado da linha do disjuntor estiver energizado, mesmo quando o disjuntor estiver aberto. Se a unidade de disparo já estiver ativada pelo VDM, o recurso I-CLOS não se aplica.

Observação: o AC-PRO-II utiliza um algoritmo exclusivo para determinar se há correntes RMS superiores a 12 vezes o valor nominal do TC presentes e, em caso positivo, os TCs podem estar saturados. Nessa situação, o AC-PRO-II corrigirá o efeito da saturação do TC nas funções de desarme de LT e de ST.

O AC-PRO-II conta com proteção redundante do Instantâneo. O Instantâneo primário é um circuito de detecção de pico analógico que desarma diretamente o atuador, independentemente do estado do microprocessador. O microprocessador proporciona proteção do Instantânea com sistema secundário digital para o circuito analógico.

# <span id="page-32-1"></span>**11.13 Proteção contra falha no aterramento (GF):**

As telas de falha de aterramento incluem as seguintes configurações: tipo de disparo por GF, pick-up, retardo, inclinação. Além disso, se a função de desarme por GF estiver DESATIVADA, uma função de Alarme por GF poderá ser ativada.

O tipo GF pode ser definido como residual, retorno do terra ou DESATIVADO.

O método de GF residual calcula uma soma vetorial das três correntes de fase (e corrente de neutro, se aplicável) e determina o componente de frequência fundamental O método de retorno do terra é usado para aplicações em que um TC de retorno do terra mede diretamente a corrente GF, e o AC-PRO-II calcula o valor fundamental. Consulte a seção [5.1.1](#page-14-1) para saber mais sobre diagramas de fiação típicos dos dois métodos de falha de aterramento.

Consulte [Figura](#page-28-0) 11.3 para saber mais sobre as observações, intervalos, gradações e opções das configurações de falha de aterramento.

Consulte [Figura](#page-51-0) 18.2 para saber mais sobre a curva de tempo-corrente da falha de aterramento.

# \*\*\*\* OBSERVAÇÃO \*\*\*\*

Em um sistema de 4 fios, deve ser instalado um TC neutro para evitar desarmes de GF inconvenientes.

# \*\*\*\* OBSERVAÇÃO \*\*\*\*

Devido à possível saturação do TC, as correntes RMS superiores a 12 vezes o valor nominal do TC não são consideradas nos cálculos de proteção contra GF. As funções ST e/ou Instantâneo proporcionarão proteção para essas correntes.

# \*\*\*\* IMPORTANTE \*\*\*\*

Para implementar a proteção contra GF nos disjuntores principais e no disjuntor de interligação de uma subestação de 4 fios e extremidades duplas, consulte o informativo técnico a seguir: [http://www.utilityrelay.com/Side\\_Bar/Technical\\_Bulletins.](http://www.utilityrelay.com/Side_Bar/Technical_Bulletins.html) [html](http://www.utilityrelay.com/Side_Bar/Technical_Bulletins.html)

# <span id="page-32-2"></span>**11.14 Configurações de sobrecarga do neutro (NOL)**

A tela de sobrecarga de neutro (NOL) inclui as seguintes configurações: ativada (LIG/DESL), pick-up, retardo e memória térmica de NOL.

Consulte [Figura](#page-28-0) 11.3 para saber mais sobre observações, intervalos, gradações e opções de configurações de NOL.

Consulte [Figura](#page-51-0) 18.2 para saber mais sobre a curva de tempo-corrente (TCC) de NOL.

O recurso de memória térmica de NOL opera da mesma forma que o recurso de memória térmica de LT e ST. Consulte a seção [11.10](#page-31-6) para obter uma descrição.

# \*\*\*\* OBSERVAÇÃO \*\*\*\*

A proteção contra sobrecarga de neutro (NOL) não pode ser ativada se o tipo de falha de aterramento (GF) estiver definido como retorno do terra. Isso ocorre porque, com o método de retorno do terra, a entrada de TC do neutro é usada para proteção contra GF e, portanto, não pode ser usada para proteção contra NOL.

# <span id="page-32-3"></span>**11.15 QUICK-TRIP® Instantâneo (QT-I)**

**Esta configuração só se aplica se o módulo de chave do QUICK-TRIP do AC-PRO-II estiver instalado e conectado. Consulte a seção [7.0](#page-22-0) para obter mais detalhes.**

O intervalo e as gradações de pick-up de QT-I são os mesmos que o intervalo e as gradações de pick-up dos instantâneos.

Consulte [a Figure 18.4](#page-53-0) para saber mais sobre as curvas de tempo-corrente (TCC) do QUICK-TRIP.

A função QT-I não tem uma configuração DESATIVADO. Ela fica ativada ou desativada por meio da chave seletora de LIG/DESLIG do QUICK-TRIP. Se o módulo de chave do QUICK-TRIP do não estiver instalado, esta função estará sempre desativada.

#### <span id="page-33-0"></span>**11.16 Falha no aterramento do QUICK-TRIP (QT- GF)**

**Esta configuração só se aplica se o módulo de chave do QUICK-TRIP do AC-PRO-II estiver instalado e conectado. Consulte a seção [7.0](#page-22-0) para obter mais detalhes.**

O recurso QUICK-TRIP GF oferece duas configurações: pick-up de QT-GF e de QT-GF.

Se o tipo GF estiver definido como DESATIVADO, o tipo QT-NG pode ser definido como residual, retorno ou DESATIVADO. Se o tipo GF for definido como residual ou retorno, o tipo QT-GF só pode corresponder a ele ou ser DESATIVADO.

O intervalo e as gradações de pick-up do QT-GF são iguais ao intervalo e as gradações de pick-up do GF.

Consulte a [Figure 18.4p](#page-53-0)ara saber mais sobre as curvas de tempo-corrente (TCC) do QUICK-TRIP.

# <span id="page-33-1"></span>**11.17 Subtensão (UV)**

**Essa configuração só é aplicável se o AC-PRO-II estiver instalado com o Módulo Divisor de Tensão (VDM) opcional.** 

A função de subtensão (UV) do AC-PRO-II utiliza tensões RMS e um retardo de tempo definido, para fornecer proteção contra UV trifásica.

Consulte [a Tabela 8-A](#page-24-4) na seção [8.1](#page-24-3) para determinar se sua unidade dispõe da proteção com base em tensão "Básica" ou "Avançada".

# <span id="page-33-2"></span>**11.17.1 Subtensão básica**

A função de subtensão básica (UV) usa somente a magnitude da tensão, que fornece proteção contra "apagão", usando configurações ajustáveis de pick-up e retardo de subtensão. Os "apagões" ocorrem quando a tensão do sistema ainda está presente, mas as outras tensões são menores que a tensão nominal do sistema. A proteção contra subtensão não se destina à proteção de "perda de fase" e não funcionará de maneira confiável no caso de perda de fase total ou interrupção total do sistema. A v1 do firmware usa tensões de linha para neutro. A v2 do firmware usa tensões de linha para linha.

A função UV é desativada diante das seguintes condições:

- Se um teste de injeção secundária estiver conectado.
- Após um desarme por UV, os desarme por UV repetidos são bloqueados até que a corrente seja restabelecida, até que a chave limitadora mude de estado (se usada) ou até que a condição de UV desapareça. (A v1 do firmware usa apenas a corrente restabelecida)
- Quando o AC-PRO-II está no "Modo de Teste". Consulte a seção [14.1.1](#page-38-3) (somente a v2 do firmware)
- Se duas (2) correntes de fase forem "BAIXAS" (apenas a v1 do firmware)

#### \*\*\*\* IMPORTANTE \*\*\*\*

Para que os desarmes e os alarmes de subtensão ocorram, as seguintes condições devem estar presentes:

- 1. Pelo menos (2) correntes de fase devem ser maiores que 10% do valor nominal do TC. (apenas a v1 do firmware)
- 2. A tensão da fase A-para-B deve ser maior que 90 V.

# \*\*\*\* IMPORTANTE \*\*\*\*

A função de subtensão básica não funcionará no caso de perda de fase total ou interrupção total do sistema. A função de subtensão não é uma proteção contra "perda de fase".

# \*\*\*\* IMPORTANTE \*\*\*\*

Tenha cuidado ao usar a função de desarme por subtensão (UV) em sistemas que não estejam solidamente aterrados. (A v2 do firmware usa tensões de linha para neutro).

# <span id="page-33-3"></span>**11.17.2 Subtensão avançada**

A função de subtensão avançada (UV) usa somente a magnitude da tensão linha a linha, com configurações ajustáveis de pick-up e retardo de subtensão.

Consulte [a Figura](#page-29-0) 11.4 para saber mais sobre observações, intervalos, gradações e opções de configurações de UV.

- A função UV é desativada nas seguintes condições:
- Se um teste de injeção secundária estiver conectado.
- Após um disparo de UV, os desarmes de UV repetidos são bloqueados até que a corrente seja restabelecida, até que a chave limitadora mude de estado (se usada) ou até que a condição de UV desapareça.
- Quando o AC-PRO-II está no "Modo de Teste". Consulte a seção [14.1.1](#page-38-3) (somente a v2 do firmware)

#### \*\*\*\* IMPORTANTE \*\*\*\*

Para que os desarmes e/ou alarmes por subtensão ocorram, pelo menos uma (1) das seguintes condições deve estar presente:

- 1. A tensão da fase A-para-B deve ser maior que 90V, OU
	- 2. Pelo menos (1) corrente de fase deve ser maior que 10% do valor nominal de TC, OU
	- 3. A energia auxiliar de 24 VCC deve estar
	- presente.

# <span id="page-33-4"></span>**11.18 Sobretensão (OV)**

#### **Essa configuração só é aplicável se o AC-PRO-II estiver instalado com o Módulo Divisor de Tensão (VDM) opcional.**

A função de sobretensão (OV) do AC-PRO-II utiliza tensão um retardo de tempo definido para fornecer proteção contra OV trifásica.

A versão 1 do firmware utiliza tensões de linha para neutro. A versão 2 do firmware utiliza tensões de linha para linha.

Consulte [Figura](#page-29-0) 11.4 para saber mais sobre observações, intervalos, gradações e opções de configurações de OV.

A função OV está desativada mediante as seguintes condições:

- Após um disparo OV, desarmes por OV repetidos são bloqueados até que a corrente seja restabelecida, até que a chave limitadora mude de estado ou até que a condição de OV desapareça. (a v1 do firmware usa apenas a corrente restabelecida).
- Quando o AC-PRO-II está no "Modo de Teste". Consulte a seção [14.1.1.](#page-38-3) (somente a v2 do firmware)

#### \*\*\*\* IMPORTANTE \*\*\*\*

Tenha cuidado ao usar a função de desarme por sobretensão (OV) em sistemas que não estejam solidamente aterrados. (a v1 do firmware usa tensões de linha para neutro)

#### <span id="page-34-0"></span>**11.19 Perda/inversão de fase**

**Esta configuração só se aplica se o AC-PRO-II for instalado com a rev 2 do Módulo Divisor de Tensão (VDM) opcional e a versão 2 do firmware.** 

O recurso perda/inversão de fase utiliza cálculos de sobretensão de sequência negativa para determinar se uma condição de perda ou inversão de fase está presente.

Consulte [a Figura](#page-29-0) 11.4 para saber mais sobre observações, intervalos, gradações e opções das configurações de perda/inversão de fase.

A função de perda/inversão de fase está desativada mediante as seguintes condições:

- Se um teste de injeção secundária estiver conectado.
- Após um desarme por perda/inversão de fase, os desarmes repetidos são bloqueados até que a corrente seja restabelecida, até que a chave limitadora mude de estado (se usada) ou até que a condição de perda de fase desapareça.
- Quando o AC-PRO-II está no "Modo de Teste". Consulte a seção [14.1.1](#page-38-3) (somente a v2 do firmware)

#### \*\*\*\* IMPORTANTE \*\*\*\*

Para que os desarmes e alarmes por perda/inversão de fase ocorram, pelo menos uma das seguintes condições deve estar presente:

- 1. Pelo menos (1) corrente de fase deve ser maior que 10% do valor nominal do TC, OU
- 2. A tensão da fase A-para-B deve ser maior que 90V, OU
- 3. A energia auxiliar de 24 VCC deve estar presente.

Para oferecer proteção contra perda/inversão de fase, a configuração "Rotação do Sistema" de "ABC" ou "CBA" deve ser inserida corretamente. Se a rotação do sistema não for conhecida, o recurso de alarme por perda/inversão de fase pode ser usado como uma verificação, sem iniciar um desarme.

- Como determinar a rotação do sistema:<br>1. Remova o disjuntor que está em operação. 1. Remova o disjuntor que está em operação.
	- 2. Assegure-se de que a fase VDM esteja conectada corretamente (isto é, o disjuntor da Fase A atravessando o bloco de fusíveis em direção à fase A do VDM do AC-PRO-II, etc).
	- 3. Defina a perda/inversão de fase como DESATIVADA.
	- 4. Ajuste o alarme de perda/inversão de fase para ATIVO.
	- 5. Defina a rotação do sistema para ABC.
	- 6. Defina o pick-up de NegSeq-OV como 20%.
- 7. Salve as configurações.<br>8. Prenda o disiuntor na po
- Prenda o disjuntor na posição conectada.
- 9. Verifique se o VDM consegue ler a tensão
- trifásica. 10. Se ocorrer um alarme de perda/inversão de fase, a configuração de rotação do sistema não está correta. Se não ocorrer um alarme de perda/inversão de fase, a configuração ABC de rotação do sistema estará correta.

# \*\*\*\* OBSERVAÇÃO \*\*\*\*

Em aplicações com várias fontes (por ex., redeinterligação-rede): a proteção contra perda de fase NÃO oferecerá proteção contra fusível queimado nos disjuntores de interligação, ou nos disjuntores principais em que as fontes podem ser paralelas, pois as tomadas de corrente do VDM podem estar no lado "errado" do fusível, uma vez que existem várias fontes.

# <span id="page-34-1"></span>**11.20 Configuração do Sluggish Breaker**

O intervalo de configuração do Sluggish Breaker é de 20 ms a 100 ms. A configuração padrão é 33ms.

As etapas a seguir são recomendadas para determinar a configuração do Sluggish Breaker em um disjuntor recentemente reparado com um mecanismo em boas condições de operação:

- 1. Execute uma injeção primária ou secundária para iniciar um desarme de ST ou LT; ou use o dispositivo SAFE-T-TRIP para iniciar um desarme. Se estiver usando o SAFE-T-TRIP em um disjuntor que não tenha corrente primária, ou se estiver usando injeção secundária, conecte uma chave limitadora de 52a ou 52b ao AC-PRO-II.
- 2. Use o menu do histórico de disparos para analisar os tempos gravados do mecanismo do disjuntor relacionado ao desarme iniciado na etapa 1 acima. Os tempos do mecanismo do disjuntor devem estar na faixa de 20 a 100 ms. O tempo total de desarme (diferente do tempo do mecanismo de disjuntor) deve estar de acordo com a curva de tempo-corrente na Figura 18.1.
- 3. A URC recomenda que o tempo do Sluggish Breaker seja 17 ms maior que o tempo do mecanismo gravado na etapa 2.

Consulte [a Figura](#page-30-0) 11.5 para saber mais sobre a tela de configuração do Sluggish Breaker.

Consulte a seção [10.0](#page-25-1) para saber mais sobre a tela de configuração do Sluggish Breaker.

# <span id="page-34-2"></span>**11.21 Configurações do relé de alarme configurável**

A configuração do relé de alarme é feita por meio de duas telas de configuração, nas quais o relé de alarme pode ser configurado para operar com qualquer combinação de eventos. Se a configuração estiver "ATIVADO", o relé operará com esse evento/condição específica. Consulte a [Figura](#page-29-0) 11.4 para saber mais sobre as opções e observações das configurações do relé de alarme.

Consulte a seção [5.3.1](#page-15-0) e [a Tabela 5-A](#page-15-6) para obter informações adicionais sobre o relé de alarme configurável.

# <span id="page-35-0"></span>**11.22 Configuração do tipo de chave limitadora**

Se houver uma chave limitadora conectada ao AC-PRO-II, o tipo de contato é definido nessa tela. Se o contato da chave limitadora estiver aberto quando o disjuntor estiver aberto, selecione 52a. Se o contato da chave limitadora estiver fechado quando o disjuntor estiver aberto, selecione 52b. Consulte o manual de instalação do kit AC-PRO-II específico do disjuntor fornecido com o produto. Se não houver uma chave limitadora conectada à unidade de disparo, essa configuração deve ser Nenhuma. Consulte a [Figura](#page-29-0) 11.4.

Observe que essa configuração afeta o método de detecção Sluggish Breaker. Consulte a seção [10.0.](#page-25-1)

# <span id="page-35-1"></span>**11.23 Configurações de comunicações**

O AC-PRO-II está apto a realizar comunicações por uma rede RS485 via protocolo Modbus RTU. A tela de comunicações RS485 inclui as seguintes configurações:

Comunicações ativadas: defina como ATIVO se as comunicações RS485 forem desejáveis.

Endereço: Cada unidade de disparo que compartilha o mesmo par trançado deve ter um endereço exclusivo. O endereço identifica cada unidade de disparo conectada ao mesmo par trançado.

Observação: duas unidades de disparo podem ter o mesmo endereço desde que não estejam conectadas à rede por meio do mesmo cabo de par trançado.

O endereço é selecionável de 1 a 247, em incrementos de 1.

Na maioria dos aplicativos, somente os endereços 1 a 32 serão usados devido às limitações das comunicações RS485.

A taxa de transferência deve ser selecionada de modo a coincidir com a taxa de transmissão do dispositivo mestre de comunicação (ou seja PC, gateway, etc.).

Paridade deve ser definida para corresponder à paridade do dispositivo de comunicação mester (ou seja, PC, gateway, etc.).

Disparo forçado: se ativado, este recurso permite o disparo do disjuntor por meio de um comando de disparo forçado sobre as comunicações RS485.

Alteração das configurações pelas comunicações: se ativado, esse recurso permite que o usuário faça alterações nas configurações por meio da rede de comunicações. Caso contrário, as configurações só poderão ser alteradas no AC-PRO-MP-II por meio das teclas inteligentes ou usando a conexão USB local.

OBSERVAÇÃO: as configurações de TC só podem ser alteradas no AC-PRO-II.

Consulte [a Figura](#page-30-0) 11.5 para saber mais sobre as opções de configuração e a seção [24.0](#page-60-0) para obter infirmações adicionais sobre comunicações.

# <span id="page-35-2"></span>**11.24 Como salvar as configurações**

Depois que a última configuração for inserida, será exibida a tela "Salvar configurações?". A tela para salvar configurações também exibe um lembrete de que, se a tecla "Salvar" for pressionada, as configurações serão salvas, registradas e marcadas como "Alteração de configurações".

O registro de data/hora de alteração das configurações é armazenado e disponibilizado por meio das comunicações Modbus.

Pressione "Sair" para retornar à tela principal. Pressione "Voltar" para retornar à tela de configuração anterior.

# <span id="page-35-3"></span>**11.25 Verificação das configurações**

Depois que as configurações forem salvas, as teclas "REV" e "OK" estarão disponíveis na tela "Configurações salvas".

Pressione "REV" para acessar a sequência de configurações de revisão. Pressione "OK" para ir à tela principal.

Para concluir o processo de inserção ou alteração das configurações, pressione "REV" para revisar e confirme todas as configurações inseridas.

A sequência de revisão das configurações é muito semelhante à sequência de alteração das configurações, exceto que as configurações são exibidas apenas e não podem ser alteradas. As configurações existentes são visualizadas e navegadas com as teclas "Próximo" e "Voltar".

Veja abaixo e consulte a Figura 6.2.

# <span id="page-35-4"></span>**11.26 Revisão das configurações**

As configurações também podem ser alteradas, revisadas, salvas e impressas por meio do aplicativo de software InfoPro-AC.

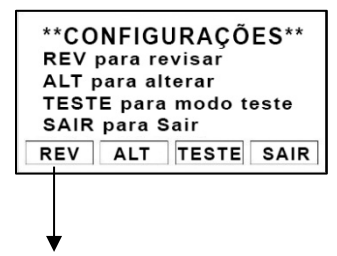

Para sequência de revisão das configurações.

# <span id="page-35-7"></span>**Figura 11.6: Tela de configurações – Tecla Revisão**

Consulte a Figura 6.2 para saber mais sobre a sequência de revisão das configurações.

# <span id="page-35-5"></span>**11.27 Configurações de data e hora**

Consulte a seção [6.4.1](#page-19-4) para saber mais sobre as configurações de data e hora. OBSERVAÇÃO: é importante definir a data e hora para que elas sejam gravadas junto com os eventos.

# <span id="page-35-6"></span>**12.0 Histórico de disparos**

O AC-PRO-II armazena os dados de disparo para os últimos 8 eventos de disparo. Os dados de disparo armazenados incluem o seguinte:

- 1. Contagem de disparos
- 2. Tipo de disparo (consulte [a Tabela 12-A](#page-36-0) para saber quais são os tipos))
- 3. Registro de data e hora.
- 4. Número do disparo (1-8, atribuído por unidade de disparo)
	- (se o disparo for o "Último disparo", esta será identificado na tela).
- 5. Correntes e tensões de fase
- 6. Correntes do neutro e do aterramento<br>7. Tempo de mecanismo do disjuntor par
- 7. Tempo de mecanismo do disjuntor para cada fase
- As formas de onda podem ser visualizadas apenas pelo software InfoPro-AC. Consulte a seção 2[3.0.](#page-56-3)

Esses dados podem ser acessados por meio do Menu Histórico de disparos. Consulte a [Figura](#page-37-0) 12.1.

OBSERVAÇÃO: a data e a hora devem ser configuradas corretamente e uma bateria nova deve ser instalada para garantir a precisão dos registros de data e hora do histórico de disparos.

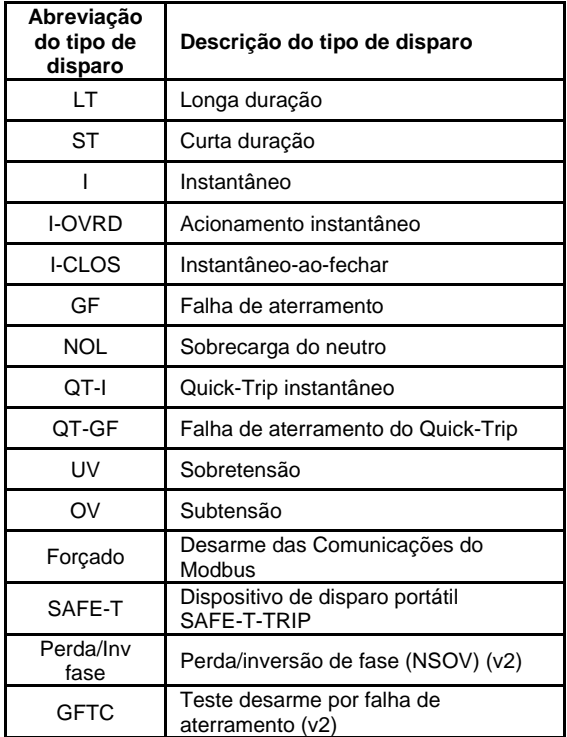

<span id="page-36-0"></span>**Tabela 12-A: Tipos de desarme**

Os dados do histórico de disparo, inclusive os dados de captura de forma de onda associados, podem ser visualizados, salvos e impressos usando o aplicativo de software InfoPro-AC. Todos os dados da unidade de disparo também estão disponíveis por meio das comunicações RS485 Modbus RTU.

Para garantir o registro preciso dos tempos do mecanismo do disjuntor e a detecção adequada do Sluggish Breaker™, a configuração do contato da posição do disjuntor feita pelo usuário deve estar corretamente definida. Consulte as seçõe[s 10.0](#page-25-1) e [11.22.](#page-35-0)

O AC-PRO-II utiliza vários métodos para determinar as correntes e tensões de disparo. No entanto, alguns disparos instantâneas podem ocorrer rapido demais, criando uma dificuldade para que o AC-PRO-II relate os valores de disparo do RMS. Para esses disparos, o AC-PRO-II informará "> Valor de pick-up" para os valores de corrente de todas as três fases.

Consulte a Figura 12.1 para saber mais sobre o mapa de navegação das telas do histórico de disparos.

![](_page_37_Figure_3.jpeg)

<span id="page-37-0"></span>**Figura 12.1: Menu Histórico de Disparos**

# <span id="page-38-0"></span>**13.0 Operações e leituras normais**

Durante a operação normal, a tela do visor da unidade de disparo estará desligada e no modo de economia de energia. Consulte a seção [11.1](#page-26-1) para obter informações sobre a potência da unidade de disparo. Quando a tecla "DISPLAY" é pressionada durante a operação normal (sem disparos, erros, alarmes, etc), a unidade de disparo exibirá os valores de corrente e tensão (se equipada com VDM). As correntes do neutro e de GF somente serão exibidas se as funções de proteção do neutro ou do GF estiverem ativadas. Veja abaixo. Ver abaixo. Os dígitos "XXXX" exibirão as leituras reais.

![](_page_38_Picture_399.jpeg)

# <span id="page-38-4"></span>**Figura 13.1: Tela (de "leituras") principal**

- A coluna da esquerda exibe os valores de correntes em ampères para as fases A, B, C, neutro e falha de aterramento.
- A coluna da direita exibe os valores de tensão e frequência

#### **Corrente do disjuntor menor que 10% do valor nominal do TC:**

Quando as correntes são inferiores a aproximadamente 10% do valor nominal do TC, o display exibirá "BAIXO" para as correntes.

#### **Corrente do disjuntor maior que 10% do valor nominal do TC:**

Se a corrente do disjuntor for maior que aproximadamente 10% do valor nominal do TC, serão exibidas as leituras de corrente.

#### **Tensões linha a linha (se equipado com VDM):**

Será exibido "BAIXO" se a tensão linha a linha for 90 V ou menor.

Será exibido "N/A" se a tensão não puder ser determinada.

Observação: se as tensões e os rótulos de tensão ("Vab, Vbc, Vca") não forem exibidos, o AC-PRO-II não está equipado com um VDM ou o VDM não está conectado corretamente ao AC-PRO-II. Entre em contato com a URC.

Consulte a seção [8.0](#page-24-2) obter informações adicionais sobre o Módulo Divisor de Tensão (VDM).

![](_page_38_Picture_400.jpeg)

# <span id="page-38-6"></span><span id="page-38-5"></span>**Figura 13.2: Tela de potência e energia (se equipado com o VDM)**

- KWh: uso total da potência real, medido em quilowatthora. Este valor recebe incrementos ou decrementos dependendo da direção do fluxo de potência e de como o usuário configurou a direção do fluxo de potência. Consulte a seção [11.7.](#page-31-3)
- KVAh: uso total de potência aparente, medido em quilovolt-ampères/hora. Este valor só é recebe incrementos.
- KW: potência real total, medida em quilowatts.
- KVA: potência aparente total, medida em quilovoltampères
- PF: fator de potência total

#### **Valores de potência instantâneos (se equipado com VDM):**

- É exibido "BAIXO" ou "N/A" se a potência não puder ser determinada, muito provavelmente porque a tensão do sistema (ou seja, 480 V) não está presente no VDM, ou se a tensão ou corrente for muito baixa.
- Os valores em KW são afetados pela direção do fluxo de potência e pela configuração da direção do fluxo de potência feita pelo usuário. Consulte a seção [11.7.](#page-31-3)

#### **Valores de energia (se equipado com VDM):**

• Os valores de energia aumentam se a corrente para uma fase específica estiver acima de 3% do valor nominal do TC e a tensão da fase estiver acima de 90 V.

**A frequência** é exibida com base na corrente da fase A

#### <span id="page-38-1"></span>**14.0 Teste**

É recomendável realizar um teste de "injeção primária" como teste final do retroajuste do AC-PRO-II.

Se estiver sendo usado o GF residual, ele deve ser temporariamente desativado durante o teste de outras funções de desarme.

# <span id="page-38-2"></span>**14.1 Comissionamento da unidade de disparo**

Antes de prosseguir com os testes normais de injeção primária, a unidade de disparo deve ser comissionada para que seja funcional. Consulte a seção [11.0](#page-26-0) para saber mais sobre o procedimento de comissionamento.

É melhor usar as configurações finais de pick-up e retardo de tempo, se essas informações forem conhecidas. Caso contrário, use as configurações típicas para o teste de injeção primária.

# <span id="page-38-3"></span>**14.1.1 Modo Teste**

Para a conveniência do teste, o AC-PRO-II oferece um "modo de teste". Quando o AC-Pro-II está no modo de teste, toda a proteção de tensão está temporariamente desativada e a necessidade de inserir o código de segurança para alterar as configurações é desativada temporariamente. Embora o modo de teste seja desligado automaticamente após 60 minutos, ele deve ser sempre desligado manualmente após a conclusão do teste. Veja as telas em [Figura](#page-38-6) 14.1.

![](_page_39_Figure_3.jpeg)

**Figura 14.1: Telas no modo de teste**

# <span id="page-39-0"></span>**14.2 Teste de desarme de longa duração 14.3 Teste de desarme de longa duração**

Se for usado o GF residual, assegure-se de que ele esteja temporariamente desativado.

Para testar o pick-up de LT, aumente a corrente até que o LED "Pick-up" acenda.

A corrente injetada deve corresponder à configuração de pick-up de LT programada. Verifique se a fase correta está indicada no visor.

Para testar o tempo de disparo de LT, calcule primeiro o tempo de disparo com base no valor da corrente de teste que será aplicada. Use a fórmula na seção [18.1](#page-46-2) ou o gráfico na seção [15.3.](#page-44-0)

#### \*\*\*\* OBSERVAÇÃO \*\*\*\*

**Um atalho simples é observar que o tempo de disparo (centro da curva) a 3 vezes a corrente de pick-up de LT é 4 vezes o retardo de LT configurado.** Por exemplo:

Se o o Pick-up de LT for 1600 A e o retardo for 10,0 s, o tempo de disparo a 4800 A (3 vezes 1600 A) será de 40 segundos. (4 vezes 10 seg).

<span id="page-39-1"></span>Se for usado o GF residual, assegure-se de que ele esteja temporariamente desativado.

Para testar o pick-up de ST, desative temporariamente o l<sup>2</sup>T de ST e aplique um pulso curto de corrente que seja 10% ou 20% menor que o pick-up de ST. Continue aplicando pulsos curtos de corrente enquanto aumenta a corrente para cada pulso até que ocorra um disparo de ST. A primeira corrente em que ocorreu um disparo de ST é o pick-up de ST.

Para testar o retardo do ST, ative novamente o l<sup>2</sup>T de ST (se aplicável) e aplique uma corrente que seja pelo menos 10% maior que a corrente de pick-up de ST.

O tempo do disparo deve cair dentro da faixa de tempo mostrada nas curvas de tempo-corrente.

# \*\*\*\* OBSERVAÇÃO \*\*\*\*

Para ignorar o Instantâneo-ao-fechar (I-CLOS) quando estiver testando a injeção primária em correntes altas, energize o AC-PRO-II antes de aplicar a corrente usando alimentação pela USB de um laptop ou um conjunto de tomada mini-USB. Consulte a seção [11.12](#page-32-0) para obter uma descrição do I-CLOS.

# <span id="page-40-0"></span>**14.4 Teste de disparo instantâneo**

Se for usado o GF residual, assegure-se de que ele esteja temporariamente desativado.

Teste o pick-up e o tempo de desarme da mesma maneira como está descrito para ST na seção [14.3.](#page-39-1) 

# <span id="page-40-1"></span>**14.5 Teste de disparo por sobrecarga do neutro (NOL)**

Se for usado o GF residual, assegure-se de que ele esteja temporariamente desativado.

Se for usada a falha de aterramento com retorno no terra, o NOL não poderá ser usado.

Para realizar um teste de injeção primária da função NOL, desloque temporariamente os fios secundários do TC de Fase C para os terminais de entrada de TC do neutro no AC-PRO-II. Conecte um laptop, PC ou conjunto de tomada USB na porta mini-USB frontal do visor para alimentar a unidade de disparo. A injeção primária na Fase C simulará a corrente do neutro. Se este método de teste não for preferencial, a função NOL pode ser testada usando o conjunto de testes de injeção secundária. Consulte a seçã[o 15.0.](#page-43-0)

Teste o pick-up e o tempo de disparo da sobrecarga do neutro da mesma maneira como está descrito para LT na Seção [14.2.](#page-39-0) 

Consulte a fórmula de sobrecarga do neutra na Seção [18.4.](#page-49-1) 

#### \*\*\*\* OBSERVAÇÃO \*\*\*\*

**Um atalho simples é observar que o tempo de disparo (centro da curva) em 3 vezes a corrente de pick-up do NOL é 4 vezes o retardo de NOL configurado.** Por exemplo:

Se o pick-up do NOL for 2000 A e o retardo for 20,0 s, o tempo de disparo em 6000 A (3 vezes 2000 A) será de 80 segundos. (4 vezes 20 segundos).

# \*\*\*\* OBSERVAÇÃO \*\*\*\*

Apenas a corrente de fase alimentará o AC-PRO-II. Ao fazer o teste de injeção primária do NOL, o AC-PRO-II deve ser alimentado por meio de energia auxiliar de 24 VCC ou pela porta USB.

# <span id="page-40-2"></span>**14.6 Testes desarme por falha de aterramento**

# <span id="page-40-3"></span>**14.6.1 Teste desarme por falha de aterramento residual**

Quando o AC-PRO-II está configurada para proteção de falha de aterramento residual, a unidade de disparo calcula a corrente de falha de aterramento.

Com o pick-up e o retardo da falha de aterramento definidos para os valores corretos, o teste de injeção primária em qualquer um dos três pólos oferecerá um disparo por GF.

Teste o pick-up do GF e o tempo de desarme da mesma maneira como está descrito para ST na Seção [14.3.](#page-39-1) 

# <span id="page-40-4"></span>**14.6.2 Teste de desarme por falha de aterramento com retorno no terra**

Quando o AC-PRO-II está configurado para proteção contra falha de aterramento com retorno no terra, a entrada da corrente do neutro é usada para que seja realizada a medição direta da corrente da falha de aterramento.

Para realizar um teste de injeção primária da proteção contra falha de aterramento com retorno no terra, desloque temporariamente os fios secundários do TC de Fase C para os terminais de entrada de TC do neutro no AC-PRO-II. Conecte um laptop, PC ou conjunto de tomada para alimentação de 24 VCC à porta mini-USB frontal do visor para alimentar a unidade de disparo. A injeção primária na Fase C simulará a corrente de retorno no terra. Se este método de teste não for preferencial, a função de falha de aterramento com retorno no terra poderá ser testada com um conjunto de teste de injeção secundária. Consulte a seçã[o 15.0.](#page-43-0)

Teste o pick-up e o tempo de disparo da falha de aterramento da mesma maneira como está descrito para o ST na Seçã[o 14.3.](#page-39-1)

# <span id="page-40-5"></span>**14.7 Teste de desarme do QT-GF**

Para testar o QT-GF, o módulo da chave do QUICK-TRIP do AC-PRO-II deve ser conectado à unidade de disparo conforme mostrado na [Figura 7.1.](#page-22-2) 

Com o o pick-up do QT-GF configurado para o valor correto e a chave seletora do QUICK-TRIP na posição "LIGADO", o teste de qualquer um dos três polos acionará um desarme do QT-GF.

Teste o pick-up e o tempo de desarme do QT-GF da mesma maneira como está descrito na função de falha de aterramento normal.

# <span id="page-40-6"></span>**14.8 Teste de fase de TC para a falha de aterramento**

É recomendável sempre usar a polaridade correta do disjuntor do TC, e ela é necessária para falhas de aterramento residuais e proteção contra falha de aterramento residual do QUICK-TRIP. Sem a fiação correta da polaridade do TC, provavelmente ocorrerá um desarme por falha de aterramento inconveniente. **Com o disjuntor operando em um sistema trifásico, os dados do último disparo com um TC de fase de polaridade invertida mostrarão a magnitude da corrente da falha de aterramento como aproximadamente duas vezes a corrente de fase do TC conectado em polaridade inversa.**

Como o teste de injeção primária normalmente testa apenas uma fase de cada vez, o TC do disjuntor com polaridade invertida não será detectado com os testes normais. Com o método a seguir, é possível usar um conjunto de teste de injeção primária para testar a polaridade correta do TC.

[A Figura 14.2](#page-41-2) e [a Figura 14.3](#page-41-3) mostram um método para garantir a correspondência entre as polaridades do disjuntor. A configuração na Figura 14.1 assegura a correspondência entre as polaridades de TC da Fase A e da Fase B. A configuração na [Figura 14.3 a](#page-41-3)ssegura a correspondência entre as polaridades de TC da Fase B e da Fase C.

É necessário apenas injetar uma corrente um pouco maior do que o valor configurado no pick-up de GF para garantir que não ocorra um desarme por falha de aterramento.

<span id="page-41-2"></span>![](_page_41_Figure_3.jpeg)

Lado da carga do jumper dos polos das fases A e B

# **Figura 14.2: Teste de polaridade de TC, fases A e B**

<span id="page-41-3"></span>![](_page_41_Figure_6.jpeg)

# **Figura 14.3: Teste de polaridade de TC, fases B e C**

Se ocorrer um desarme por falha de aterramento, determine qual TC está com a polaridade invertida. Inverta as conexões secundárias no TC para corrigir a polaridade invertida.

Os disjuntores mostrados nas figuras acima têm os TCs no lado da carga. Use exatamente o mesmo método se os TCs estiverem no lado da linha do disjuntor ou se estiverem em uma posição deslocada.

Se for usado um TC do neutro, sua polaridade deve corresponder à polaridade dos TCs montados no disjuntor.

# <span id="page-41-0"></span>**14.9 Teste de desarme do QT-I**

Para testar o QT-I, o módulo da chave do QUICK-TRIP do AC-PRO-II deve ser conectado à unidade de disparo conforme mostrado na [Figura 7.1.](#page-22-2) 

Com o pick-up do QT-I ajustado para o valor correto e a chave seletora do QUICK-TRIP virada para a posição "Ligado", teste todos os três pólos do disjuntor da mesma maneira como está descrito para a função normal do Instantâneo.

# <span id="page-41-1"></span>**14.10 Teste de subtensão (UV)**

Para testar a função de desarme ou alarme UV, é necessário um conjunto de teste de corrente de injeção primária, uma fonte de tensão e um temporizador.

OBSERVAÇÃO: para a versão 2 do firmware, a corrente não precisa ser aplicada.

Como serão usados tanto um conjunto de teste de corrente quanto uma fonte de tensão, remova os fusíveis do bloco de fusíveis que alimenta o VDM (Módulo Divisor de Tensão) para garantir que as conexões de tensão AC-PRO-II estejam isoladas dos pólos do disjuntor. Faça as conexões de teste temporárias mostradas na [Figura 14.4.](#page-41-4) A fonte de tensão pode ser 120 VCA (a tensão deve ser pelo menos 90 VCA). Assegure-se de que a tensão da fase A esteja indicada no visor. Lembrete: a versão v1 do firmware utiliza tensões do neutro para linha e a versão v2 do firmware usa tensões de linha para linha.

O recurso de retardo de UV pode ser testado com um temporizador. A função UV é de "tempo definido", de modo que o atraso permanecerá igual independentemente da intensidade da subtensão.

#### \*\*\*\* IMPORTANTE \*\*\*\*

Para que ocorra um desarme com base em tensão, se a tensão da linha for a única fonte para a unidade de disparo (sem corrente, sem alimentação auxiliar de 24 VCC), ela deve estar presente por 5 segundos.

<span id="page-41-4"></span>![](_page_41_Figure_21.jpeg)

# **Figura 14.4: Conexões temporárias do teste de subtensão**

Observações sobre o teste de subtensão:

- 1) Além da fonte de tensão, a corrente deve estar acima de 10% do valor nominal do TC em qualquer uma duas fases para que ocora um desarme ou alarme por UV. (somente a v1 do firmware).
- 2) O UV será desativado se houver um conjunto de teste de injeção secundária conectado.
- 3) Após um desarme por UV, os desarmes por UV repetidos serão bloqueados até que a corrente seja restabelecida, ou até que o disjuntor seja fechado (se houver uma chave limitadora 52a ou 52b conectada e se a v2 do firmware estiver instalada).
- 4) Se ocorrer um alarme por UV, ele será travado e deverá ser redefinido usando o visor e as teclas.
- 5) Consulte a seçã[o 11.17 p](#page-33-1)ara obter informações adicionais sobre subtensão.

#### IMPORTANTE

A função de subtensão não funcionará no caso de perda de fase total ou interrupção total do sistema. A função de subtensão não é uma proteção contra "perda de fase".

Procedimento de teste de subtensão:

- 1) Defina a configuração de desarme ou alarme por subtensão do AC-PRO-II para ATIVO.
- 2) Aplique 120 VCA nos terminais A e B. (deve ser pelo menos 90 VCA)
- 3) Aplique uma corrente superior a 10% do valor nominal do TC em duas fases e inicie o temporizador. (a corrente não precisa ser aplicada para a versão 2 do firmware). OBSERVAÇÃO: assim que a corrente for aplicada às duas fases (apenas v1 do firmware), o temporizador de pick-up de subtensão interno do AC-PRO-II será iniciado, pois as tensões aplicadas às Fases B e C estão ambas como "Baixo".
- 4) O desarme ou alarme por UV deve ocorrer no prazo de de +/- 0,25 segundos da configuração de retardo de tempo de UV.

#### \*\*\*\* IMPORTANTE \*\*\*\*

Para que ocorra um desarme com base em tensão, se a tensão da linha for a única fonte para a unidade de disparo (sem corrente, sem alimentação auxiliar de 24 VCC), ela deve estar presente por 5 segundos.

# <span id="page-42-0"></span>**14.11 Teste de sobretensão (OV)**

Para testar a função de desarme ou alarme por OV, é necessária uma fonte de tensão variável e um temporizador.

Faça as conexões temporárias mostradas n[a Figura 14.5.](#page-42-2)  A tensão máxima da fonte de teste de tensão variável deve estar pelo menos 10% acima da configuração do pick-up de OV programado. Assegure-se de que a tensão da fase A esteja indicada no visor. Lembrete: a versão v1 do firmware utiliza tensões do neutro para linha e a versão v2 do firmware usa tensões de linha para linha.

O recurso de retardo de OV pode ser testado com um temporizador. A função OV é de "tempo definido", de modo que o atraso permanecerá igual independentemente da intensidade da sobretensão.

<span id="page-42-2"></span>![](_page_42_Figure_11.jpeg)

#### **Figura 14.5: Conexões temporárias do teste de sobretensão**

Observações sobre o teste de sobretensão:

- 1) Após a ocorrência de um desarme por OV, os desarmes por OV repetidos são bloqueados até que a corrente seja restabelecida ou até que o disjuntor seja fechado (se a chave limitadora 52a ou 52b estiver conectada e a v2 do firmware estiver instalada).
- 2) Se ocorrer um alarme por OV, este é bloqueado e deve ser reiniciado usando o visor e as teclas.
- 3) O OV será desativado se a energia auxiliar do conjunto de teste de injeção secundária estiver conectado ao AC-PRO-II.

Procedimento de teste de sobretensão:

- 1) Aplique uma tensão em pelo menos 10% abaixo do valor configurado para o pick-up de OV.
- 2) Não deve ocorrer nenhum desarme por OV.
- 3) Aumente a tensão para em pelo menos 10% acima do valor configurado para o pick-up de OV e inicie o temporizador.
- 4) Um desarme por OV deve ocorrer no prazo de +/- 0,25 segundos do valor configurado para retardo de OV.

OBSERVAÇÃO: (SOMENTE para a versão v1 do firmware) pelo menos uma corrente de fase (pelo menos 10% do valor nominal do TC) deve estar presente durante o teste de sobretensão.

Se estiver usando o conjunto de teste de injeção secundária da URC, aplique 75% do valor nominal do TC e, durante o teste de sobretensão, desconecte temporariamente a energia auxiliar (do conjunto de teste) para o AC-PRO-II.

# <span id="page-42-1"></span>**14.12 Teste de perda/reversão de fase**

Para testar a função de perda/inversão de fase, é necessário uma fonte de tensão de 3 fases e um temporizador. É recomendável utilizar energia auxiliar de 24 VCC.

Observações sobre o teste de perda/inversão de fase:

- 1) Após a ocorrência ou o desarme por perda/inversão de fase, os desarmes por perda/inversão de fase repetidos serão bloqueados até que a corrente seja restabelecida, até que a condição de perda de fase desapareça ou até que o disjuntor seja fechado (se houver uma chave limitadora estiver instalada para o AC-PRO-II).
- 2) Se ocorrer um alarme por perda/inversão de fase, este será automaticamente reiniciado quando a condição desaparecer.

Procedimento de teste de perda de fase:

- 1) Por segurança, desconecte temporariamente os encaixes do disjuntor dos fusíveis do VDM.
- 2) Etapa recomendada: aplique a alimentação auxiliar de 24 VCC ao AC-PRO-II. Consulte a seçã[o 3.4 p](#page-7-1)ara obter informações adicionais sobre a alimentação auxiliar de 24 VCC.
- 3) Conecte a fonte de tensão trifásica ao VDM AC-PRO-II, no lado da linha dos fusíveis do VDM.
- 4) As tensões devem ser de igual magnitude (mínimo de 120 VCA), separadas por 120 graus.
- 5) Não deve ocorrer nenhum desarme por perda de fase. No AC-PRO-II, devem ser exibidas as tensões de linha para linha corretas.
- 6) Desconecte a tensão de uma fase puxando com segurança o fusível do VDM para essa fase e inicie o temporizador. OBSERVAÇÃO/LEMBRETE: se a corrente primária não

estiver fluindo pelo disjuntor (para alimentação do TC) e a energia auxiliar de 24 VCC não for aplicada, esse teste só poderá ser realizado se a tensão da Fase C for desconectada. (já que o AC-PRO-II captura a potência do VDM da tensão da fase A-B).

7) Um desarme por perda/inversão de fase deve ocorrer no prazo de de +/- 0,25 segundos em relação à configuração de retardo para perda/inversão de fase.

# <span id="page-43-0"></span>**15.0 Teste de injeção secundária**

Embora o teste de injeção primária seja o método recomendado e preferencial para testar uma instalação do AC-PRO-II, também pode ser usado o teste de injeção secundária.

# <span id="page-43-1"></span>**15.1 Conjunto de teste de injeção secundária**

O conjunto de teste de injeção secundária B-292 (com painel azul) pode testar as unidades de disparo AC-PRO e AC-PRO-II originais.

O conjunto de teste de injeção secundária B-291 (com painel vermelho) não está apto a testar a unidade de disparo AC-PRO-II.

#### \*\*\*\* IMPORTANTE \*\*\*\*

O conjunto de testes do B-292 exibe a corrente em ampères, que é mais adequado para o AC-PRO-II com configurações secundárias do TC de

1 A. Se as configurações secundárias de TC de fase e neutro do AC-PRO-II não tiverem 1 A, tal fato deve ser considerado ao determinar a corrente primária equivalente. Além disso, se as configurações secundárias de TC de fase e neutro tiverem valores diferentes, elas devem ser temporariamente alteradas para fins do teste de injeção secundária.

• Método para parar o conjunto de teste do relé e o temporizador do conjunto de testes quando o disjuntor desarmar

#### TProcedimento de teste:

- 1. Ligue a unidade de disparo AC-PRO-II com a alimentação de 24 VCC para que ela possa aceitar corrente.
- 2. Desative temporariamente o GF.
- 3. Conecte os terminais de saída do conjunto de testes de relés aos terminais do TC de fase "A" (não é necessário desconectar o TC)
- 4. Prossiga com os testes de pick-up e tempo da Fase "A"
- 5. Quando terminar, faça o teste das fases "B" e "C"
- 6. Ative o GF (se desejar) e faça um teste injetando de corrente em qualquer uma das fases

# \*\*\*\* IMPORTANTE \*\*\*\*

Os circuitos do TC são aterrados internamente ao gabinete do AC-PRO-II. **Se qualquer um dos fios do TC estiver aterrado externamente, o AC-PRO-II não lerá corretamente a corrente.**

Alguns conjuntos de testes de relés têm uma saída de corrente aterrada.

Para o teste de injeção secundária da unidade de disparo AC-PRO-II com este tipo de conjunto de teste, a unidade de disparo AC-PRO-II deverá ser isolada do terra do conjunto de teste.

![](_page_43_Picture_23.jpeg)

#### <span id="page-43-3"></span>**Figura 15.1: Conjunto de teste de injeção secundária B-292**

OBSERVAÇÃO: a Utility Relay Company pode modificar versões mais recentes dos conjuntos de teste de injeção secundária existentes do AC-PRO (com painel vermelho) para serem compatíveis com as unidades de disparo AC-PRO-II. Entre em contato com a Utility Relay Company para obter detalhes

# <span id="page-43-2"></span>**15.2 Conjunto padrão de teste de relé**

Muitos conjuntos padrão de teste de relé podem ser usados para o teste de injeção secundária da unidade de disparo AC-PRO-II.

Os requisitos são:

- Fonte de alimentação 24 VCC (peça da URC nº T-490-ASM) para ligar a unidade de disparo AC-PRO-II para que ela possa aceitar corrente Observação: deve ser usada a energia auxiliar de 24 VCC. (A energia USB NÃO é adequada a essa finalidade).
- Conjunto de teste de relé com intervalo de de 0 a 12 A
- Amperímetro True RMS no conjunto de teste ou conectado externamente

# <span id="page-44-0"></span>**15.3 Diagrama de teste do retardo de LT**

Este diagrama informa os tempos de disparo em segundos para as configurações de retardo de LT em 3,0X, 4,0X e 6,0X, em que "X" é múltiplo do do valor configurado para o pick-up do LT.

As curvas de tempo-corrente na Figura 18.2 junto com as equações na seçã[o 18.1](#page-46-2) podem ser usadas para determinar os tempos de desarme de outras funções de desarme.

Os tempos de disparo máximo, mínimo e nominal são dados para cada configuração de retardo de LT e as três correntes de teste listadas.

![](_page_44_Picture_60.jpeg)

<span id="page-44-1"></span>**Tabela15-A: Diagrama de teste de retardo de longa duração**

#### <span id="page-45-0"></span>**15.4 Diagrama de teste de sobrecarga do neutro**

O diagrama de teste de longa duração na seção anterior também pode ser usado para teste de NOL.

# <span id="page-45-1"></span>**16.0 Classificações e informações físicas**

Temperatura ambiente:

Unidade de disparo: -4 °F (-20 °C) a 158 °F (70 °C) Unidade de disparo com Módulo Divisor de Tensão (VDM): Número de série #0142800497 e acime: -4 °F (-20 °C) a 158 °F (70 °C) Número de série #0142800497 e abaixo: -4 °F (-20 °C) a 140 °F (60 °C) Visor OLED: -22 °F (-30 °C) a 185 °F (85 °C) Bateria: -40 °F (-40 °C) a 158 °F (70 °C)

Umidade:

95% sem condensação

Revestimento isolante (nas placas de circuito): Revestimento isolante de acrílico, Tipo HumiSeal 1A33

Vista frontal do AC-PRO-II

Teclado com membrana resistente a contaminações

AC-PRO-II sem VDM: Invólucro de alumínio fundido com acabamento em níquel brilhante: Dimensões nominais gerais: Dimensões máximas: 3,5 x 5 x 1,52 polegadas 88,9 x 127 x 38,5 milímetros AC-PRO-II com VDM:

Invólucro de alumínio fundido com acabamento em níquel brilhante: Dimensões máximas: 3,5 x 5 x 2,28 polegadas 88,9 x 127 x 57,8 milímetros

Chave do QUICK-TRIP: Invólucro de alumínio fundido com acabamento níquel eletrolítico: Consulte as ilustrações abaixo para obter mais informações sobre as dimensões.

Bateria:

[21.0C](#page-55-0)onsulte a seção

![](_page_45_Figure_17.jpeg)

Vista isométrica do AC-PRO-II (mostrado com o VDM opcional)

![](_page_45_Figure_19.jpeg)

![](_page_45_Figure_20.jpeg)

![](_page_45_Figure_21.jpeg)

![](_page_45_Figure_22.jpeg)

Vista lateral da chave do Quick-Trip®

![](_page_45_Figure_24.jpeg)

<span id="page-45-2"></span>**Figura 16.1: Ilustrações e dimensões do AC-PRO-II e da chave do Quick-Trip**

#### <span id="page-46-0"></span>**17.0 Garantia**

Cada unidade de disparo AC-PRO-MP-II têm uma garantia condicional de 2 anos.

Entre em contato com a Utility Relay Company para obter detalhes

# <span id="page-46-1"></span>**18.0 Curvas de tempo-corrente (TCC)**

As TCCs são mostradas nas Figuras 18.1, 18.2, 18.3 e 18.4.

As TCCs do AC-PRO-II são semelhantes à TCCs do AC-PRO, mas apresentam melhorias.

As TCCs do AC-PRO-II oferecem as seguintes melhorias e/ou atualizações:

- Agora, os intervalos de ST mais estreitas e permitem a coordenação entre os intervalos de 0,2, 0,3 e 0,4 ST.
- Melhoria nos tempos de ativação.
- GF I2 T ATIVADO afeta correntes de até 0,6x o TC em vez de 2x o TC.

As curvas são mostradas no gráfico de registro a registro, com segundos na direção vertical e corrente na direção horizontal.

As correntes de sobrecarga e de falha são mostradas como múltiplos do valor configurado para o pick-up de LT. A corrente de falha de aterramento é mostrada como uma porcentagem do valor nominal do TC.

As tolerâncias para os intervalos do pick-up são de ±10% (ou +/- 10 A, o que for maior) na direção da corrente. As tolerâncias para os tempos de desarme de LT, ST l<sup>2</sup> T e GF I <sup>2</sup> T de +23% e -17% na direção do tempo. As tolerâncias para os tempos de desarme de GF I<sup>5</sup>T é de +69% e -38% na direção do tempo.

A tolerância de pick-up do Instantâneo é de ±10% para os TCs de 1 A e 0,5 A. A tolerância de pick-up do Instantâneo é de ±20% para os TCs de 0,4 A, 0,25 A e 0,2 A.

As curvas para os intervalos de tempo a seguir: Longa duração (LT) Curta duração (ST) com I²T ATIVO Falha de aterramento (GF) com I²T ATIVO Sobrecarga do neutro (NOL) são baseadas na seguinte equação:

- I²T = Constante
- Em que: I é a corrente em ampères T é o tempo para desarme em segundos (centro do intervalo)

Ao realizar testes de temporização de desarme usando um conjunto de teste de injeção primária, o tempo de desarme em várias correntes de teste pode ser determinado por cálculo, conforme explicado nas seções 18.1, 18.2, 18.3 e 18.4.

As TCCs são baseadas em um tempo total de operação do atuador mais o tempo de abertura do disjuntor no intervalo de 16ms a 33ms.

#### <span id="page-46-2"></span>**18.1 Tempo de desarme de longa duração (LT)**

Para correntes de sobrecarga, a equação "I²T = Constante" pode ser retestada da seguinte maneira:

# **T** = **TBCLT**

 **X²**

Em que: **T** = o tempo do desarme em segundos (centro do intervalo)

> **X** = corrente em múltiplos do valor configurado para o pick-up de LT

**TBCLT** = a constante do intervalo de tempo de LT = 36 X o valor configurado para o intervalo de tempo de LT

# \*\*\*\* OBSERVAÇÃO \*\*\*\*

Por definição, a constante do intervalo de tempo de LT (TBCLT) é 36 vezes o valor configurado para o intervalo de tempo de LT em segundos.

#### **EXEMPLO nº 1:**

![](_page_46_Picture_435.jpeg)

 $TBC_{LT} = 36 X$  o valor configurado para o intervalo de tempo de LT  $= 36 X 20.0$ 

$$
= 720
$$

 $e X =$  corrente de sobrecarga = 3600 A = 3 Pick-up de LT 1200 A

portanto: tempo de desarme =  $T = TBC_{LT}$  ou  $720 = 720$  $\overline{X^2}$ = 80 segundos

#### \*\*\*\* EM RESUMO \*\*\*\*

![](_page_46_Figure_38.jpeg)

- 2) Calcule "X" em que  $X =$  corrente de sobrecarga Valor configurado para o pick-up de LT
- 3) Resolva a equação: tempo de desarme (segundos) =  $TBCLT$ </u>  $X^2$

# <span id="page-47-0"></span>**18.2 Tempo de desarme de curta duração (ST)**

Com I2 T desativado ou para correntes maiores que 10 X o pick-up de LT, o tempo de desarme de ST é uma constante igual ao valor configurado para o intervalo de tempo de ST.

Com I2 T ativado e para correntes com menos de 10 X o pick-up de LT, o tempo de desarme do ST é determinado pela seguinte equação:

$$
T = \frac{TBC}{X^2} \text{sr}
$$

Em que: **T** = o tempo do desarme em segundos (centro do intervalo)

> **X** = corrente em múltiplos do pick-up de LT  $TBC_{ST}$  = a constante do intervalo de tempo de ST

![](_page_47_Picture_238.jpeg)

#### **EXEMPLO nº2:**

![](_page_47_Picture_239.jpeg)

 $TBC_{ST} = 20$ 

e X = corrente de sobrecarga = 
$$
\frac{7200 \text{ A}}{1200 \text{ A}}
$$
 = 6  
\nPick-up de LT 1200 A

portanto:

tempo de desarme = T =  $\frac{\text{TBC}_{ST}}{X^2}$  ou  $\frac{20}{6^2} = \frac{20}{36}$  $\overline{6^2}$ 

 $= 0,556$  segundos

\*\*\*\* EM RESUMO \*\*\*\* Para calcular o tempo de desarme de ST l<sup>2</sup>T: 1) Determine a constante do intervalo de tempo de ST (TBC $_{ST}$ ) 2) Calcule "X", em que  $X =$  corrente de sobrecarga Pick-up de LT 3) Resolva a equação: tempo de desarme (segundos) =  $TBCST$ </u>  $X^2$ 

![](_page_48_Figure_3.jpeg)

<span id="page-48-0"></span>![](_page_48_Figure_4.jpeg)

#### <span id="page-49-0"></span>**18.3 Tempo do desarme por falha de aterramento (GF)**

Com a inclinação de GF definida como DESATIVADA, o tempo de desarme por GF é uma constante igual ao valor configurado para o intervalo de tempo de GF.

#### Com a inclinação de GF definida para l<sup>2</sup>T:

Para correntes GF superiores a 0,6 vezes o valor nominal do TC, o tempo de desarme por GF é uma constante igual ao valor configurado para o intervalo de tempo de GF.

Para correntes GF inferiores a 0,6 vezes o valor nominal do TC, o tempo de desarme por GF é determinado pelas equações abaixo.

#### Com a inclinação de GF definida para l<sup>5</sup>T:

Para correntes de GF maiores que 4,0 vezes o pick-up de GF, o tempo de desarme por GF é uma constante igual ao valor configurado para o intervalo de tempo de GF.

Para correntes de GF inferiores a 4,0 vezes o pick-up de GF, o tempo de desarme por GF é determinado pelas equações abaixo:

$$
T = \frac{TB2C_{\text{GF}}}{X_{\text{GF}}^2} \text{ para } l^2T
$$
   
OU 
$$
T = \frac{TB5C_{\text{GF}}}{X5_{\text{GF}}^5} \text{ para } l^5T
$$

Em que: **T** = tempo para desarme em segundos (centro do intervalo)

 **XGF** = corrente de falha de aterramento Valor nominal do TC

 $X5<sub>GF</sub>$  = corrente de falha de aterramento Pick-up de GF

**TB2C**<sub>GF</sub> = a constante do intervalo de tempo do GF  $I<sup>2</sup>T$ **TB5C**<sub>GF</sub> = a constante do intervalo de tempo do GF  $I<sup>5</sup>T$ 

#### \*\*\*\* OBSERVAÇÃO \*\*\*\*

A constante do intervalo de tempo do GF  $I<sup>2</sup>T$  (TB2C<sub>GF</sub>) = 0,18 para a o intervalo de tempo de 0,50S 0,144 para o intervalo de tempo de 0,40S 0,108 para o intervalo de tempo de 0,30S 0,072 para o intervalo de tempo de 0,20S 0,036 para o intervalo de tempo de 0,10S

# \*\*\*\* OBSERVAÇÃO \*\*\*\*

A constante do intervalo de tempo do GF I<sup>5</sup>T (TB5C<sub>GF</sub>) = 512 para o intervalo de tempo de 0,50S 409,6 para o intervalo de tempo de 0,40S 307,2 para o intervalo de tempo de 0,30S 204,8 para o intervalo de tempo de 0,50S 102,4 para o intervalo de tempo de 0,10S

#### **EXEMPLO nº3 (inclinação do I2 T):**

![](_page_49_Picture_654.jpeg)

 $TB2C_{GF} = 0,072$ 

e  $X_{GF}$  = corrente de falha de aterramento =  $\frac{800 \text{ A}}{1600 \text{ A}}$ Valor nominal do TC  $= 0.5$ 

portanto:

tempo de desarme = T =  $\frac{TB2C_{GF}}{X_{GF}^{2}}$  ou  $\frac{0.072}{0.05^{2}}$  =  $\frac{0.072}{0.25}$  $(0,5)^2$  0,25  $= 0.288$  segundos

# \*\*\*\* EM RESUMO \*\*\*\*

- Para calcular o tempo de desarme de GF l<sup>2</sup>T:
- 1) Determine a constante do intervalo de tempo do  $GF(TB2C<sub>GF</sub>)$
- 2) Calcule " $X_{GF}$ " em que  $X<sub>GF</sub> =$  corrente de falha de aterramento Valor nominal do CT
- 3) Resolva a equação: tempo de desarme (segundos) =  $TB2C<sub>GF</sub>$ </u>  $X_{\text{GI}}$

#### **EXEMPLO nº4 (I5 T Slope):**

Valor nominal do TC 2000 A Pick-up de LT 2000 A Pick-up do GF Intervalo de tempo do GF inclinação do I5T de 0,30S Corrente de falta de aterramento 2400 A

 $T\text{B5C}_{GF} = 307.2$ 

e  $X5<sub>GF</sub> =$  corrente de falta de aterramento = 2400 A Pick-up de GF 800 A  $= 3.0$ 

portanto tempo de desarme = T =  $\frac{\text{TB5C}_{GF}}{X5_{GF}^2}$  ou  $\frac{307.2}{(3,0)^5}$  =  $\frac{307.2}{243}$  $X5_{GF}^2$ 243

 $= 1.264$  segundos

# <span id="page-49-1"></span>**18.4 Tempo de desarme por sobrecarga do neutro (NOL)**

O tempo de desarme por NOL é calculado da mesma maneira que o tempo de desarme de LT.

Para as correntes de NOL, a equação "I²T = Constante" pode ser declarada da seguinte forma:

$$
T = \frac{TBC}{X^2} \text{NOL}
$$

Em que: **T** = o tempo do desarme em segundos (centro do intervalo)

 $X = X =$  corrente em múltiplos do valor configurado para NOL

 $TBC_{NOL}$  = a constante do intervalo de tempo de NOL = 36 X o valor configurado para o intervalo de tempo de NOL

# \*\*\*\* OBSERVAÇÃO \*\*\*\*

Por definição, a constante do intervalo de tempo de NOL  $(TBC_{NOL})$  é 36 vezes o valor configurado para o intervalo de tempo de NOL em segundos.

#### **EXEMPLO nº5:**

![](_page_49_Picture_655.jpeg)

 $TBC_{NOL} = 36$  X o valor configurado para o intervalo de tempo de NOL  $= 36 \times 15,0$ 

 $= 540$ 

 $e X =$  corrente de sobrecarga = 2400 A = 3 Pick-up do NOL 800 A

#### portanto

tempo do desarme =  $T = \frac{TBC_{NOL}}{X^2}$  ou  $\frac{540}{3^2} = \frac{540}{9}$  $X^2$ 

= 60 segundos

 $X^2$ 

# \*\*\*\* EM RESUMO \*\*\*\*

Para calcular o tempo de desarme de NOL: 1) Calcule a constante do intervalo de tempo de NOL (TBC $_{\sf NOL})$ 2) Calcule "X", em que X = corrente de sobrecarga Configuração do pick-up do NOL 3) Resolva a equação: ttempo do desarme (segundos) = <u>TBC <sub>NOL</sub></u>

![](_page_51_Figure_3.jpeg)

<span id="page-51-0"></span>**Figura 18.2: TCC da falha de aterramento (GF) TCC**

![](_page_52_Figure_3.jpeg)

<span id="page-52-0"></span>**Figura 18.3: TCC da sobrecarga do neutro (NOL)**

<span id="page-53-0"></span>![](_page_53_Figure_3.jpeg)

**Figure 18.4: TCCs da falha de aterramento do QUICK-TRIP e do QUICK-TRIP Instantâneo**

# <span id="page-54-0"></span>**18.5 Precisão da medição da corrente**

Para TCs secundários de 1 A e 0,5 A: +/- 2% (ou +/- 10 A, o que for maior) para correntes entre 20% e 150% do valor nominal do TC

Para TCs com secundário abaixo de 0,5A: +/- 2% (ou +/- 10 A, o que for maior) para correntes entre 50% e 150% do valor nominal do TC

(entre em contato com a URC para obter informações sobre correntes abaixo dos intervalos listados acima)

# <span id="page-54-1"></span>**19.0 Cálculos de tensão e potência**

Precisão de tensão:

+/- 1,5% para 80 V e superior, +/- 1,2 V para 0 a 80 V.

Precisão de potência (valores instantâneos) +/- 5% para correntes entre 10% e 150% do valor nominal do TC

Cálculos de potência: consulte a seção [13.0.](#page-38-0)

#### <span id="page-54-2"></span>**20.0 Erros e alarmes**

#### <span id="page-54-3"></span>**20.1 Erro interno**

Se ocorrer um erro interno no AC-PRO-II, o LED OK não acenderá e a tela abaixo será exibida.

![](_page_54_Picture_285.jpeg)

**Figura 20.1:Tela de erro interno**

<span id="page-54-7"></span>Se esta tela aparecer e persistir, entre em contato com a Utility Relay Company.

Se estiver definido nas configurações do usuário, o relé de alarme operará de acordo com essa condição. A tecla "Sair" está disponível e permite ignorar essa tela para navegação temporária no menu. Se a condição ainda prevalecer, esta tela irá reaparecer na próxima vez que o visor for ligado.

#### <span id="page-54-4"></span>**20.2 Circuito aberto do atuador**

Se o AC-PRO-II detectar um circuito aberto nos terminais do atuador, o LED OK não estará aceso e será exibida a tela a seguir, indicando uma condição de circuito aberto do atuador, caso em que a unidade de disparo não desarmará o disjuntor. Repare a conexão do atuador.

![](_page_54_Picture_286.jpeg)

**Figura 20.2: Tela de atuador aberto**

<span id="page-54-8"></span>Se estiver definido nas configurações do usuário, o relé de alarme operará de acordo essa condição.

A tecla "Sair" permite ignorar essa tela para navegação temporária no menu. Se a condição ainda prevalecer, esta tela será exibida na próxima vez que o visor for ligada.

#### <span id="page-54-5"></span>**20.3 Telas de alarme**

Se definido nas configurações do usuário, o relé de alarme operará quando ocorrer um alarme por desarme, alarme por OV, alarme por UV, alarme por perda de fase ou alarme por falha de aterramento, e uma tela "Alarme" será exibida.

![](_page_54_Picture_287.jpeg)

# <span id="page-54-9"></span>**Figure 20.3: Tela de alarme (o exemplo mostrado é de alarme por desarme)**

![](_page_54_Picture_288.jpeg)

#### **Figura 20.4: Tela limpar alarmes**

<span id="page-54-10"></span>Pressione a tecla "Visualizar" para exibir as informações do histórico de disparos. Pressione a tecla "Apagar" para mostrar a tela de alarme apagada. Pressione "Sair" para ignorar temporariamente esta tela para navegação temporária no menu. Se a condição ainda prevalecer, esta tela será exibida na próxima vez que o visor for ligada.

Consulte a seção [5.3.1](#page-15-0) e [a Tabela 5-A.](#page-15-6)

#### <span id="page-54-6"></span>**20.4 Não calibrado**

Se a tela a seguir for exibida, não coloque a unidade de disparo em opração. Entre em contato com a URC.

<span id="page-54-11"></span>![](_page_54_Picture_35.jpeg)

**Figura 20.5: Tela de "Não calibrado"**

# <span id="page-55-0"></span>**21.0 Bateria**

# <span id="page-55-1"></span>**21.1 Verificação da tensão da bateria**

Consulte a seção [6.4.2.](#page-20-0)

#### <span id="page-55-2"></span>**21.2 Troca da bateria**

Para o melhor desempenho, troque a bateria pelas baterias de lítio de 3 V a seguir:

Bateria de lítio de 3V para uso industrial Panasonic CR2 #CR15H270

Uma bateria para troca pode ser comprada de:

- Utility Relay Co. nº da peça T-125
- Digi-Key nº da peça P157-ND [www.digikey.com](http://www.digikey.com/)
- Newark nº da peça 15R3550 [www.newark.com](http://www.newark.com/)

Capacidade nominal da bateria de lítio:

• Capacidade para 850 mAh

![](_page_55_Picture_15.jpeg)

#### <span id="page-55-4"></span>**Figura 21.1: Porta do compartimento da bateria**

Para trocar a bateria:

- Por segurança, o disjuntor deve estar fora de serviço e desenergizado.
- Remova a tampa preta da fiação puxando a tampa dos três (3) pinos de isolamento.
- Afrouxe o único parafuso 2-56 x 1/4 com uma chave de fenda.
- Remova o parafuso e a arruela de travamento.
- Antes de deslizar a porta da bateria para frente, coloque a mão abaixo dela, pois a mola do contato da bateria empurrará a bateria para fora.
- Deslize a porta da bateria para frente.
- Remova a bateria antiga.
- Verifique as marcações da bateria e insira a extremidade positiva (+) da bateria na unidade de disparo primeiro (o a extremidade positivo (+) deve estar voltada para cima quando a unidade de disparo estiver na vertical e a extremidade negativa (-) deve estar para baixo).
- Recoloque a porta da bateria, a arruela e o parafuso.
- Se aplicável, para redefinir o estado de bateria fraca, execute o teste manual de bateria usando o menu MAIS. Consulte a [Figura](#page-21-0) 6.5 para obter mais informações sobre o menu MAIS.

\*\*\*\* IMPORTANTE \*\*\*\*

Para o melhor desempenho, troque a bateria do aparelho pela bateria de lítio Panasonic CR2 de 3 volts recomendada.

**O disjuntor deve ser tirado de serviço antes da troca da bateria.**

**A bateria de substituição deve ser inserida com a polaridade correta.**

**Para garantir o contato correto, o parafuso da porta da bateria deve estar colocado e deve ser apertado à mão.**

**Depois de trocar a bateria, a data e a hora devem ser configurada. Consulte a seção [11.27.](#page-35-5)**

# <span id="page-55-3"></span>**22.0 Como girar o visor**

A unidade de disparo AC-PRO-II consiste em uma caixa principal e uma caixa do visor. Consulte [a Figura 4.3.](#page-9-1) A orientação da unidade de disparo pode ser modificada girando a caixa do visor. Consulte os manuais de instalação do kit de retroajuste do AC-PRO-II para saber quais são as opções de orientação da unidade de disparo específicas do disjuntor. O AC-PRO-II pode ser configurado nas três (3) orientações normais listadas abaixo.

- 1. Horizontal (conexão do chicote do disjuntor à direita). Todas as unidades são entregues nesta orientação.
- 2. Parte inferior na vertical (conexão do chicote do disjuntor na parte inferior).
- 3. Parte superior na vertical (conexão do chicote do disjuntor na parte superior).

Para girar a caixa do visor:

- Por segurança, o disjuntor deve estar fora de serviço e desenergizado.
- Assegure-se de que a pessoa que está girando o visor esteja bem isolada e tome cuidado especial para evitar descarga estática na unidade de disparo e nos componentes internos do visor.
- Remova a tampa preta da fiação puxando a tampa dos três (3) pinos de isolamento.
- OBSERVAÇÃO: a caixa do visor está conectada à caixa principal através de:
	- o One (1) Ribbon cable. Consulte a [Figura](#page-56-2) 22.2.
	- o Quatro (4) parafusos prisioneiros. Consulte
		- [Figura](#page-56-1) 22.1
- Solte os quatro (4) parafusos prisioneiros com uma chave de fenda.
- Deixe o cabo de fita conectado. Não o desconecte.
- Gire o visor para uma das três opções listadas no começo desta seção. Tenha cuidado para não danificar, apertar ou desconectar o cabo de fita.
- Aperte os quatro (4) parafusos prisioneiros.
- Pressione a tecla "DISPLAY" e as teclas inteligentes para confirmar a operação.
- Consulte as instruções do kit de retroajuste do AC-PRO-II conhecer outras especificidades do disjuntor.

![](_page_56_Picture_3.jpeg)

# <span id="page-56-1"></span>**Figura 22.1: locais dos parafusos na caixa do visor**

![](_page_56_Picture_5.jpeg)

# <span id="page-56-3"></span><span id="page-56-2"></span>**Figura 22.2: Unidade de disparo e visor (separado)**

# <span id="page-56-0"></span>**23.0 Aplicativo de Software InfoPro-ACTM**

O InfoPro-AC é um aplicativo de software que pode ser usado com o AC-PRO-II para:

- Configurações fazer uploads e downloas, visualizar, salvar e imprimir.
- Histórico de disparo incluindo formas de onda visualizar, salvar e imprimir.
- Formas de onda (sob demanda) visualizar, salvar e imprimir.
- Leituras de corrente, tensão e potência visualização.
- Informações sobre o alarmes e status da unidade de disparo
- Informações unidade de disparo: número de série, versões de firmware, nome do disjuntor.
- Atualizações de firmware

Sistema operacional:

Microsoft Windows, preferencialmente Windows 10, 8, 7 ou Vista.

Conexão:

mini-USB (cabo não incluído)

OBSERVAÇÃO: se o AC-PRO-II estiver localizado atrás de uma porta do alojamento, uma extensão de montagem do painel com USB acompanha o kit de retroajuste. (Consulte a seção [5.6.1\)](#page-16-0).

O aplicativo d[e software InfoPro-AC™ está disponível para](http://www.utilityrelay.com/Side_Bar/Downloads.html)  download em:

[http://www.utilityrelay.com/Side\\_Bar/Downloads.html](http://www.utilityrelay.com/Side_Bar/Downloads.html)

![](_page_56_Picture_23.jpeg)

Abra o arquivo baixado e siga as instruções para instalar o aplicativo.

#### \*\*\*\* IMPORTANTE \*\*\*\*

Para se comunicar com o AC-PRO-II, o InfoPro-AC precisa do driver correto do dispositivo USB. Em geral, o Microsoft Windows já inclui esses drivers. No entanto, se esse driver ainda não estiver instalado:

- 1) Certifique-se de que seu PC esteja conectado à Internet.
- 2) Conecte o AC-PRO-II ao seu PC com o cabo USB.
- 3) Processo de atualização automática do driver:
	- a) Depois de ligar o AC-PRO-II, se você tiver uma conexão à Internet e direitos administrativos em seu PC, o Microsoft Windows deverá instalar o controlador automaticamente após alguns minutos.
- 4) Processo de atualização manual do driver: a) Abra o Gerenciador de Dispositivos do **Windows** 
	- b) Clique com o botão direito do mouse no dispositivo AC-PRO-II. Ele estará localizado em Portas ou em Outros dispositivos. Ele poderá ser encontrado em Portas ou em Outros dispositivos.
	- c) Escolha a opção "Atualizar software do driver".
	- d) Escolha a opção "Pesquisar automaticamente".
	- e) Depois que o driver for instalado, feche e reabra o aplicativo InfoPro-AC.

OBSERVAÇÃO: qualquer atualização pendente no Microsoft Windows pode interferir no processo de instalação do driver.

Para obter instruções mais detalhadas com capturas de tela, entre em contato com a URC.

Consulte o Guia de ajuda do InfoPro-AC™ disponibilizado pelo aplicativo InfoPro-AC para obter informações e instruções específicas.

# <span id="page-57-0"></span>**23.1 Versões e atualizações de firmware**

Para determinar qual versão do firmware está atualmente instalada no seu AC-PRO-II, use o menu MAIS. Consulte a [Figura](#page-20-2) 6.5.

O aplicativo InfoPro-AC pode ser usado para atualizar AC-PRO-II o firmware do AC-PRO-II em campo, usando apenas a porta USB.

As instruções de atualização de firmware do AC-PRO-II podem ser encontradas no menu Ajuda do InfoPro-AC. Para obter mais informações sobre a versão do firmware, consulte o link a seguir:

[http://www.utilityrelay.com/Side\\_Bar/Firmware\\_versions.html](http://www.utilityrelay.com/Side_Bar/Firmware_versions.html)

![](_page_57_Picture_8.jpeg)

![](_page_58_Picture_81.jpeg)

**Figura 23.1: Tela da guia Leituras do InfoPro-AC**

<span id="page-58-0"></span>![](_page_58_Figure_5.jpeg)

<span id="page-58-1"></span>**Figura 23.2: Tela da guia Formas de Onda do InfoPro-AC**

![](_page_59_Figure_3.jpeg)

**Figura 23.3: Tela da guia Históricos de disparo do InfoPro-AC**

<span id="page-59-0"></span>

| $\mathcal{L} \equiv \mathbb{E} \left[ \left. \mathbf{C} + \mathbf{0} \right. \right. \right]$ |                                      |                                     |                                    |                               |                    |                       |                          |
|-----------------------------------------------------------------------------------------------|--------------------------------------|-------------------------------------|------------------------------------|-------------------------------|--------------------|-----------------------|--------------------------|
|                                                                                               |                                      |                                     | Settings From:<br>Main Breaker 1-A |                               |                    |                       |                          |
| System Settings<br>Must match actual tap on breaker                                           |                                      |                                     |                                    |                               | Frequency          | Breaker Contact Type  | Power Flow Direction     |
|                                                                                               |                                      |                                     |                                    |                               |                    |                       |                          |
| 1000<br>CT Tap                                                                                | CT Secondary<br>Amp                  | 1.00<br>Amp                         | Neutral CT Sec<br>1.00             | Amp                           | 60.00<br>Hz        | OFF                   | Normal                   |
|                                                                                               |                                      |                                     |                                    |                               |                    |                       |                          |
| Trip Settings<br>Long Time Trip                                                               | Short Time Trip                      | Ground Fault Trip                   | Neutral Overload                   | Under Voltage                 |                    | Relay Operation       | Sluggish Bkr Threshold   |
| $\vee$ Long Time                                                                              | $\sqrt{ }$ Short Time                | GF Type<br>Residual<br>$\checkmark$ | Neutral Overload                   | [requires VDM]<br>$\Box$ Trip | $\Box$ Alarm       | Operate Relay on:     | $\Rightarrow$ msec<br>33 |
| LT Pickup                                                                                     | ST Pickup                            | GF Pickup                           | NOL Pickup                         | UV Pickup                     |                    | $\Box$ LT Pickup      |                          |
| $\left \frac{1}{2}\right $ Amp<br>1000                                                        | $\left  \div \right $<br>2400<br>Amp | $\left  \div \right $<br>400<br>Amp | $\Rightarrow$ Amp                  |                               | ÷ v                |                       | Communication            |
| LT Delay                                                                                      | ST Delay                             | <b>GF Delay</b>                     | NOL Delay                          | UV Delay                      |                    | $\Box$ Trip           | Forced Trip              |
| $\left  \frac{1}{x} \right $ Sec<br> 8.0                                                      | 0.20<br>$\checkmark$<br>Sec          | 0.20<br>Sec<br>$\checkmark$         | $\Rightarrow$ Sec                  |                               | $\div$ Sec         | $\Box$ Internal Error | Remote Settings          |
| Thermal Memory                                                                                | □ ST FT Ramp                         | GF <sub>FT</sub> Ramp               | Thermal Memory                     | Over Voltage                  |                    | Actuator Open         | Special Factory Settings |
| Instantaneous Trip                                                                            | Quick Trip Instantaneous             | Quick Trip Ground Fault             |                                    | (requires VDM)<br>$\Box$ Trip | $\Box$ Alarm       | Sluggish Breaker      |                          |
|                                                                                               |                                      | QT GF Type                          |                                    | OV Pickup                     |                    |                       |                          |
| $\sqrt{\phantom{a}}$ Instantaneous                                                            |                                      | OFF<br>$\checkmark$                 |                                    |                               | ÷ v                |                       |                          |
| Instantaneous Pickup                                                                          | <b>QT</b> Instantaneous Pickup       | OT GF Pickup                        |                                    | OV Delay                      |                    | Under Voltage         |                          |
| $\left \frac{1}{x}\right $ Amp<br>7200                                                        | $\left  \div \right $<br>1500<br>Amp | $\frac{1}{\pi}$<br>Amp              |                                    |                               | $\frac{1}{x}$ Sec. | Over Voltage          | Inst Close<br>Enabled    |

<span id="page-59-1"></span>**Figura 23.4: Tela da guia Configurações do InfoPro-AC**

# <span id="page-60-0"></span>**24.0 Comunicações**

#### <span id="page-60-1"></span>**24.1 Introdução às comunicações**

A criação de um sistema completo de monitoramento e comunicação de potência para um sistema de distribuição de energia de baixa tensão é fácil com o AC-PRO-II da Utility Relay Company. A unidade de disparo AC-PRO-II padrão se comunica usando o protocolo Modbus RTU padrão do setor por meio de um único fio de par trançado blindado conectado à porta RS485. Várias unidades de disparo podem ser interligadas para simplificar a instalação.

Recursos e informações de comunicação do AC-PRO-II:

- Correntes trifásicas (±2% de precisão para correntes entre 20% e 150% do valor nominal do TC)
- Revisão e alteração de todas as configurações (a configuração do usuário "Alteração das configurações sobre a comunicação" deve estar habilitada na unidade de disparo).
- tensões, trifásicas
- KW, trifásico e total (±5% de precisão para correntes entre 20% e 150% do valor nominal do TC)
- KWh, total
- KVA, trifásico e total
- KVAh, total
- Dados de fator de potência
- Status da posição do disjuntor (aberto ou fechado)
- Informações de alarme e status da unidade de disparo
- Indicação do Sluggish-Breaker
- Status ATIVO/INATIVO do QUICK-TRIP
- Dados históricos de disparo para os últimos 8 disparos o Contagem de disparos
	- o Tipo do disparo (razão para disparo)
	- o Datas e registro de data e hora do disparo
	-
	- o Correntes e tensões do disparo
	- o Tempos do mecanismo do disjuntor
- Data e hora da unidade de disparo
- Informações da unidade de disparo: número de série, revisão do firmware.
- Desarme forçado (a configuração do usuário "Disparo forçado sobre comunicações" deve estar ativada na unidade de disparo).

OBSERVAÇÃO: é necessário ter o Módulo Divisor de Tensão (VDM) instakadi para gerar informações de tensão e energia.

A coleta das informações das unidades de disparo é feita por um PC host que executa um software IHM com drivers de dispositivo Modbus. O driver acessa cada unidade de disparo individualmente e relata essas informações de volta aos aplicativos do PC host de forma contínua. É possível acrescentar unidades de disparo adicionais ao sistema informando o ENDEREÇO da nova unidade de disparo ao software IHM.

As unidade de disparo AC-PRO-II são compatíveis com o protocolo de comunicação Modbus RTU fornecido com a maioria dos sistemas IHM como o Ignition da Inductive Automation, Siemens WinPM; o *InTouch* TM e *Intellution* TM da Wonderware; o *PowerLogic SMS-3000* TM, o *ION Enterprise* TM e o PME (Power Monitor Expert) da Schneider; Power Xpert da Eaton; EnerVista da GE; e *PEGASYS* TM da Power Measurements.

#### <span id="page-60-2"></span>**24.2 Componentes das comunicações**

O sistema de Comunicações AC-PRO-II Modbus é composto pelos componentes de hardware a seguir:

- 1. Unidade de disparo AC-PRO-II e componentes de retroajuste do disjuntor.
- 2. Host PC (fornecido por outras empresas).
- 3. Topologia de cabeamento (fornecida por outras empresas).

Os componentes adicionais a serem considerados incluem:

- 1. Software OPC com drivers de dispositivo Modbus (fornecido por outras empresas).
- 2. Conversor Modbus RTU/Ethernet (fornecido por outras empresas).
- 3. Sistema de Interface Homem-Máquina (IHM) (fornecido por outras empresas). Estes sistemas são usados para visualizar graficamente as informações da unidade de disparo e frequentemente contêm seu próprio Driver Modbus compatível.

# <span id="page-60-3"></span>**24.3 Fiação das comunicações**

Embora todas as unidades de disparo do AC-PRO-II estejam adequadamente equipadas para operar com comunicações, as unidades compradas especificamente com os requisitos apropriados para comunicação são fornecidas com conjuntos de cabos de comunicação de desconexão rápida. O conjunto de cabos possui um conector com trava de torção resistente e um bloco de terminais, que é montado dentro do comutador.

A finalidade do bloco de terminais é proporcionar um local de conexão para o fio de par trançado, pois ele é ligado em série de uma célula para outra em uma linha de comutação. Isso permite que qualquer AC-PRO-MP-II (montado em um disjuntor) que se comunique individualmente seja removido sem desestabilizar as comunicações entre os outras unidade de disparo AC-PRO-MP-II.

Consulte [a Figura 5.3](#page-13-0) para visualizar o diagrama de fiação. Se substituir um AC-PRO existente por AC-PRO-II, remova o cabo de duas partes de comunicações do AC-PRO do alojamento e use o novo cabo de 2 partes entregue com o AC-PRO-II.

OBSERVAÇÃO: a chave de terminação de fim de linha RS485 deve estar na posição "ligada" no AC-PRO-II que seja o último dispositivo no loop RS-485. Consulte a [Figura](#page-7-4) 4.1.

#### \*\*\*\*IMPORTANTE\*\*\*\*

NÃO use resistores ou circuitos de terminação externos com o AC-PRO-II.

#### <span id="page-60-4"></span>**24.4 Componentes do sistema e hardware do computador**

As unidade de disparo da URC se comunicam por meio da interface RS485, com taxa de transferência de 9600 ou 19200 bauds, com 8 bits de dados, 1 bit de parada e sem paridade usando o protocolo de comunicação Modbus RTU.

# <span id="page-60-5"></span>**24.4.1 Ethernet**

Com a adição de um conversor RS485 para Ethernet, uma rede local (LAN) existente pode ser usada para transportar dados entre as unidades de disparo e o PC. Os conversores estão amplamente disponíveis em diversos fabricantes de compuadores industriais.

Os Conversores RS485 para Ethernet são projetados para serem compatíveis com um ambiente de rede TCP/IP e geralmente se conectam a uma LAN usando cabeamento CAT-5 modular padrão 10Base-T. Esses conversores oferecem um meio relativamente barato de conexão a uma LAN.

# <span id="page-60-6"></span>**24.4.2 Ethernet com LCI**

O LCI (Local Communications Interface) é uma unidade antiga fabricada pela Utility Relay Company até meados de 2017. É um monitor de subestação que monitora

continuamente até 32 unidades de disparo AC-PRO e/ou AC-PRO-II que estejam conectadas à porta RS485 do LCI.

**OBSERVAÇÃO:** para garantir a comunicação adequada com o AC-PRO-II, o conector de jumper J6 deve ser

removido da placa de circuito do LCI. Esse jumper foi removido na fábrica para unidades entregues a partir de março de 2015. Entre em contato com a URC para obter informações adicionais.

![](_page_61_Figure_6.jpeg)

# **Figura 24.1: Exemplo de configuração típica de comunicações**

# <span id="page-61-2"></span><span id="page-61-0"></span>**24.5 Programação da unidade de disparo**

A unidade de disparo AC-PRO-II oferece várias configurações programáveis relacionadas a comunicações. Consulte a seção [11.23](#page-35-1) para saber mais sobre as configurações das comunicações.

#### **ATRASO DE RESPOSTA**

O ponto de ajuste de ATRASO DE RESPOSTA é o atraso mínimo entre o recebimento de um pacote do MODBUS da unidade de disparo e sua resposta. Seu ajuste permite que a unidade de disparo opere adequadamente com as conexões MODBUS RS-485 de outros fabricantes.

O padrão de fábrica deste ponto de ajuste é 5 milissegundos.

O atraso de resposta pode ser alterado usando o aplicativo de software InfoPro-AC.

# <span id="page-61-1"></span>**24.6 Registradores do Modbus**

O Mapa de Registro do Protocolo de Comunicação Modbus do AC-PRO-MP-II está disponível para download no link:

[http://www.utilityrelay.com/PDFs/Product\\_Manuals/I-AC2-](http://www.utilityrelay.com/PDFs/Product_Manuals/I-AC2-COMM.pdf) [COMM.pdf](http://www.utilityrelay.com/PDFs/Product_Manuals/I-AC2-COMM.pdf)

![](_page_61_Picture_17.jpeg)

URC URC URC URC RG URG URG URG UI URG URG URG URG RG URG URG URG UI URC URC URC URC RG URG URG URG UI URG URG URG URG RG URG URG URG UI URG URG URG URG RG URG URG URG UI URG URG URG URG RG URG URG URG UI  $\begin{array}{|c|c|c|c|c|}\n\hline\n\end{array}$   $\begin{array}{|c|c|c|c|}\n\hline\n\end{array}$  Chagrin Falls, OH 44023 \*I-AC-PRO-II\* Phone: 888.289.2864 I-AC-PRO-IIwww.utilityrelay.com  $\bigcup$